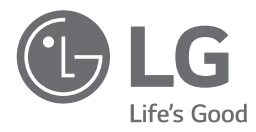

*TÜRKÇE*

# *KULLANIM KILAVUZU* 3D Blu-ray™ / DVD Home Theater Sistemi

Cihazınızı çalıştırmadan önce bu kılavuzu dikkatlice okuyun ve kılavuzu ilerde başvurmak için saklayın.

CALL CENTER TELEFON NUMARASI : 444-6-543

LHB755W (LHB755W, S75T1-S/W, S74T1-C, W5-2)

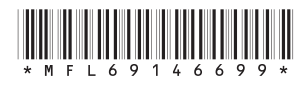

*www.lg.com*

## <span id="page-1-0"></span>**Güvenlik Bilgileri**

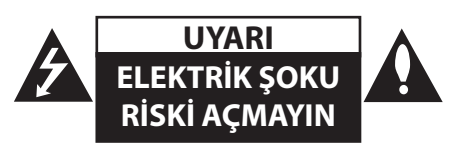

**UYARI:** ELEKTRİK ŞOKU RİSKİNİ AZALTMAK İÇİN CİHAZ KAPAĞINI (VEYA ARKA PANELİ) ÇIKARTMAYINIZ. KULLANICI TARAFINDAN BAKIMI YAPILACAK PARÇA BULUNMAMAKTADIR. BAKIM İÇİN YETKİN SERVİS ELEMANLARINA BAŞ VURUN.

Bu bir eşkenar üçgen içerisinde bulunan ve ucu ok ile gösterilen yıldırım işareti, kullanıcıyı ürün içerisinde güçlü miktarda elektrik şokuna neden olabilecek yalıtımsız tehlikeli elektrik voltajı varlığı konusunda uyarmaktadır.

Bir eşkenar üçgen içerisinde bulunan ünlem işareti kullanıcıyı ürün ile birlikte verilen kullanım kılavuzu içerisinde önemli işletim ve bakım (servis) yönergelerinin bulunduğunu konusunda uyarmaktadır.

**UYARI:** YANGIN VE ELEKTRİK ŞOKUNU ÖNLEMEK İÇİN, ÜRÜNÜ YAĞMUR VEYA RUTUBETE MARUZ BIRAKMAYIN.

**UYARI:** Cihaz, su ile temas etmemeli (damla veya sıçrama) ve içerisinde su bulunan herhangi bir cisim (vazo gibi) cihazınızın üzerine yerleştirilmemelidir.

**UYARI:** Bu cihazı bir kütüphane rafı veya benzeri dar alanlar içerisine yerleştirmeyin.

**UYARI:** Bu ürünün yakınında yüksek voltajlı ürünler (örn. Elektrik sineklik) kullanmayın. Ürün elektrik şoku nedeniyle arızalanabilir.

**UYARI:** Havalandırma açıklıklarını kapamayın.

Cihazın kurulumunu üreticinin talimatları çerçevesinde yapın. Kabin etrafında bulunan havalandırma amaçlı yarık ve açıklıklar ürünün sağlıklı çalışması ve ısınmasını engellemek için yapılmıştır. Bu havalandırma açıklıkları hiçbir zaman ürünü yatak, divan, halı veya benzeri zeminlerin üzerine koyarak bloke edilmemelidir. Ürün, sağlıklı bir hava akışı sağlanamadığı ve üreticinin koşullarını karşılamayan kütüphane veya raf gibi yapılı yerlere yerleştirilmemelidir.

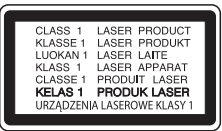

**UYARI:** Bu cihaz bir Lazer Sistemi kullanır. Bu ürünün doğru kullanımı için lütfen kullanım kılavuzunu dikkatlice okuyun ve ilerde referans amacı ile kullanmak için saklayın. Cihazınızın bakıma gereksinimi olduğunda lütfen yetkili servisinizi arayın. Bu kılavuz içerisinde tanımlananların dışında kontrol ünitelerinin kullanılması, ayarlamalar veya diğer tanımlanmayan işlevlerin yerine getirilmesi tehlikeli şekilde radyasyona maruz kalmaya neden olabilir.

Lazer ışınına doğrudan maruz kalmamak için ürünü açmayı denemeyiniz.

#### **Güç kablosu hakkında UYARI**

Pek çok cihaz için, sadece kendi güç fişlerinin tek bir prize bağlanması önerilmektedir.

Bunun anlamı, bir elektrik prizinin sadece bir cihazı beslemesi ve bu prizden başka bir bağlantı veya yan besleme hatlarının çekilmemesidir. Bu kullanım kılavuzunun özellikler sayfasına bakarak emin olun. Duvar prizleri üzerinde aşırı yükleme yapmayın.

Aşırı yüklenmiş duvar prizleri, gevşek veya hasarlı duvar prizleri, uzatma kabloları, aşırı kıvrılmış güç kabloları veya hasarlı, çatlak kablo yalıtımı tehlike yaratır. Bu durumlardan herhangi biri elektrik şokuna ve yangına neden olabilir. Cihazınızın elektrik kablosunu zaman zaman inceleyin ve herhangi bir eskime veya yıpranma göze çarptığında, cihazınızı fişten çekin ve kullanmayın. Kablonun yetkin bir servis elemanı tarafından orijinalinin aynısı ile değiştirilmesini sağlayın. Güç kablosunu, kıvrılma, düğüm olma, delinme, kapalı kapı arasında kalma, üstüne basılma gibi fiziksel ve mekanik zorlanmalardan koruyunuz. Özellikle, prizleri, duvar fişini ve kablonun cihaza giriş noktasını kontrol ediniz. Güç Elektrik fişi bağlantı kesme aygıtıdır. Acil bir durumda, Elektrik Fişinin erişilir olması gerekir.

**BİLDİRİ:** Ürün açıklaması ve besleme değerleri dahil güvenlik işaretleri bilgileri için, lütfen cihazın altında bulunan ana etikete bakınız.

Bu cihaz taşınabilir pil veya akümülatör ile donatılmıştır.

#### **Pil veya akümülatörün güvenlik içerisinde cihazdan çıkarılması**

**için:** Eski pili veya pil grubunu çıkarın, kurulum için izlediğiniz adımları ters sırada yerine getirin. Çevrenin kirlenmesini ve insan ile hayvan sağlığına gelebilecek tehlikeleri önlemek amacıyla, eski pil veya pil gruplarını belirlenmiş noktalarda bulunan toplama kutularına atın. Pil veya pil gruplarını diğer atık maddelerle beraber atmayın. Geri dönüşümlü pil ve akülerin kullanılması önerilmektedir. Piller güneş ışığı, ateş gibi aşırı sıcağa maruz bırakılmamalıdır.

#### **Eski cihazınızın atılması**

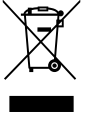

1.Tüm elektrikli ve elektronik ükünler hükümetin ya da mahalli yetkililerin gösterdiği toplama tesislerine atılmalıdır.

- 2. Eski cihazınızın uygun biçimde atılması çevreye ve insan sağlığına zararlı potansiyel negatif sonuçlari önler.
- 3. Eski cihazınızın atılmasıyla ilgili daha detaylı bilgi almak için lütfen mahalli yetkililerle, katı atık servisiyle ya da ürünü aldığınız mağaza ile irtibata geçiniz.
- 4. EEE Yönetmeliğine uygundur.

#### **Kullanılmış pil ve akümülatörlerin elden çıkarılması**

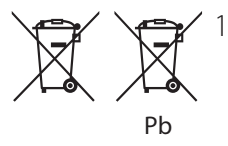

1. Bu sembol pillerin %0.0005 oranında civa, %0,002 oranında

 kadmiyum veya %0.004 oranında kurşun içermesi durumunda cıva (Hg), kadmiyum (Cd) veya kurşun (Pb) kimyasal sembolleri ile bir arada bulunabilir.

2. Tüm piller ve akümülatörler, normal atık çöplerinden ayrı olarak, hükümet veya yerel idareler tarafından belirlenmiş olan toplama merkezlerinde atılmalıdır.

Başlangıç **1**

- 3. Bu tip kullanılmış pil/ akümlatörlerin doğru olarak atılması hem çevreye hem de hayvan ve insan sağlığına verilebilecek potansiyel olumsuz sonuçları önleyecektir.
- 4. Kullanılmış pillerinizin/ akümülatörlerinizin atılması ile ilgili olarak, bulunduğunuz yerdeki belediyeye, çöp atım hizmeti veren kuruluşlara veya ürünü satın aldığınız yerlere başvurabilirsiniz.

## **Uygunluk Belgesi CE01970**

LG Electronics European Shared Service Center B.V., işbu belgeyle bu 3D BLU-RAY KABLOSUZ EV SİNEMA SİSTEMİ'nin 1999/5/EC yönetmeliğinin temel gereklilikleri ve diğer ilgili hükümleriyle uyumlu olduğunu beyan eder. Aşağıda verilen posta adresi ile temasa geçerek tam bir Uygunluk Belgesi talebinde bulunabilirsiniz.

LG Electronics European Shared Service Center B.V. European Standard Team Krijgsman 1 1186 DM Amstelveen The Netherlands

veya özel Uygunluk Belgesi internet sitemizden talep edilebilir: http://www.lg.com/global/ support/cedoc/cedoc#

Bu cihaz, tüm AB üyesi ülkeler ile EFTA ülkelerinde kullanılmak üzere tasarlanmış, iç mekan kullanımı 5 GHz bant ile kısıtlı, 2,4 GHz ve 5 GHz geniş bant aktarım sistemidir. (5150 - 5250 MHz)

Bu cihaz, vücudunuz ile cihaz arasında en az 20cm mesafe kalacak şekilde kurulmalı ve çalıştırılmalıdır. Bu ifade, kullanıcı ortamının dikkate alınması için genel bir bildirimdir.

#### **Telif Hakları Hakkında**

- AACS (İleri Erisim İcerik Sistemi) Blu-ray Disk formatı için içerik koruma sistemi olarak kabul edilmiştir. Buna benzer olarak, CSS (İçerik Karıştırma Sistemi) DVD formatı için oynatma, analog sinyal çıkışı vb. için AACS korumalı içerik üzerinde belirli kısıtlamalar uygular. Bu cihazın çalıştırılması ve cihaz için kısıtlamalar, cihazınızın satın alınma tarihine bağlı olarak, cihazın üretilmesinden sonra AACS tarafından benimsenen veya değiştirilen kısıtlamalar nedeni ile farklılık gösterebilir.
- y Ayrıca, BD-ROM Mark ve BD+ ve Blu Ray Disk formatı içerik koruma sistemine ek olarak kullanılmaktadır ve BD-ROM MARK ve/veya BD+ korumalı içeriğin oynatılması da dâhil olmak üzere bazı kısıtlamalar getirebilir. AACS, BD-ROM Mark, BD+ veya bu ürünle ilgili olarak daha fazla bilgi edinmek için yetkili bir Müşteri Hizmetleri Merkezi ile temas edin.
- Pek çok BD-ROM/DVD diskleri kopyalamaya karşı şifrelenmiştir. Bu sebeple, oynatıcınızı VCR'a değil, doğrudan televizyonunuza bağlamanız gerekmektedir. Cihazın VCR'a bağlanması durumunda kopyalamaya karşı korumalı disklerin görüntülenmesinde bozuk görüntü alınmasına neden olur.
- · Bu ürün, A.B.D. patent ve diğer fikri mülkiyet hakları ile korunan telif haklarını koruyucu teknolojilerini içerisinde barındırmaktadır. Bu telif haklarını koruyucu teknolojisi Rovi tarafından yetkilendirilmelidir ve Rovi tarafından aksi belirtilmediği takdirde, ev kullanımı ve diğer sınırlı izleme amacı ile kullanılabilir. Ters mühendislik çalışması ve demontaj yasaklanmıştır.

• A.B.D. ve diğer ülkelerde geçerli olan Telif Hakları Yasası, televizyon programlarının, videoların, BD-ROM disklerin, DVD'lerin, CD'lerin diğer malzemelerin yetkilendirilmeden kayıt edilmesi, kullanılması, gösterilmesi ve dağıtımının yapılması tazminat davası konusu olabilir ve/veya hukuki suç teşkil eder.

#### **TV Renk Sistemi Hakkında Önemli Duyuru**

Bu oynatıcının renk sistemi oynatılan diske göre değişkenlik gösterebilir.

Örneğin, NTSC renk sistemi ile kayda alınmış bir disk gösterilirken görüntü NTSC sinyali olarak görüntülenir.

Sadece çoklu sistem renkli televizyon bir oynatıcıdan gönderilen tüm sinyalleri alabilir.

• Renkli bir PAL sistem televizyonunuz varsa, NTSC'de kaydedilmiş disk ve videoları izlerken görüntüler size çarpık olarak ulaşacaktır.

- Çoklu sistem renkli televizyon seti, gelen giriş sinyaline göre otomatik olarak renk sistemini değiştirir. Renk sisteminin otomatik olarak değişmediği durumlarda, cihazınızı kapatıp tekrar açtığınızda, ekran üzerinde normal görüntü elde edilecektir.
- NTSC renk sisteminde kaydedilmiş bir disk televizyonunuzda düzgün görüntü vermesine rağmen, kayıt cihazınıza düzgün olarak kaydedilemeyebilir.

#### $\langle \cdot \rangle$  İkaz

- 3D içeriklerinin uzun süre seyredilmesi baş dönmesine ve yorgunluğa neden olabilir.
- Hasta, çocuk ve hamile bayanların 3D modunda film seyretmeleri önerilmemektedir.
- · 3D içerikleri seyrederken, baş ağrısı, yorgunluk veya baş dönmesi hissederseniz, kendinizi tekrar normal hissedinceye kadar televizyonunuzu kapatarak dinlenmeniz önerilir.

## **İçindekiler**

#### **[Başlangıç](#page-1-0)**

- [Güvenlik Bilgileri](#page-1-0)
- [Giriş](#page-9-0)
- [Oynatılabilir Diskler ve bu](#page-9-0)  [kılavuz içerisinde kullanılan](#page-9-0)  [semboller](#page-9-0)
- 13 "Ø" Sembolünün [Görüntülenmesi Hakkında](#page-12-0)
- [Bölgesel Kod](#page-12-0)
- [Sistem Seçimi](#page-12-0)
- [Temin Edilen Aksesuarlar](#page-12-0)
- [Uzaktan kumanda](#page-13-0)
- [Ön Panel](#page-15-0)
- [Arka Panel](#page-15-0)

#### **[Bağlanıyor](#page-16-0)**

- [Sistemin yerleştirilmesi](#page-16-0)<br>18 Hoparlör Bağlantısı
- [Hoparlör Bağlantısı](#page-17-0)
- [Hoparlörlerin üniteye](#page-17-0)  [bağlanması](#page-17-0)
- [Arka hoparlörleri kablosuz](#page-18-0)  [alıcıya bağlama](#page-18-0)
- [Kablosuz hoparlör bağlantısı](#page-19-0)
- [Kablosuz alıcının ilk kez](#page-19-0)  [kurulumu](#page-19-0)
- [Kablosuz alıcıyı elle eşleştirme](#page-20-0)
- [TV ünitenize bağlantı](#page-21-0)
- [SIMPLINK nedir?](#page-22-0)
- [ARC \(ses Dönüş Kanalı\)](#page-23-0)  [fonksiyonu](#page-23-0)
- [Çözünürlük Ayarı](#page-23-0)
- [Harici aygıtlar ile bağlantı](#page-25-0)
- [AUX Bağlantısı](#page-25-0)
- [OPTİK GİRİŞ bağlantısı](#page-25-0)
- [HDMI 1/2 bağlantısı](#page-26-0)
- [Ev Ağınız ile Bağlantı](#page-27-0)
- [Kablolu Ağ Bağlantıları](#page-27-0)
- [Kablolu Ağ Kurulumu](#page-29-0)
- [Kablosuz Ağ Bağlantısı](#page-31-0)

– [Kablosuz Ağ Kurulumu](#page-31-0)

### **[Sistem Ayarları](#page-37-0)**

- [Başlangıç Kurulumu](#page-37-0)
- [Ayarlar](#page-39-0)
- 40 [Ayar seçeneklerini ayarlama](#page-39-0)<br>41 [AĞ] Menüsü
	- [\[AĞ\] Menüsü](#page-40-0)
- [\[EKRAN\] Menüsü](#page-41-0)
- [\[DİL\] Menüsü](#page-43-0)
- [\[SES\] Menüsü](#page-44-0)
- [\[KİLİT\] Menüsü](#page-47-0)
- [\[DİĞER\] Menüsü](#page-48-0)

## **[İşletim](#page-51-0)**

- [Ses Efekti](#page-51-0)
- [Home Menüsü Ekranı](#page-52-0)
- [\[Ev\] kullanımı](#page-52-0)
- [Bağlı Cihazları Oynatma](#page-52-0)
- [Disk Oynatma](#page-52-0)
- [Blu-ray 3D diskin oynatılması](#page-53-0)
- [Disk/USB aygıtı üzerinde dosya](#page-54-0)  [oynatma](#page-54-0)
- [Android cihazda dosya yürütme](#page-56-0)
- [Ağ sunucusu üzerinden dosya](#page-57-0)  [oynatma](#page-57-0)
- [PC Ev Ağı Sunucusunu kullanma](#page-58-0)
- [SmartShare PC Software](#page-58-0)  [Hakkında](#page-58-0)
- [SmartShare PC Software](#page-58-0)  [İndirme](#page-58-0)
- [SmartShare PC Software](#page-58-0)  [Kurulumu](#page-58-0)
- [Dosya ve klasörlerin](#page-59-0)  [paylaşılması](#page-59-0)
- [Sistem Gereksinimleri](#page-60-0)
- [Genel Oynatma](#page-61-0)
- [Video ve ses içeriği için temel](#page-61-0)  [işlemler](#page-61-0)
- [Fotoğraf içeriği ile ilgili temel](#page-62-0)  [işlemler](#page-62-0)
- [Disk menüsünün kullanılması](#page-62-0)
- [Oynatımı devam ettirir](#page-63-0)
- [Son Sahne Belleği](#page-63-0)
- [Ekran Üstü Kumanda](#page-64-0)
- [Video oynatımı kontrolü](#page-64-0)
- [Fotoğraf görüntüleme kontrolü](#page-65-0)
- [Gelişmiş Oynatma](#page-67-0)
- [Tekrar oynatma](#page-67-0)
- [Belli bir kısmın tekrar](#page-67-0)  [oynatılması](#page-67-0)
- [Seçilen zamandan itibaren](#page-68-0)  [oynatma](#page-68-0)
- [Altyazı dilini seçme](#page-68-0)
- [Değişik sesleri dinleme](#page-69-0)
- [Farklı bir açıdan izleme](#page-70-0)
- [TV En-Boy Oranını Değiştirme](#page-70-0)
- [Altyazı Kod Sayfasını](#page-71-0)  [Değiştirme](#page-71-0)
- [Resim Modunu Değiştirme](#page-71-0)
- [İçerik bilgilerini görüntüleme](#page-72-0)
- [İçerik listesi görüntüsünü](#page-73-0)  [değiştirme](#page-73-0)
- [Bir alt yazı dosyasının seçimi](#page-73-0)
- [Slayt gösterisi sırasında müzik](#page-74-0)  [dinleme](#page-74-0)
- [3D olarak kodlanmış dosyayı](#page-75-0)  [yürütme](#page-75-0)
- [Gelişmiş Özellikler](#page-75-0)
- [BD-Live™ Keyfi](#page-75-0)
- [LG AV Remote](#page-76-0)
- [Özel Ses Modu](#page-76-0)
- [Ses CD'si kaydı](#page-77-0)
- [AUX kaynağından kayıt](#page-77-0)
- [Premium Kullanımı](#page-79-0)
- [LG Multi-room Ses keyfi \(LG](#page-80-0)  [Music Flow\)](#page-80-0)
- [BLUETOOTH® kablosuz](#page-81-0)  [teknolojisini kullanma](#page-81-0)
- [BLUETOOTH aygıtlarına](#page-82-0)  [depolanan müzik dinleme](#page-82-0)
- [LG Sound Sync](#page-83-0)

### **[Sorun bulma](#page-85-0)**

- [Sorun bulma](#page-85-0)
- [Genel](#page-85-0)
- [Ağ](#page-87-0)
- [Resim](#page-88-0)
- [Ses](#page-89-0)
- [Müşteri Desteği](#page-90-0)
- [AÇIK KAYNAKLI YAZILIM](#page-90-0)  [BİLDİRİMİ](#page-90-0)
- **[Ekler](#page-91-0)**
- [Sağlanan Uzaktan Kumandayla](#page-91-0)  [TV'yi Kontrol Etme](#page-91-0)
- [Kumandayı TV'nizi kontrol](#page-91-0)  [edecek şekilde ayarlama](#page-91-0)
- [Ağ Yazılım Güncelleme](#page-92-0)
- [Ağ güncelleme bildirimi](#page-92-0)
- [Yazılım Güncellemesi](#page-92-0)
- [Ek Bilgi](#page-95-0)
- [Dosya gereksinimi](#page-95-0)
- [AVCHD \(Gelişmiş Video](#page-98-0)  [Kodlayıcı/Kod Çözücü Yüksek](#page-98-0)  [Tanımlı\)](#page-98-0)
- [DLNA Hakkında](#page-99-0)
- [Belirli Sistem Gereksinimler](#page-99-0)
- [Uyumluluk Hakkında Notlar](#page-99-0)
- [Ses Çıkış Özellikleri](#page-101-0)
- [Alan Kodu Listesi](#page-103-0)
- [Dil Kodu Listesi](#page-105-0)
- [Kayıtlı Markalar ve Lisanslar](#page-107-0)
- [Özellikler](#page-110-0)
- [Bakım](#page-113-0)
- [Ünite ile ilgili İşlemler](#page-113-0)
- [Disk ile ilgili bilgiler](#page-113-0)
- [Ağ Hizmetleri ile İlgili Önemli](#page-114-0)  [Bilgiler](#page-114-0)
- [GARANTİ ŞARTLARI](#page-115-0)

Oynatıcıda yüklü yazılıma veya servis sağlayıcınıza bağlı olarak, bu kılavuzdaki içeriğin bir bölümü oynatıcınıza göre farklılık gösterebilir. ## <span id="page-9-0"></span>**Giriş**

## **Oynatılabilir Diskler ve bu kılavuz içerisinde kullanılan semboller**

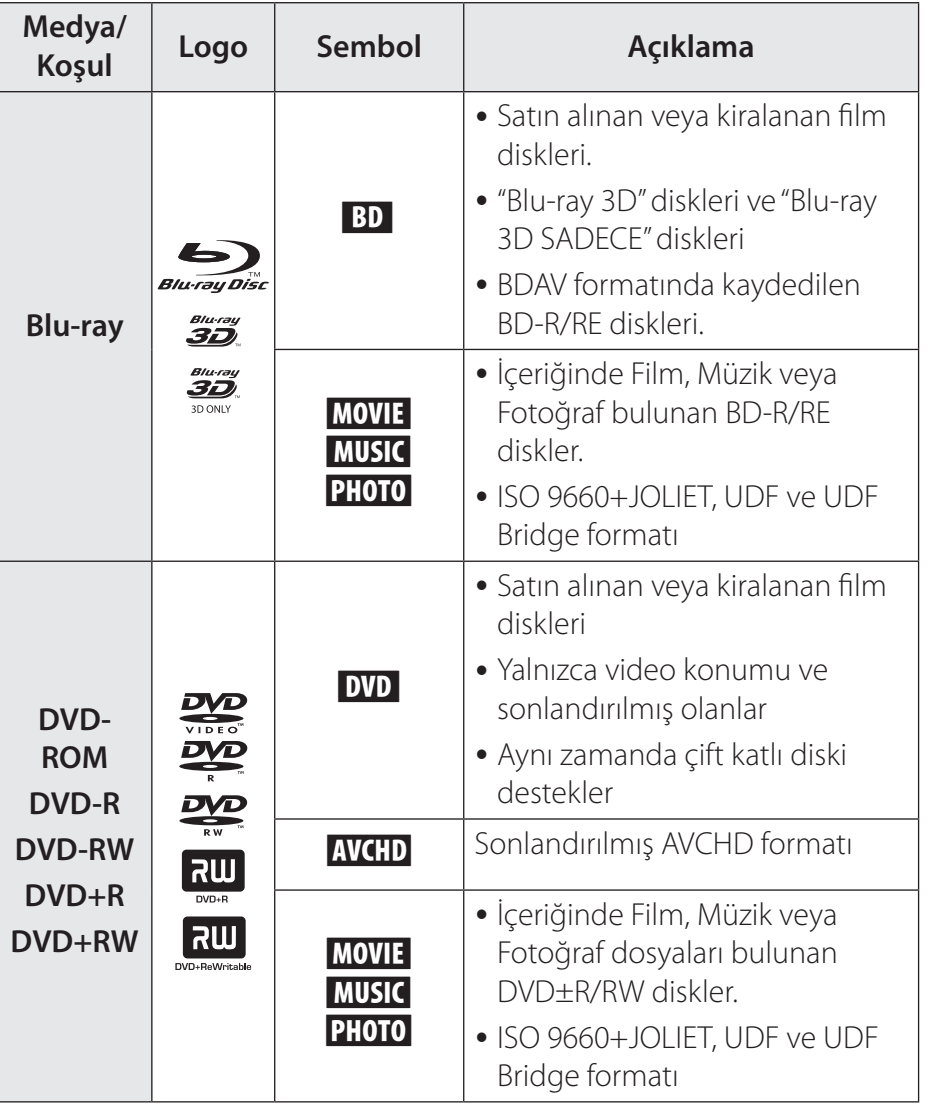

**1**

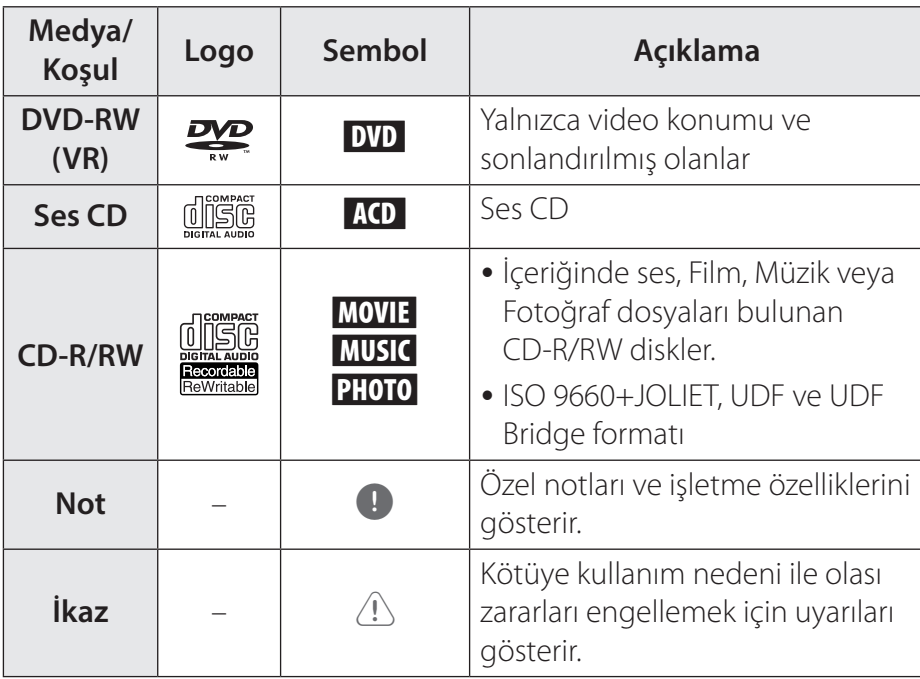

Başlangıç **1**

#### , **Not**

- Kayıt yapan cihazın durumuna göre veya CD-R/ RW (veya DVD±R/RW) diskinin durumuna göre, bazı CD-R/RW (veya DVD±R/ RW) diskler cihaz üzerinde oynatılamaz.
- y Kaydeden yazılım ve sonlandırmaya bağlı olarak bazı kaydedilmiş diskler (CD-R/RW, DVD±R/RW veya BD-R/ RE) gösterilemeyebilir.
- Kişisel bilgisayar veya DVD veya CD Kaydedici kullanılarak kaydedilmiş BD-R/RE, DVD±R/RW ve CD-R/RW diskler, diskin kirli veya çizik olması veya oynatıcı lensi üzerinde kir veya buğu oluşması nedeni ile oynatılamayabilir.
- Bir kisisel bilgisayar kullanarak kaydedilmiş disk, uyumlu formatta kaydedilmiş olsa dahi, disk yaratmada kullanılan uygulama yazılımının ayarlarından kaynaklanan nedenlerden dolayı oynatılamayabilir. (Daha detaylı bilgi için yazılım şirketi ile temasa geçin).

## , **Not**

- Optimal oynatma değerlerine ulaşılabilmesi için, bu oynatıcıda kullanılan disk ve kayıtların belli teknik standartlara sahip olması gerekmektedir.
- Önceden kaydedilmiş DVD'ler otomatik olarak bu standartlara göre ayarlanmıştır. Pek çok kaydedilebilir disk formatları kullanılmaktadır (CD-R'ların MP3 veya WMA dosyaları içermeleri gibi) ve uyumlu oynatım bazı önceden belirlenen şartların yerine getirilmesi gerekmektedir.
- Kullanıcıların MP3 / WMA müzik dosyalarının internet üzerinden indiriminin izne tabi olduğunu bilmeleri gerekmektedir. Şirketimizin böyle bir izni verme yetkisi bulunmamaktadır. Bu izinler telif hakkını elinde bulunduran taraftan sağlanmalıdır.

## <span id="page-12-0"></span>, **Not**

• Tekrar yazılabilir diskleri formatlarken, LG oynatıcıda kullanacağınız diskleri uyumlu hale getirebilmek için disk formatlama seçeneğini [Mastered] olarak ayarlamanız gerekmektedir. Live Sytem (Canlı Sistem) seçeneği belirtildiğinde, bu diskleri LG oynatıcı üzerinde kullanamazsınız. (Mastered/ Live File Sistemi: Windows Vista için disk formatlama sistemi)

## **"**7**" Sembolünün Görüntülenmesi Hakkında**

Televizyonunuz çalışırken " $Q$ " işareti ekran üzerinde görüntülenebilir. Bu, kullanılan medyada, kullanım kılavuzunda tanımlanan fonksiyonun bulunmadığını göstermektedir.

## **Bölgesel Kod**

Bu ünite, ünitenin en alt kısmında veya arkasında yazılı bir bölgesel koda sahiptir. Bu ünite sadece aynı ünitenin en alt kısmında veya arkasındaki gibi veya ""HEPSİ"" şeklinde etiketlenmiş BD-ROM veya DVD diskleri oynatır.

## **Sistem Seçimi**

Ünite içerisinde bulunabilecek diski ▲ (OPEN/CLOSE) düğmesine basarak çıkarttıktan sonra istediğiniz sistemi seçmek için  $\blacksquare$ (DURDUR) düğmesine basın ve beş saniyeden fazla basılı tutun. (PAL, NTSC, AUTO)

## **Temin Edilen Aksesuarlar <sup>+</sup> + - -**

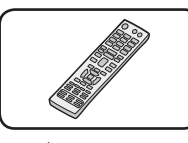

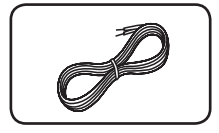

Uzaktan kumanda (1) Hoparlör kablosu (5)

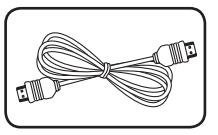

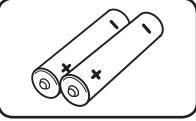

HDMI Kablosu (1)

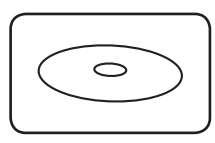

PC yazılım CD (1)

Piller (2)

Başlangıç

**1**

## <span id="page-13-0"></span>**Uzaktan kumanda**

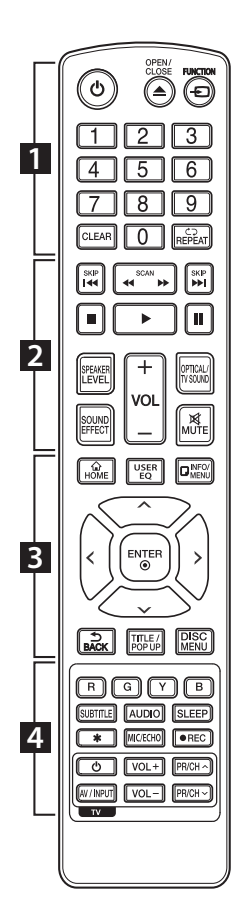

**Bataryanın değiştirilmesi**

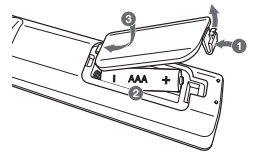

Uzaktan Kumanda cihazının arkasında yer alan pil bölmesinin kapağını çıkarın ve iki adet R03 (AAA boyutu) pili ⊕ ve ● kutupları doğru gelecek şekilde yerleştirin.

 $\cdots$  1  $\cdots$ 

1 **(POWER):** Üniteyi AÇAR veya KAPAR.

B **(OPEN/CLOSE):** Disk tepsisini açar veya kapatır.

**FUNCTION:** Giriş konumunu değiştirir.

#### **0-9 dijital düğmeler:**

Menü üzerinde numaralandırılmış seçenekleri seçer.

**CLEAR:** Şifre belirleme veya ağ bağlantısı sırasında sayıyı siler.

**REPEAT (**h**):** İstenen bir bölümü veya kısmı tekrarlar.

 $|2|$ **c/v** (SCAN):

İleri veya geri arama yapar.

**KG/V (SKIP):** Bir önceki/sonraki bölüm/ parça/dosyaya atlar.

Z **(STOP):** Oynatımı durdurur.

z **(PLAY):** Oynatımı başlatır.

M **(PAUSE):** Oynatmayı beklemeye alma.

**SPEAKER LEVEL:** İstenen hoparlöre ait ses seviyesini ayarlayın.

**SOUND EFFECT:** Ses efekt konumunu seçer.

**VOL +/-:** Hoparlör sesini ayarlar.

**OPTICAL/TV SOUND:** Giriş konumunu doğrudan optik'e çevirir.

**MUTE:** Ünitenin sesini kapatır.

**HOME (命): Ana** sayfayı görüntüler veya [Ev] 'den çıkar.

**USER EQ:** Belirli bir frekansı yükseltip azaltarak ses ayarını yapabilirsiniz.

 $INFO/MENU$  ( $\Box$ ): Ekran Üzeri Gösterime devam eder veya çıkar.

Yön düğmeleri ( $\Lambda$ / S/A/D**):** Menüden bir seçeneği seçer. **ENTER (**b**):** Menü seçeneğini doğrular.

**BACK ( ):** Menüden çıkar ya da önceki ekrana geri döner.

**TITLE/POPUP:** DVD menü başlığı veya varsa BD-ROM açılır menü görüntülenir.

**DISC MENU:** Disk üzerindeki menüye erişir.

 $\cdot \cdot 4$ **Renkli (R, G, Y, B) düğmeler:** BD-ROM menüleri arasında gezinmek için kullanılır. Bu tuşlar, özel menülerde kısayol tuşları olarak ta kullanılabilir. **SUBTITLE:** Alt yazı dilini seçer. **AUDIO:** Ses için dil veya ses kanalını seçer. **SLEEP:** Ünitenin belli bir süre sonra kapanacağı belirli zaman dilimini ayarlar. ? **:** Bu tuş kullanılmıyor.

**MIC/ECHO:** Mikrofon konumunu veya mikrofonun eko konumunu seçer. İstenen konumu seçtikten sonra, VOL +/- tuşuna basarak mikrofonun ses düzeyini veya mikrofonun eko seviyesini ayarlayın.

**1** • • • • • • • • • • • • • • • • ● (REC): Ses CD'si veya AUX kaynağından USB'ye kayıt.

> **TV Kontrol Düğmeleri:**  Bkz. sayfa 92.

Başlangıç

**1**

<span id="page-15-0"></span>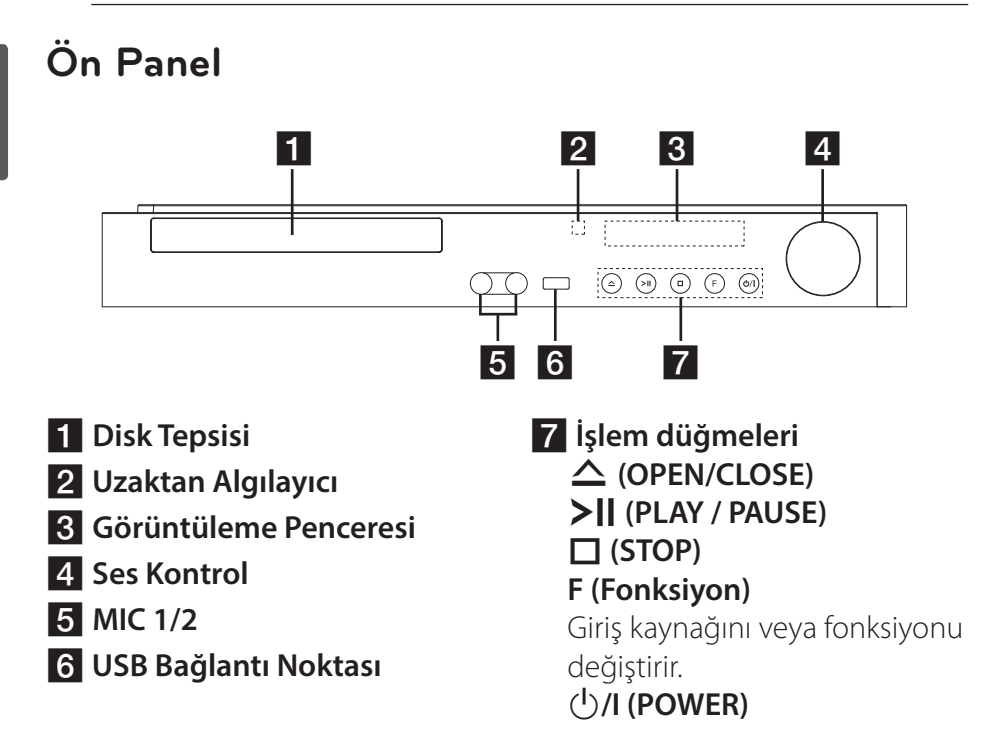

## **Arka Panel**

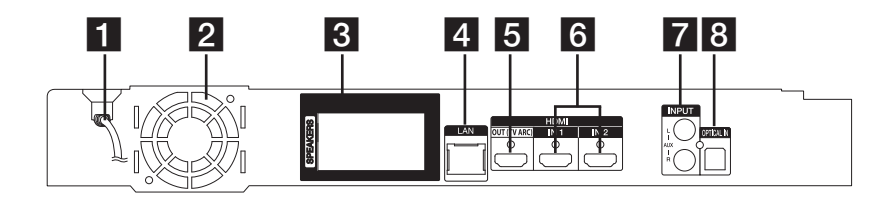

- **1 AC Güç kablosu**
- **2 Soğutma Fanı**
- c **Hoparlör bağlantısı**
- d **LAN Bağlantı Noktası**
- **5 HDMI OUT (TV ARC)** f **HDMI IN 1/2 Z** AUX (L/R) INPUT **8 OPTICAL IN**

#### <span id="page-16-0"></span>**Sistemin yerleştirilmesi** temin<br>Iestirilmesi D leştiri

g<br>Geografia

Aşağıdaki şekil sistemin konumlandırması için örnek<br>olarak sunulmaktadır. Bu kıla olarak sunulmaktadır. Bu kılavuz içerisindeki şekiller açıklama A mahiyetinde verilmiş olup esas D üründen farklılık gösterebilir. B En iyi surround ses için, subwoofer harici tüm hoparlörler dinleme naner tam nopanoner amerik<br>pozisyonundan (@) belli bir uzaklığa konmalıdır. er açıklama **CC Subwoofer:** A

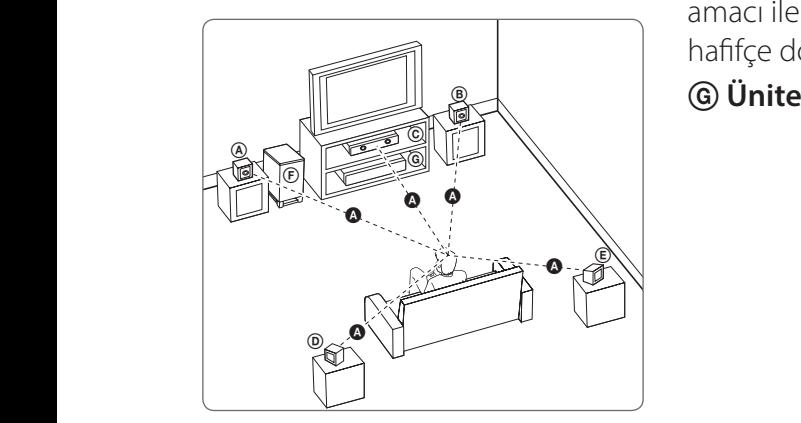

### **A** Ön sol hoparlör (Sol)/ **B Ön sağ hoparlör (Sağ):**

Ön hoparlörleri monitör veya ekranın yan taraflarına ekranla mümkün olduğunca aynı hizada yerleştirin.

#### $\copyright$  Merkezi hoparlör:

Merkezi hoparlörü monitör veya ekranın altına veya üstüne yerleştirin.

### D E F G A A B C **Surround sol hoparlör (Sol)/**  E F G A A B C **Surrond sağ hoparlör (Sağ):**

E pozisyonunuzun arka tarafın Bu hoparlörleri kendi dinleme yerleştirin ve yüzleri içe dönük olarak konumlandırın.

a<br>Albania<br>Albania

yakın konumlandırılması doğru Subwoofer'ın pozisyonu, düşük bas sesin yöneysel olmaması neden ile çok kritik değildir. Ancak, subwooferların ön hoparlöre olur. Duvar yansımalarını önlemek amacı ile odanın merkezine doğru hafifçe döndürebilirsiniz.

#### <span id="page-17-0"></span>18 **Bağlanıyor**

• Cocukların hoparlör\* yuvasına ellerini veya başka objeleri sokmadıklarından emin olun.

\*Hoparlör yuvası: Bas sesini güçlendirmek için hoparlör kutusu (kaplaması) üzerinde yer alan bir delik.

• Orta hoparlörü, çocukların erişebileceği yerlerden güvenli şekilde uzak bir yere yerleştirin.

Aksi takdirde hoparlörlerin düşmesine, kişisel yaralanmalara ve/veya mülkün zarar görmesine neden olabilir.

- Hoparlörlerin içerisinde manyetik parçalar bulunmaktadır ve bu nedenle CRT üzerinde renk bozulmaları olabilir Televizyon ekranı veya bilgisayar monitörü. Lütfen hoparlörleri televizyon veya bilgisayar ekranınızdan uzağa yerleştirin.
- Subwoofer'ı kullanmadan önce, koruyucu vinili çıkarın.

## >İkaz **Hoparlör Bağlantısı**

## **Hoparlörlerin üniteye bağlanması**

1. Hoparlör kablolarının oynatıcı bağlantısını yapın. Hoparlör kabloları renk kodlandırılmıştır. Birbiri ile renkleri eşleşen kabloları ilgili hoparlörlere bağlayın.

Siyah işaretli kablonun "–" (eksi) işaretli bağlantı noktasına, diğer kablonun ise "+" (artı) işaretli tarafa bağlandığından emin olun.

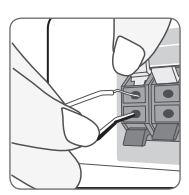

Oynatıcıya bir alçak frekans hoparlörü bağlayın. Alçak frekans hoparlörü kablosunu oynatıcıya bağlarken, konnektörü klik sesini duyana kadar itin.

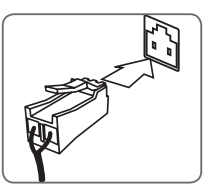

<span id="page-18-0"></span>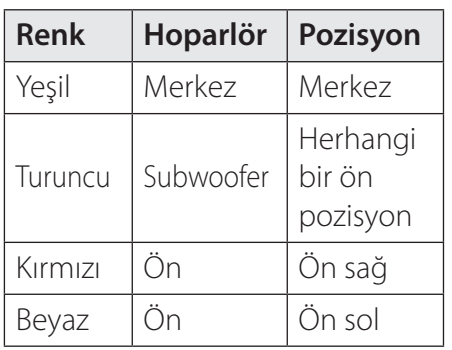

2. Hoparlör kablosunu hoparlör üzerindeki sonlandırıcıya bağlayın.

Siyah işaretli kablonun "–" (eksi) işaretli bağlantı noktasına, diğer kablonun ise "+" (artı) işaretli tarafa bağlandığından emin olun.

## **Arka hoparlörleri kablosuz alıcıya bağlama**

Arka hoparlörleri, hoparlör kabloları ile kablosuz alıcıya bağlayın.

Siyah işaretli kablonun "–" (eksi) işaretli bağlantı noktasına, diğer kablonun ise "+" (artı) işaretli tarafa bağlandığından emin olun.

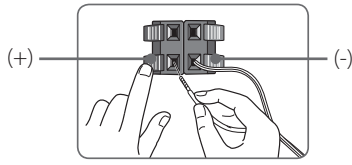

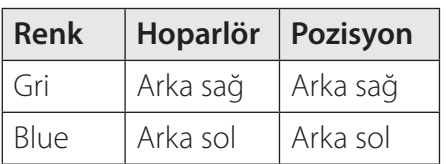

## <span id="page-19-0"></span>**Kablosuz hoparlör bağlantısı**

## **Kablosuz alıcının ilk kez kurulumu**

- 1. Kablosuz alıcının güç kablosunu elektrik prizine takın.
- 2. Ana üniteyi açtığınızda, kablosuz hoparlör bağlantısı otomatik olarak tamamlanır.
	- Bağlantı tamamlandığında, kablosuz alıcı üzerinde sarı-yeşil LED gösterge ve ana ünite üzerinde gösterge (·) görülür.

## , **Not**

- Yakınlarda kuvvetli elektromanyetik dalga yayan bir cihaz varsa, parazit oluşabilir. Üniteyi (kablosuz alıcı ve ana ünite) bu tür ortamlardan uzaklaştırın.
- Ana ünite ve kablosuz alıcının birbirlerine bağlanmaları birkaç saniye (veya daha fazla) sürebilir.
- y Açık bir alanda kablosuz bağlantı için uygun aralık 20 m'dir.

#### **Kablosuz alıcının LED göstergesi**

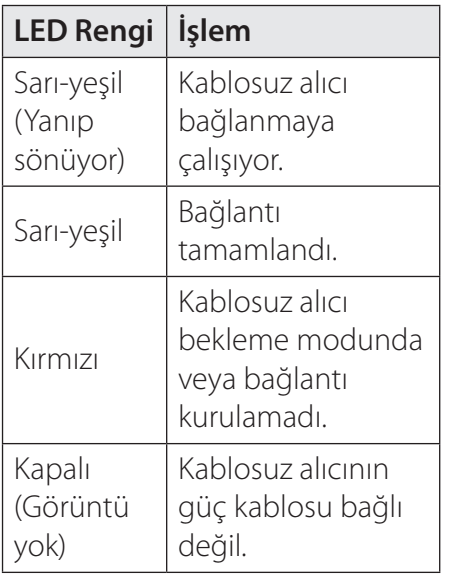

**2** Bağlanıyor Bağlanıyor

## <span id="page-20-0"></span>**Kablosuz alıcıyı elle eşleştirme**

Bağlantınız tamamlanmazsa, kırmızı LED'i veya yanıp sönen sarı-yeşil LED'i kablosuz alıcının üstünde görebilirsiniz ve arka hoparlörlerden ses gelmez. Sorunu çözmek için aşağıdaki adımları izleyin.

- 1. Ana ünitenin ses düzeyini minimuma getirin.
	- "VOL MIN" ekranda görüntülenir.
- 2. Uzaktan kumanda üzerindeki (MUTE) düğmesine 3 saniye boyunca basılı tutun.
	- Kısa bir süre için ekranda "WL RESET" yazısı görüntülenir.
- 3. Kablosuz alıcının LED'i zaten kesintisiz olarak sarı-yeşil renkte yannıp sönüyorsa, bu adımı atlayabilirsiniz.

Kablosuz alıcının arkasındaki PAIRING düğmesine 5 saniyeden uzun süre boyunca basılı tutun.

- Kablosuz alıcının LED'i sıraya yeşil ve sarı-yeşil olarak yanıp söner.
- 4. Ana ünitenin güç kablosunu ve kablosuz alıcıyı çıkartın.

5. Ana ünitenin ve kablosuz alıcının LED ışıkları tamamen söndükten sonra tekrar bağlayın.

Ana ünite ve kablosuz alıcı, ana üniteyi açtığınızda otomatik olarak eşleşecektir.

- Bağlantı tamamlandığında, kablosuz alıcı üzerinde sarı-yeşil LED gösterge ve ana ünite üzerinde gösterge (·) görülür.

**2 Bağlanıyor** Bağlanıyor

## <span id="page-21-0"></span>**TV ünitenize bağlantı**

Bir HDMI televizyon seti veya monitörünüz varsa bu üniteye HDMI kablosunu kullanarak bağlantı yapabilirsiniz. (Tip A, High Speed HDMI™ Cable). Oynatıcının HDMI soketini bir HDMI uyumlu bir televizyonun veya monitörün HDMI GİRİŞ fişine takın.

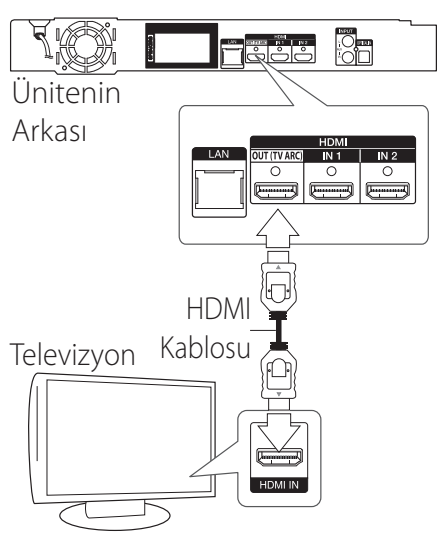

Televizyonun kaynağını HDMI'ya ayarlayın (Televizyon ünitenizin Kullanıcı Kılavuzuna bakınız).

## , **Not**

En uygun bağlantıyı yapmak için TV setinizin, Stereo Sisteminizin veya diğer aygıtların kullanım kılavuzlarını inceleyin.

## **HDMI ile İlgili Ek Bilgiler**

- HDMI aygıtı veya DVI uyumlu bir aygıt bağladığınızda aşağıdaki hususlardan emin olun:
	- HDMI/DVI aygıtını ve bu cihazı kapatmayı deneyin. Daha sonra, HDMI/DVI aygıtını açın ve 30 saniye kadar bekleyin daha sonra bu cihazı açın.
	- Bağlantısı yapılan aygıtın video girişi, bu ünite için doğru olarak yapılandırılmıştır.
	- Bağlı cihaz 720x576p, 1280x720p, 1920x1080i veya 1920x1080p video girişi ile uyumludur.
- HDCP uyumlu tüm HDMI veya DVI aygıtları bu ürünle beraber çalışmayabilir.
	- HDCP ile uyumlu olmayan aygıt ile görüntü düzgün olarak elde edilemeyebilir.

**2**

- y Bağlı bir HDMI aygıtının audio çıkışları kabul etmemesi durumunda, HDMI aygıtının audio sesi bozuk çıkabilir veya hiç çıkmayabilir.
- y HDMI bağlantısını kullandıktan sonra, çözünürlüğü HDMI çıktısı için kullanabilirsiniz. (Sayfa 24'de yer alan "Çözünürlük Ayarı"na bakınız)
- [Ayarlar] menüsündeki [HDMI Renk Ayarı] seçeneğini kullanarak HDMI OUT jakından video çıkışı türünü seçin (bkz. Sayfa 43).
- y Bağlantı yapıldıktan sonra çözünürlüğün değiştirilmesi ünitenin kusurlu çalışmasına neden olabilir. Bu problemi çözümlemek için üniteyi kapatın sonra tekrar açın.
- HDCP ile HDMI bağlantısı doğrulanamıyorsa TV ekranı kararır. Böyle bir durumda HDMI bağlantısını kontrol edin veya HDMI kablo bağlantısını çıkarın.
- Ekran üzerinde çizgiler varsa ve ses oluşuyorsa, lütfen HDMI kablosunu kontrol edin (uzunluk genel olarak 4.5m (15 ft.)).

## <span id="page-22-0"></span>, **Not SIMPLINK nedir?**

## (sìmplink

Bu ünitenin bazı fonksiyonları televizyon ünitesinin uzaktan kumandası ile kontrol edilmekte ve SIMPLINK özelliğine sahip LG TV HDMI bağlantısını kullanmaktadır.

LG TV uzaktan kumanda cihazı ile kontrol edilebilen fonksiyonlar: Oynat, Beklet, Tara, Atla, Güç Kapalı, vb.

SIMPLINK fonksiyonları hakkında daha fazla detaylı bilgi için TV kullanım kılavuzuna başvurun.

SIMPLINK fonksiyonuna sahip LG TV'lerin üzerinde yukarıdaki logo ter almaktadır.

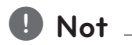

- Disk tipine veya oynatma durumuna bağlı olarak bazı SIMPLINK işlevleri amacınızdan farklı olabilir veya çalışmayabilir.
- SIMPLINK işlevi, SIMPLINK'in HDMI IN girişine bağlı olduğu cihazlarda desteklenmez.

## <span id="page-23-0"></span>**ARC (ses Dönüş Kanalı) fonksiyonu**

ARC fonksiyonu HDMI yeteneğine sahip televizyon ünitesinin ses akışını bu oynatıcının HDMI ÇIKIŞ'ına gönderilmesini sağlar.

Bu fonksiyonu kullanmak için:

- Televizyon üniteniz HDMI-CEC ve ARC fonksiyonlarını desteklemesi ve HDMI-CEC ve ARC'ın açık konumda olması gerekmektedir.
- HDMI-CEC ve ARC kurulumu televizyon ünitesine bağlı olarak değişiklik gösterebilir. ARC fonksiyonu ile ilgili detay bilgi için televizyonunuzun kullanım kılavuzuna bakın.
- HDMI kablosunu kullanmanız gerekmektedir (Tip A, Ethernet ile Yüksek hız HDMI™ kablosu)
- Bu oynatıcı üzerinde bulunan HDMI ÇIKIŞ'ı kullanarak ARC fonksiyonunu destekleyen HDMI GİRİŞ bağlantısını yapmalısınız.
- ARC ile uyumlu televizyona sadece tek bir Ev Sineması aygıtını bağlayabilirsiniz.

**Q** Not

[SIMPLINK / ARC] özelliğini etkinleştirmek için, bu özelliği [Açık] durumuna getirin. (51. sayfa)

## **Çözünürlük Ayarı**

Oynatıcı, HDMI OUT jakları için farklı çıkış çözünürlükleri sağlamaktadır. Çözünürlüğü [Ayarlar] menüsünü kullanarak değiştirebilirsiniz.

- 1. HOME ( $\Omega$ ) düğmesine basın
- 2.  $\lt/$  kullanarak [Ayarlar] secin ve sonra ENTER  $(③)$ tuşuna basın. [Ayarlar] menüsü görüntülenecektir.
- 3.  $\wedge$  / V kullanarak [EKRAN] seçeneğini seçebilir ve daha sonra  $>$  basarak ikinci seviyeye çıkabilirsiniz.
- 4.  $\Lambda$  / V kullanarak [Çözünürlük] seçeneğini seçebilir ve daha sonra ENTER  $(\odot)$  basarak üçüncü seviyeye çıkabilirsiniz.

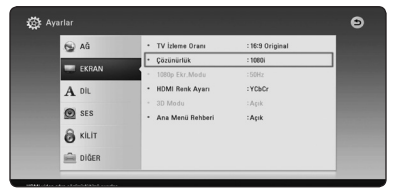

5.  $\Lambda$  / V kullanarak istenen çözünürlüğü seçebilir ve daha sonra ENTER (<sup>o</sup>) düğmesine basarak seçiminizi doğrulayın.

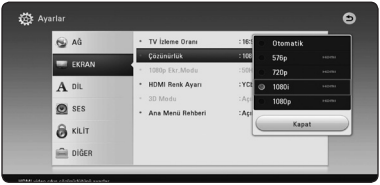

## , **Not**

- Televizyonunuz oynatıcı üzerinde seçili olan çözünürlüğü kabul etmez ise çözünürlüğü 576p'ye aşağıdaki şekilde ayarlayabilirsiniz.
	- 1. Disk tepsisini açmak için  $\triangle$ basın.
	- 2. (STOP) düğmesine 5 saniyeden daha uzun basın.
- y Çözünürlüğün manüel olarak seçilmesi durumunda HDMI soketini televizyonunuza bağladığınızda ve televizyonunuzun bunu kabul etmemesi durumunda çözünürlük ayarı [Otomatik] olarak ayarlanmıştır.
- Televizyonunuzun kabul etmediği bir çözünürlük seçerseniz, uyarı mesajı ekrana gelecektir. Çözünürlük değiştikten sonra, ekranı göremezseniz, lütfen 20 saniye bekleyin, çözünürlük otomatik olarak önceki çözünürlüğe geri dönecektir.

#### , **Not**

• 1080p video çıkış çerçeve hızı, bağlı bulunan televizyon ünitesinin yetenek ve üzerinde yapılan seçime ve BD-ROM diski içeriğinin kendi çerçeve hızına bağlı göre otomatik olarak 24 Hz veya 50 Hz olarak ayarlanacaktır.

#### <span id="page-25-0"></span>26**Bağlanıyor**

## **Harici aygıtlar ile bağlantı**

## **AUX Bağlantısı**

Harici bir bileşenden gelen ses kaynağını bu sistemin hoparlörleri üzerinden dinleyebilirsiniz.

Aygıtınızın analog ses çıkış fişini ünite üzerinde bulunan AUX L/ R (INPUT) girişine takın. Ardından FUNCTION tuşuna basarak [AUX] özelliğini seçin.

Ön panel üzerinde yer alan F (Fonksiyon) düğmesi ile giriş konumunu seçebilirsiniz.

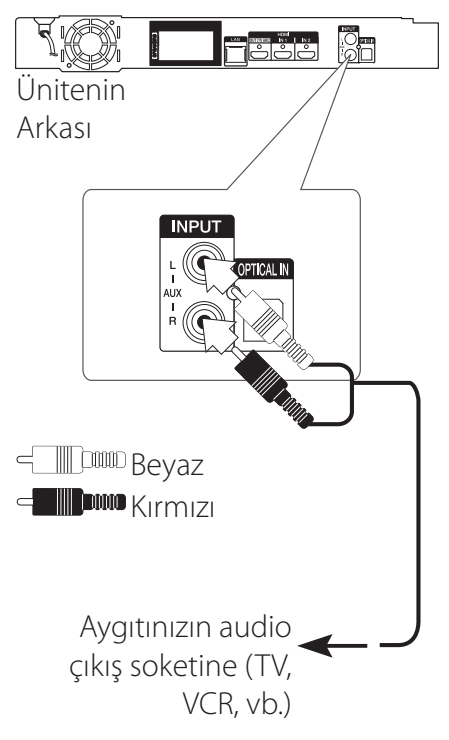

## **OPTİK GİRİŞ bağlantısı**

Cihazınızdan gelen sesin keyfini, hoparlör sistemi ile yapacağınız dijital optik fiş bağlantı ile tamamlayabilirsiniz.

Bileşeninizin optik çıkış fişini ünite üzerindeki OPTİK GİRİŞ soketine takın. Ardından FUNCTION tuşuna basarak [OPTICAL] özelliğini seçin. Veya doğrudan OPTICAL/TV SOUND seçeneğine basabilirsiniz.

Ön panel üzerinde yer alan F (Fonksiyon) düğmesi ile giriş konumunu seçebilirsiniz.

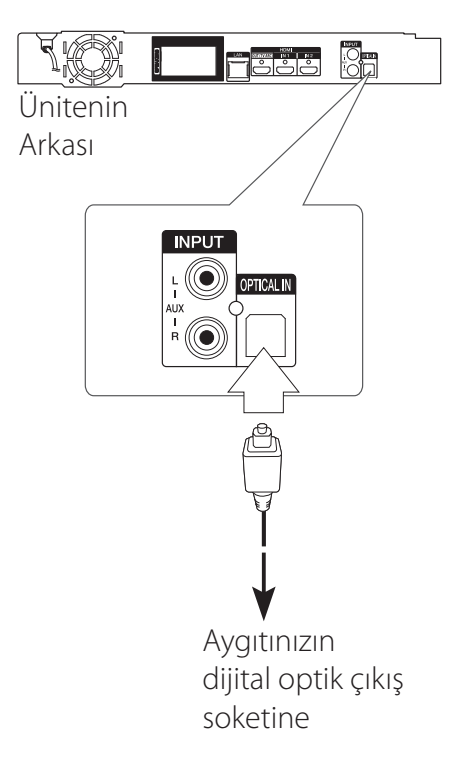

## <span id="page-26-0"></span>**HDMI 1/2 bağlantısı**

Bu bağlantı ile bileşeninizde bulunan resim ve ses dosyalarının keyfini çıkarabilirsiniz.

Bileşeninizin HDMI ÇIKIŞ fişini bu ünite üzerindeki HDMI 1 veya 2 soketine takın. Ardından FUNCTION tuşuna basarak [HDMI IN 1/2] özelliğini seçin.

Ön panel üzerinde yer alan F (Fonksiyon) düğmesi ile giriş konumunu seçebilirsiniz.

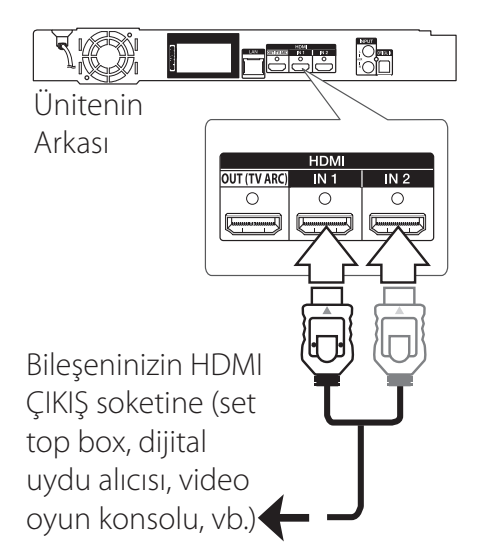

#### , **Not**

- HDMI IN 1/2 modunda video çözünürlüğünü değiştiremezsiniz. Bağlı bileşenin video çözünürlüğünü değiştirin.
- Video çıkış sinyallerinin kişisel bilgisayarınızı HDMI IN 1/2 fişine bağladığınızda normal olmaması durumunda, kişisel bilgisayarınızın çözünürlüğünü 576p, 720p, 1080i veya 1080p'ye değiştirin.
- Oynatıcı ses sinyallerini HDMI girişlerinden hem HDMI çıkışına hem de cihazın hoparlörlerine gönderir.

## <span id="page-27-0"></span>**Ev Ağınız ile Bağlantı**

Kablolu network kullanımı, bağlı aygıtların doğrudan ağ ile temasta olmaları ve radyo frekans etkileşimine açık olmamaları nedeni ile en iyi performansı sağlamaktadır.

Ünitenin bir geniş bant ev ağına bağlanması durumunda, yazılım güncellemeleri, BD-LIVE etkileşimi ve çevirim içi hizmetlere erişiminiz sağlanmaktadır.

## **Kablolu Ağ Bağlantıları**

Kablolu network kullanımı, bağlı aygıtların doğrudan ağ ile temasta olmaları ve radyo frekans etkileşimine açık olmamaları nedeni ile en iyi performansı sağlamaktadır.

Daha fazla bilgi için ağ cihazınıza ait dokümanlara başvurunuz.

Oynatıcının LAN bağlantı noktasını Modem veya Yönlendiriciniz üzerindeki ilgili bağlantı noktasına satın alabileceğiniz LAN veya Eternet kablosu ile bağlayabilirsiniz.

## **4** Not.

- LAN kablosunu takarken veya çıkarırken, kablonun fiş kısmından tutun. Fişten çekerken, LAN kablosundan tutup çekmeyin, kilit üzerine basarken LAN kablo fişinden çekin.
- LAN bağlantı noktasına modüler telefon kablosunu takmayın.
- Çeşitli bağlantı düzenlemeleri olduğundan dolayı, lütfen internet hizmet sağlayıcınız veya iletişim hizmetleri şirketinizin sağladığı hizmetin özelliklerini göz önüne alın.
- Eğer içeriğe DLNA-uyumlu dijital medya sunucularından erişmek istiyorsanız, bu oynatıcı bir router aracılığıyla onlarla aynı yerel ağa bağlı olmalıdır.
- y Kişisel bilgisayarınızı DLNAuyumlu dijital medya sunucusu olarak ayarlamak için, kişisel bilgisayarınıza SmartShare PC Software yükleyin. (sayfa 59)

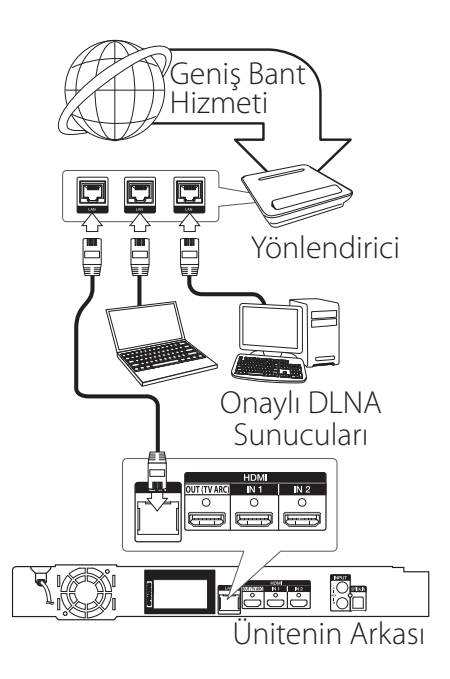

## <span id="page-29-0"></span>**Kablolu Ağ Kurulumu**

Bir kablolu bağlantı ile yerel alan ağında (LAN) DHCP sunucunun bulunması durumunda , bu oynatıcıya otomatik olarak IP adresi atanacaktır. Fiziksel bağlantının yapılmasını takiben, bazı ev ağlarında oynatıcının ağ ayarlarının yapılandırılması gerekir. [AĞ] ayarlarını aşağıdaki şekilde düzenleyin.

#### **Hazırlık**

Kablolu ağ ayarları yapılmadan önce, ev ağı geniş bant internet bağlantısı yapılmalıdır.

1. [Ayarlar] menüsünden [Bağlantı Ayarları] seçeneğini seçin ve daha sonra ENTER  $(\odot)$  basin.

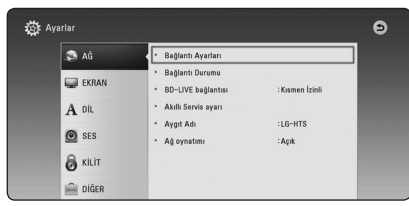

2. Ağ ayarları hazırlıklarını okuyun ve sonra [Başlat] üzerindeyken  $ENTER$  ( $\odot$ ) tusuna basın.

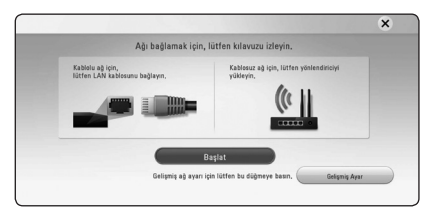

Ağ otomatik olarak üniteye bağlanacak.

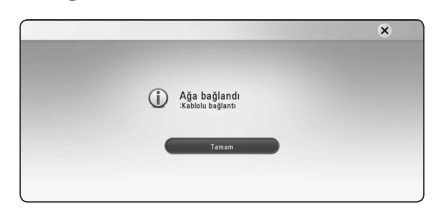

#### **Gelişmiş Ayar**

Ağ ayarlarını manuel olarak ayarlamak istiyorsanız, [Gelişmiş Ayar] menüsünden [Ağ Ayarları]'ı seçmek için  $\Lambda/V$ 'ı kullanın ve ENTER  $(\odot)$ 'a basın.

1. [Kablolu]'yu seçmek için  $\Lambda/V$ 'ı kullanın ve ENTER  $\circledcirc$ 'a basın.

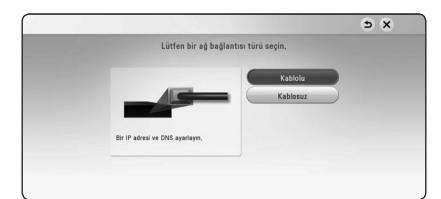

2.  $\Lambda$  /  $V$  /  $\leq$  /  $>$  kullanarak IP modunu [Dinamik] ve [Statik] arasında seçebilirsiniz. Normal olarak, [Dinamik] seçilerek IP adresi otomatik olarak atanır.

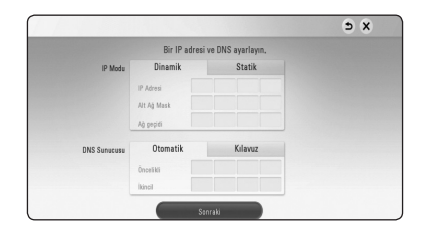

## , **Not**

Ağ üzerinde DHCP sunucusu olmadığı ve IP adresini manüel olarak atamak istediğinizde, [Statik] seçiminden sonra  $\Lambda$ /  $V/\leq$ / $>$  ve dijital tuşlar yardımı ile [IP Adresi], [Alt Ağ Mask], [Ağ geçidi] ve [DNS Sunucusu] ayarlarını yapın. Rakamlarım girişi sırasında herhangi bir hata oluşursa, CLEAR düğmesine basarak belirgin kısımları temizleyin.

3. Ağ ayarlarını uygulamak için [Sonraki]'i seçin ve ENTER  $(①)'$ a basın.

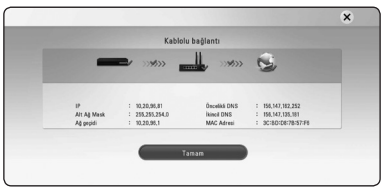

Ağ bağlantısı durumu ekranda görüntülenir.

4. Kablolu ağ ayarlarını tamamlamak için [Tamam] üzerindeyken ENTER (·)'a basın.

### <span id="page-31-0"></span>**Kablosuz Ağ Bağlantısı**

Bir başka bağlantı seçeneği ise bir Erişim Noktası veya kablosuz bir yönlendirici kullanmaktır. Ağ konfigürasyonu ve bağlantı yöntemi, kullanılan donanım ve ağ ortamına bağlı olarak değişiklik gösterebilir.

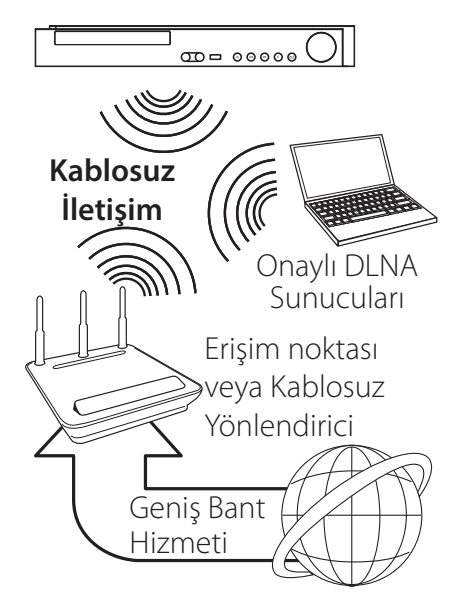

Detaylı bağlanma adımları ve ağ ayarları için erişim noktası veya kablosuz yönlendiriciniz ile verilen kurulum talimatlarına bakınız.

En iyi performans için, bu oynatıcıdan ev ağınızın yönlendiricisine veya kablo/ DSL modeme doğrudan kablolu bağlantı en iyi seçimdir. Kablosuz seçeneği kullanmak isterseniz, performans zaman

zaman evde bulunan diğer elektronik cihazlar nedeni ile etkilenebilir.

## **Kablosuz Ağ Kurulumu**

Kablosuz ağ bağlantısı için, oynatıcı ağ iletişimi için ayarlanmalıdır. Bu ayarlama [Ayarlar] menüsünden gerçekleştirilebilir. [AĞ] ayarlarını aşağıdaki şekilde düzenleyin. Oynatıcının ağa bağlanması için erişim noktasının veya kablosuz yönlendiricinin ayarlanması gerekmektedir.

#### **Hazırlık**

Kablosuz ağı yapılandırmadan önce, şu işlemler yapılmalıdır:

- geniş bant interneti kablosuz ev ağına bağlayın.
- erişim noktası veya kablosuz yönlendirici ayarlarını yapın
- SSID ve ağ güvenlik kodunu not edin.
- 1. [Ayarlar] menüsünde [Bağlantı Ayarları] seçeneğini işaretleyin, ardından ENTER  $(\odot)$  tuşuna basın.
- 2. Ağ ayarları hazırlıklarını okuyun ve sonra [Başlat] üzerindeyken  $ENTER(\bigodot)$  tuşuna basın.

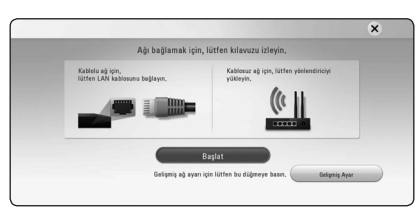

Kablolu ağ üniteye bağlı değilse, kullanılabilir bütün ağlar ekranda görüntülenir.

3. İstenen kablosuz ağ SSID'sini seçmek için

 $\Lambda$  /  $V'$ <sub>1</sub> kullanın ve ENTER ( $\odot$ )a basın.

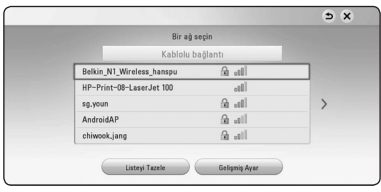

Erişim noktanızda koruma varsa, güvenlik kodunu gerektiği şekilde girmelisiniz.

## , **Not**

Erişim noktası veya kablosuz yönlendirici için SSID adında Latin alfabesi veya rakam dışında başka karakterler kullanmanız durumunda, farklı şekilde görüntülenebilir.

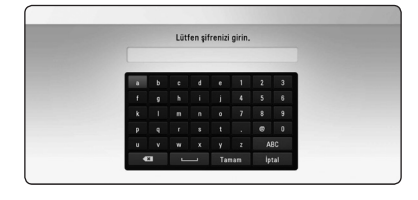

## , **Not**

- WEP güvenlik modunun genellikle erişim noktası veya kablosuz yönlendirici ayarları için 4 anahtarı bulunmaktadır. Eğer erişim noktanız veya kablosuz yönlendiriciniz WEP güvenliği kullanıyorsa, ev ağınıza bağlanmak için güvenlik kodunuz "No 1" girin.
- y Erişim Noktası, ev ağınıza kablosuz olarak bağlamanıza izin veren aygıttır.
- 4.  $\wedge$  /  $\vee$  /  $\le$  /  $>$  kullanarak IP modunu [Dinamik] ve [Statik] arasında seçebilirsiniz. Normal olarak, [Dinamik] seçilerek IP adresi otomatik olarak atanır.

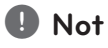

Ağ üzerinde DHCP sunucusu olmadığı ve IP adresini manüel olarak atamak istediğinizde, [Statik] seciminden sonra  $\Lambda$ /  $V/<<$ / $>$  ve dijital tuşlar yardımı ile [IP Adresi], [Alt Ağ Mask], [Ağ geçidi] ve [DNS Sunucusu] ayarlarını yapın. Rakamlarım girişi sırasında herhangi bir hata oluşursa, CLEAR düğmesine basarak belirgin kısımları temizleyin.

#### 34**Bağlanıyor**

5. Ağ ayarlarını uygulamak için [Sonraki]'i seçin ve ENTER (<sup>o</sup>)'a basın.

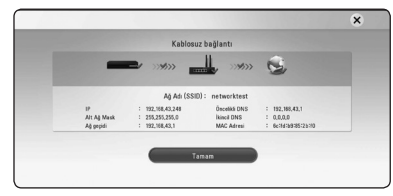

Ağ bağlantısı durumu ekranda görüntülenir.

6. Kablolu ağ ayarlarını tamamlamak için [Tamam] üzerindeyken ENTER  $(\bigodot)'$ a basın.

#### **Gelişmiş Ayar**

Ağ ayarlarını manuel olarak ayarlamak istiyorsanız, [Gelişmiş Ayar] menüsünden [Ağ Ayarları]'ı seçmek için  $\Lambda/V$ 'ı kullanın ve ENTER  $(\odot)$ 'a basın.

1. [Kablosuz]'u secmek için  $\Lambda$ /  $V'$ ı kullanın ve ENTER  $(⑤)'$ a basın.

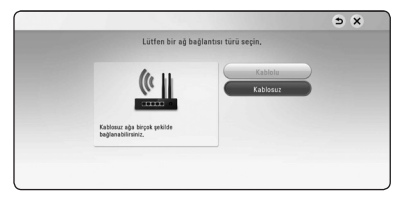

**[AP Listesi] -** Menzil içerisindeki kullanılabilir tüm erişim noktalarını ve wireless router'ları tarar ve bir liste halinde görüntüler.

**[Ağ Adı (SSID)] –** Erişim noktanız, ağ adını (SSID) yayınlamıyor olabilir. Bilgisayarınız üzerinden erişim noktası ayarlarınızı kontrol edin ve erişim noktanızı SSID yayınına ayarlayın ya da [Ağ Adı (SSID)] kısmına manuel olarak ağ adını girin.

**[PBC] –** Erişim noktanız ya da wireless router'ınız PBC'yi (Düğme Yapılandırması) destekliyorsa, bu özelliği seçin ve 120 saniye içerisinde erişim noktanızdaki Düğme'ye basın. Ağ adını (SSID) ve erişim noktanızın güvenlik kodunu bilmeniz gerekmez.

**[PIN] –** Erişim noktanız WPS (Wi-Fi Korumalı Kurulum) tabanlı PIN Kodu yapılandırma yöntemini destekliyorsa, bu özelliği seçin ve ekrandaki kod numarasını not alın. Sonra, bağlanmak için erişim noktanızın ayar menüsünde PIN kodunu girin. Ağ aygıtınızın belgelerine bakın.

2. Ekrandaki her bağlantı yönteminin talimatlarını izleyin.

**2** Bağlanıyor Bağlanıyor

, **Not**

PBC ve PIN ağ bağlantısını kullanmak için, erişim noktanızın güvenlik modu OPEN veya AES olarak ayarlanmalıdır.

#### **Ağ Bağlantısı ile İlgili Notlar**

- Kurulum esnasında pek çok ağ bağlantı problemi yönlendirici veya modemin yeniden kurulması ile ortadan kaldırılabilir. Oynatıcıyı ev ağına bağladıktan sonra, gücü hemen kapatın ve/veya ev ağ yönlendiricisinin veya kablo modeminin güç kablosunun bağlantısını kesin. Daha sonra gücü açın ve/veya güç kablosunu tekrardan bağlayın.
- İnternet hizmet sağlayıcısına (ISP) bağlı olarak, geçerli olan hizmet anlaşması şartlarına göre, internet hizmeti alan aygıt sayısı sınırlı olabilir. Daha fazla bilgi için internet hizmet sağlayıcınız ile temas edin.
- Şirketimiz, sizin internet bağlantınız veya bağlı diğer donanımlar nedeni ile geniş bant internet bağlantısında ortaya çıkabilecek iletişim hataları/ arızaları nedeni ile oynatıcıda oluşabilecek arızalardan sorumlu değildir.
- y İnternet bağlantısı ile sağlanan BD-ROM özellikleri şirketimizce yaratılmamış veya sağlanmamıştır ve şirketimiz bunların çalışabilirliğinden ve devamlılığından sorumlu değildir. Internet Bağlantısı üzerinden sağlanan bazı disk ile ilgili içerikler bu oynatıcı ile uyumlu olmayabilir. Böyle bir içerik hakkında herhangi bir sorunuz varsa, lütfen disk üreticisi ile temasa geçiniz.
- Bazı internet içerikleri daha yüksek bant genişli bağlantısı gerektirebilir.
- y Oynatıcının düzgün olarak bağlanmış ve konfigürasyonun yapılandırılmış olmasına rağmen, bazı internet içerikleri internet üzerindeki yoğunluk, aldığınız internet servisinin bant aralığının kalitesi veya içerik sağlayıcı tarafında oluşan problemler nedeni ile düzgün olarak çalışmayabilir.
- y Bazı internet bağlantılarının ise size geniş bant internet bağlantısı sunan internet hizmet sağlayıcı (ISP) tarafından konan kısıtlamalar nedeni ile mümkün olmayabilir.

#### 36**Bağlanıyor**

- Internet servis sağlayıcı tarafından talep edilen ve bağlantı ücretleri ile sınırlı kalmamak üzere tüm ilgi masraflar tarafınıza aittir.
- Bu oynatıcının kablolu bağlantısı için A 10 Base-T veya 100 Base-TX LAN bağlantı gereklidir. Aldığınız internet servisi böyle bir bağlantıya olanak sağlamıyorsa oynatıcıyı bağlama imkânınız olmayacaktır.
- y xDSL hizmetlerinin kullanımı için bir yönlendirici kullanmanız gerekmektedir.
- DSL hizmetlerini kullanmak için bir DSL modem ve kablolu modem hizmetlerini kullanmak için ise bir kablolu modem kullanılması gerekmektedir. İnternet hizmet sağlayıcınız (ISP) ile yaptığınız sözleşmede yer alan erişim yöntemine bağlı olarak, bu oynatıcı içinde yer alan internet özelliklerini kullanamayabilirsiniz veya aynı anda internet bağlantısı yapacağınız cihaz sayısında bir kısıtlama olabilir. (Internet Servis Sağlayıcınız üyeliği bir aygıt ile sınırlandırıyor ise, bir PC'nin sisteme bağlı olduğu ortamlarda bu aygıtın bağlanmasına izin verilmez.)
- İnternet hizmet sağlayıcınızın koyduğu şartlara bağlı olarak, bir "Yönlendiricinin" kullanılmasına izin verilmeyebilir veya kullanımı kısıtlı olabilir. Daha fazla bilgi için internet hizmet sağlayıcınız ile temas kurun.
- y Kablosuz ağ 2.4GHz radyo frekansında çalışmaktadır ve bu frekans, kablosuz ev telefonu, **Bluetooth** aygıtlar, mikro dalga fırın gibi diğer ev aletleri tarafından da kullanılabilir ve bu aletlerden yayılan etkileşimden etkilenebilir.
- Yerel ev ağı üzerinde bulunan tüm kullanılmayan ağ cihazlarını kapatın. Bazı aygıtlar ağ trafiği oluşturur.
- y Daha iyi iletişim sağlayabilmek amacı ile, oynatıcıyı erişim noktasına mümkün olduğunca yakın bir noktaya yerleştirin.
- y Bazı durumlarda, erişim noktasını veya kablosuz yönlendiriciyi yerden en az 0,45m yukarıya yerleştirmek alış gücünü artırmaktadır.
- Oynatıcıyı mümkün olduğunca erişim noktası yakınına yerleştirin veya oynatıcının yönünü değiştirerek kendisi ile erişim noktası arasında herhangi bir obje olmamasını sağlayın.
- y Kablosuz cihazların alış kalitesi, erişim noktasının tipine, oynatıcı ve erişim noktası arasındaki uzaklığa ve oynatıcının yeri gibi pek çok faktöre bağlı olarak değişkenlik gösterebilir.
- Erişim noktası veya kablosuz yönlendiricinizi altyapı moduna ayarlayın. Duruma göre modu desteklenmemektedir.

# **Başlangıç Kurulumu**

Üniteyi açtığınız ilk seferde, başlangıç kurulumu sihirbazı ekrana gelir. Başlangıç kurulumu sihirbazında görüntüleme dilini ve ağ ayarlarını ayarlayın.

- 1. (POWER)'a basın  $(1)$ . Başlangıç kurulumu sihirbazı ekrana gelir.
- 2. Bir görüntüleme dili seçmek icin  $\Lambda/V$ /</>/> kullanın ve ENTER  $(\odot)$ 'a basın.

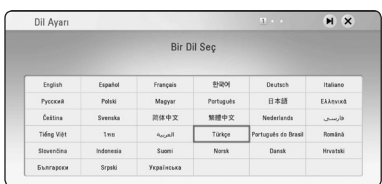

3. Terms of Service 'i kontrol ettikten sonra, Premium Service ve SW Güncellemelerini kullanmak için [Kabul] seçeneğini seçin.

Ağ ayarı hazırlıklarını okuyun ve oluşturun ve [Başlat] üzerindeyken ENTER  $(\odot)$ 'a basın.

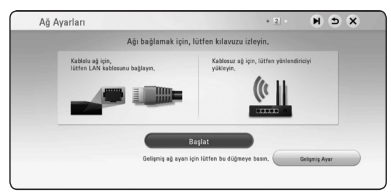

Kablolu ağ bağlıysa, ağ bağlantısı ayarı otomatik olarak tamamlanacaktır.

4. Kullanılabilir bütün ağlar ekranda görüntülenir. [Kablolu bağlantı] ya da istenen kablosuz ağ SSID'sini seçmek için  $\Lambda/V'$ ı kullanın ve ENTER  $(\odot)$ a basın.

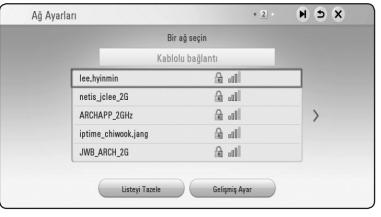

Erişim noktanızda koruma varsa, güvenlik kodunu gerektiği şekilde girmelisiniz.

5.  $\Lambda$  /  $V$  /  $\leq$  /  $>$  kullanarak IP modunu [Dinamik] ve [Statik] arasında seçebilirsiniz. Normal olarak, [Dinamik] seçilerek IP adresi otomatik olarak atanır.

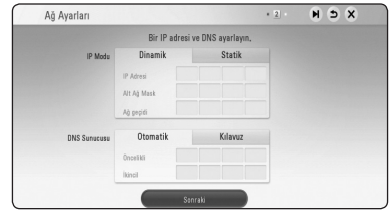

6. Ağ ayarlarını uygulamak için [Sonraki]'i seçin ve ENTER  $(①)'$ a basın.

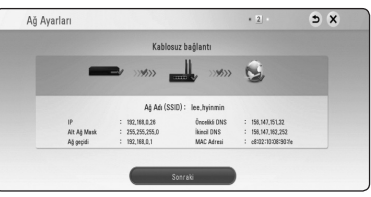

Ağ bağlantısı durumu ekranda görüntülenir.

Ağ ayarları hakkında bilgi için, sayfa 28'deki "Ev Ağınız ile Bağlantı" kısmına bakın.

- 7. [Sonraki] seçeneğini belirleyin ve ENTER (<sup>o</sup>) tuşuna basın.
- 8. Hoparlörlerin test tonu sinyallerini doğrulamak için  $ENTER$  ( $\odot$ ) tuşuna basın.

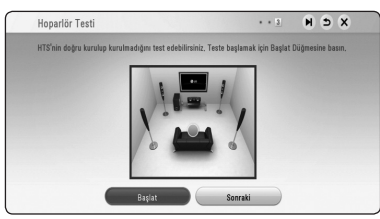

Test ton sinyalini doğruladıktan sonra, [Durdur] vurgulu iken,  $ENTER(\bigodot)$  tusuna basın. [Sonraki] seçeneğini belirleyin ve ENTER (<sup>o</sup>) tuşuna basın.

9. TV açık iken, bu ünitenin hoparlörü aracılığıyla TV sesini otomatik olarak dinleyebilirsiniz.

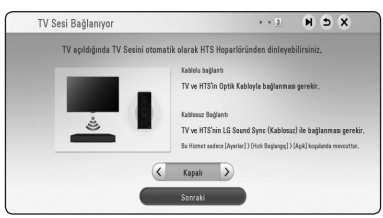

Hareket etmek için  $\Lambda$  tuşuna basın ve [Açık] veya [Kapalı] özelliğini seçmek için  $\lt/$ tuşuna basın. [Sonraki] ve ardından ENTER (<sup>o</sup>) tuşuna basın.

10. Önceki adımlarda ayarladığınız tüm ayarları kontrol edin.

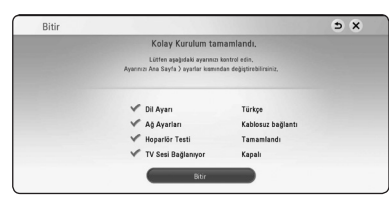

Başlangıç kurulumu ayarlarını tamamlamak için [Bitir] üzerindeyken ENTER  $\circledcirc$ )a basın. Eğer değiştirilecek herhangi bir ayar varsa,  $\bigcirc$  'i seçmek için  $\Lambda$ / V/</>
Y kullanın ve ENTER  $(\odot)$ a basın.

11. Özel ses modu kılavuzunu gösterir. ENTER (·) düğmesine basın.

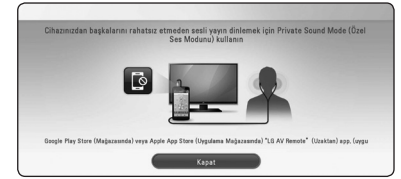

12. LG AV Remote kullanarak çevrimiçi içeriklerin keyfini yaşamak için rehberi görüntüler. ENTER (·) düğmesine basın.

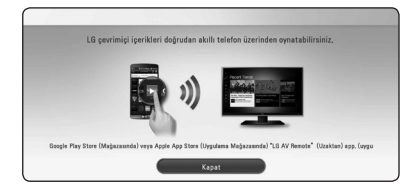

# **Ayarlar**

# **Ayar seçeneklerini ayarlama**

Oynatıcının ayarlarını [Ayarlar] menüsünü kullanarak değiştirebilirsiniz.

1. HOME ( $\Omega$ ) düğmesine basın

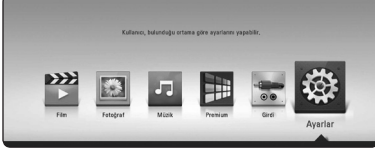

2.  $\lt/$   $\gt$  kullanarak [Ayarlar] secin ve sonra ENTER  $(③)$ tuşuna basın. [Ayarlar] menüsü görüntülenecektir.

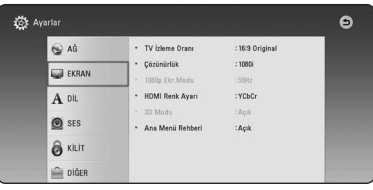

3.  $\bigwedge$  / V kullanarak ilk kurulum seçeneğini seçebilir ve daha sonra > basarak ikinci seviyeye çıkabilirsiniz.

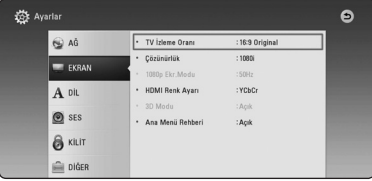

4.  $\wedge$  / V kullanarak ikinci kurulum seçeneğini seçebilir ve daha sonra ENTER (<sup>O</sup>) basarak üçüncü seviyeye çıkabilirsiniz.

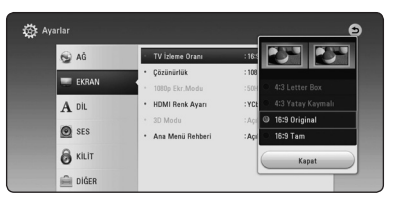

5.  $\bigwedge$  / V kullanarak istenen ayar seçebilir ve daha sonra ENTER (<sup>o</sup>) düğmesine basarak seçiminizi teyit edebilirsiniz.

# **[AĞ] Menüsü**

[AĞ] ayarları yazılım güncellemelerinin, BD-Live ve çevirim içi özelliklerinin kullanılabilmesi için gereklidir.

### **Bağlantı Ayarları**

Ev ağ ortamınız oynatıcıyı bağlamaya hazırsa, oynatıcının ağ iletişimi için kablolu ağ bağlantısının kurulması gerekmektedir. (Sayfa 28'te bulunan "Ev Ağınıza Bağlanma" bölümüne bakınız.)

### **Bağlantı Durumu**

Bu oynatıcı üzerindeki ağ durumunu kontrol etmek istiyorsanız, [Bağlantı Durumu] seçeneğini işaretleyerek ENTER ( $\odot$ ) düğmesine basarak ağ bağlantısının ve internet bağlantısının yapılıp yapılmadığını control edebilirsiniz.

#### **BD-LIVE bağlantısı**

BD-Live fonskiyonları kullanılmıyorken, internet erişimi sınırlayabilirsiniz.

### **[İzinli]**

İnternet erişimi bütün BD-Live içerikleri için izinlidir.

### **[Kısmen İzinli]**

İnternet erişimi sadece içerik sahibi lisansına sahip BD-Live içerikleri için izinlidir. İnternet erişimi ve AACS Online fonksiyonları lisanssız tüm BD-Live içerikleri için yasaklanmıştır.

### **[Yasak]**

İnternet erişimi tüm BD-Live içerikleri için yasaklanmıştır.

# **Akıllı Servis ayarı**

### **[Ülke ayarı.]**

Çevrimiçi içerik servisini görüntülemek istediğiniz bölgeyi seçin.

### **[Başlat]**

Bölgeye bağlı olarak, [Başlat] fonksiyonu kullanılmayabilir.

### **Aygıt Adı**

Sanal klavyeyi kullanarak bir ağ adı yapabilirsiniz. Bu oyuncu, ev ağınıza girdiğiniz adı ile tanınacaktır.

#### **Ağ oynatımı**

Bu fonksiyon DLNA belgeli akıllı telefon tarafından sağlanan DLNA medya sunucusu üzerinden aktarılan medyanın oynatılmasına olanak sağlar. Pek çok DLNA sertifikalı akıllı telefonlar ev ağınız üzerindeki oynatım medyasının kontrol fonksiyonu sağlayabilmektedir. Bu fonksiyonu [Açık] konumuna getirerek akıllı telefonunuzun bu üniteyi kontrol etmesini sağlayın. Daha fazla bilgi için DLNA sertifikalı akıllı telefonunuzun kullanım kılavuzuna veya uygulamaya bakın.

- , **Not**
- Bu ünite ve DLNA sertifikalı akılı telefon aynı ağ üzerine bağlı olmalıdır.
- DLNA sertifikalı akıllı telefonda [Ağ oynatımı] fonksiyonunu kullanmak için bu üniteye bağlanmadan önce HOME (△) düğmesine basarak ana menüyü görüntüleyin.
- Üniteyi [Ağ oynatımı] fonksiyonunu kullanarak kontrol ettiğinizde uzaktan kumanda çalışmayabilir.
- Sayfa 96'da tanımlanan kullanılabilir dosya formatları [Ağ oynatımı] fonksiyonunda her zaman desteklenmemektedir.

# **[EKRAN] Menüsü**

### **TV İzleme Oranı**

Televizyonunuzun tipine göre bir TV en boy oranı seçin.

### **[4:3 Letter Box]**

Standart 4:3 TV bağlantısı yapıldığında seçin. Resmin alt ve üst kısımlarında bulunan bantlarla tiyatrosal bir görüntü sağlar.

### **[4:3 Yatay Kaymalı]**

Standart 4:3 TV bağlantısı yapıldığında seçin. Resmi keserek ekranınız ile aynı boya getiri. Resmin her iki tarafı kesilmiştir.

# **[16:9 Original]**

Bir 16:9 genişlikte TV bağlı olduğunda seçin. 4:3 görüntü orijinal 4:3 görüntü oranı olduğu takdirde, sağında ve solunda siyah bölgelerle birlikte görüntülenir.

### **[16:9 Tam]**

Bir 16:9 genişlikte TV bağlı olduğunda seçin. 4:3 görüntü yatay konumda ekranı doldurmak üzere ayarlanır (linear orantılı).

# , **Not**

Çözünürlüğün 720p'nin üzerine ayarlanması durumunda [4:3 Letter Box] ve [4:3 Yatay Kaymalı] seçenekleri seçilemez.

# **Çözünürlük**

HDMI video sinyalinin çıkış çözünürlüğünü ayarlar. Sayfa 24 çözünürlük seçeneklerine bakınız.

# **[Auto]**

HDMI OUT fişinin televizyona bağlı olduğu durumda görüntü bilgileri temin edilir (EDID) ve bağlı televizyon ünitesi için en uygun çözünürlük değeri seçilir.

# **[576p]**

576 çizgili aşamalı video çıktısı.

# **[720p]**

720 çizgili aşamalı video çıktısı.

# **[1080i]**

1080 çizgili bindirmeli video çıktısı.

# **[1080p]**

1080 çizgili aşamalı video çıktısı.

### **1080p Ekr.Modu**

Çözünürlük 1080p olarak belirlendiğinde, HDMI donanımlı 1080p/24 Hz giriş uyumlu aygıtlarda film içeriklerinin uygun olarak gösterimi için (1080p/24 Hz) seçin.

#### , **Not**

- [24 Hz] secildiğinde, video aktarımları esnasında bazı resim bozuklukları oluşabilir. Böyle bir durumla karşılaşıldığında [50 Hz]'i seçin.
- y [24 Hz]'de [1080p Ekr. Modu] ayarlanmış olsa dahi, televizyonunuzun 1080p/24 Hz ile uyumlu olmaması durumunda video çıktısının çerçeve frekansı 50 Hz olarak video kaynak formatına uyarlanır.

# **HDMI Renk Ayarı**

HDMI OUT jakından çıkış türünü seçin. Bu ayar için lütfen görüntüleme aygıtınızın kullanıcı kılavuzuna başvurun.

# **[YCbCr]**

Bir HDMI görüntü aygıtına bağlarken seçin.

# **[RGB]**

Bir DVI görüntü aygıtına bağlarken seçin.

### **3D Modu**

Blu-ray 3D disk oynatıcısı için çıkış modunu belirleyin. (Bu fonksiyon yalnızca 3D TV bağlandığında etkinleşir.)

# **[Açık]**

Blu-ray 3D disk oynatımında çıkış 3D modunda olacaktır.

# **[Kapalı]**

Blu-ray 3D disk, normal bir BD-ROM disk oynatımında olduğu gibi 2D modunda çıkış verecektir.

# **Ana Menü Rehberi**

Bu fonksiyon Ana Menü üzerindeki rehber balonunun görüntülenmesine veya kaldırılmasına olanak sağlar. Rehberin görüntülenmesi için bu seçeneği [Açık] olarak belirleyin.

# **[DİL] Menüsü**

### **Ekran Menüsü**

[Ayarlar] menüsü ve ekran üzeri göstergeler için bir dil seçin.

#### **Disk Menü / Disk Sesi / Disk Alt yazısı**

Audio parçası, alt yazılar ve disk menüsü için (disk audio) tercih edilen dili seçin.

# **[Orijinal]**

Diskin kaydedildiği orijinal dile başvurur.

# **[Diğer]**

Başka bir dili seçmek için ENTER (<sup>O</sup>)'a basın. Başka bir dil seçmek için ilk olarak sayı düğmelerine, daha sonra ENTER (b)'a basarak 106. sayfadaki dil kodu listesinde yer alan uygun 4 haneli sayıyı girin.

### **[Kapalı] (sadece Disk altyazı için)**

Alt yazıyı kapat.

# , **Not**

Diske bağlı olarak, seçili dil çalışmayabilir.

# **[SES] Menüsü**

Her diskte çeşitli ses çıkış opsiyonları bulunmaktadır. Oynatıcının Ses seçeneklerini, kullandığınız ses sistemine uygun olarak belirleyin.

# , **Not**

Ses çıkışını pek çok faktör etkileyebileceğinden dolayı, daha fazla detay için "Ses Çıkış Özellikleri" ile ilgili bölüme bakın. (Sayfa 102)

### **Dijital Çıkış**

### **[Otomatik]**

Bu seçeneği, ünitenin HDMI OUT soketini LPCM, Dolby Digital, Dolby Digital Plus, Dolby TrueHD, DTS ve DTS-HD şifre çözücüsü sahip aygıta bağlarken seçin.

# **[PCM]**

Bu ünitenin HDMI OUT girişini dijital dekoderli bir cihaza bağladıysanız seçin.

### **[DTS Tekrar Kodlama]**

Bu seçeneği, ünitenin HDMI OUT soketini DTS şifre çözücüsü bulunan aygıta bağlarken seçin.

- y [Dijital Çıkış] seçeneği [Otomatik] olarak ayarlandığında, ses çıkışı bit dizisi şeklinde olabilir. Bit dizisi bilgileri EDID özellikli HDMI cihazında algılanmaz ise, ses çıkışı PCM şeklinde olabilir.
- [Dijital Çıkış] opsiyonunun [DTS Tekrar Kodlama]'ye ayarlanması halinde, DTS Tekrar Kodlama ses çıkışı BD-ROM diskleri ikincil ses ve orijinal ses çıkışı diğer disklere yapılır ([Otomatik] gibi).
- Bu ayar harici bir aygıttaki giriş sinyalinde bulunmamaktadır.

### **DRC (Dinamik Aralık Kontrolü)**

Bu fonksiyon sizin bir filmi daha düşük ses ayarı ile ses belirginliğinden herhangi bir ödün vermeden seyretmenizi sağlar.

#### **[Otomatik]**

Dolby TrueHD ses çıkış dinamik alanı kendiliğinden belirlenmektedir. Dolby Digital ve Dolby Digital Plus dinamik alanı [Açık] modunda olduğu gibi çalıştırılır.

# **[Açık]**

Dolby Digital, Dolby Digital Plus veya Dolby TrueHD ses çıkış dinamik alanını sıkıştırır.

# **[Kapalı]**

Bu fonksiyonu sonlandırır.

### **4** Not.

DRC ayarı sadece bir disk takılıyken veya ünite tam durma modundayken değiştirilebilir.

#### **Hoparlör Ayarı**

En iyi ses düzenini elde etmek için, hoparlör kurulum görüntüsünü kullanarak bağladığınız hoparlör seslerini ve sizin dinleme pozisyonuna olan uzaklığınızı belirleyin. Test işlevini kullanarak hoparlör ses seviyelerini aynı düzeye getirin.

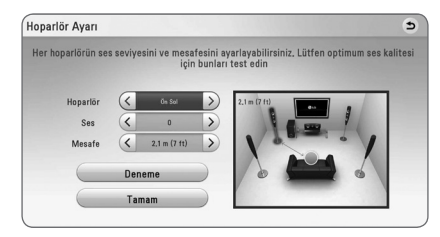

# **[Hoparlör]**

Ayarlamak istediğiniz hoparlörü seçin.

### **[Ses]**

Her bir hoparlörün ses çıkış seviyesini ayarlayın.

### **[Mesafe]**

Her hoparlör arasındaki mesafeyi ve dinleme pozisyonunu ayarlayın.

**[Deneme/ Tst ses yk]** Hoparlörler bir test sesi verecektir.

**[Tamam]** Ayarları doğrular.

# **HD AV Senk.**

Bazen Dijital TV resim ile ses arasında bir gecikme yapabilir. Böyle bir durum oluşursa, sesi geciktirerek görüntünün gelmesine kadar "beklemesini" sağlayabilirsiniz. Bu işleme HD AV Senkronizasyon adı verilir.  $\lt$   $>$ kullanarak yukarı ve aşağı doğru kayarak gecikme süresini 0 ile 300 msaniye arasında atayabilirsiniz.

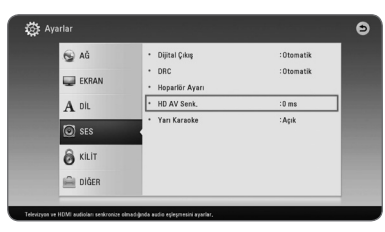

# **Yarı Karaoke**

Bir bölüm/kısım tamamen sona erdiğinde bu fonksiyon bir müzik eklentisi ile ekran üzerinde toplanan skoru gösterir.

# **[Açık]**

Şarkı söylemeyi tamamladığınızda ekranda skorunuz görüntülenecektir.

# **[Kapalı]**

Müzik eklentisi duyulmayacak ve skor ekranda görüntülenmeyecektir.

- y Film izlerken, bölüm değiştirme sırasında skor veya coşku görüntüleniyorsa, SETUP menüsünden Yarı Karaoke'yi "kapatın" veya MIC takmadan izleyin.
- Semi Karaöke fonksiyonu sadece bir mikrofon üniteye takılı iken çalışır.
- Fanfar ve puan yalnızca BD-ROM ve DVD başlıklı oynatma için uygulanır.

# **[KİLİT] Menüsü**

[KİLİT] ayarları sadece Blu-ray Disc ve DVD oynatmayı etkiler.

[KİLİT] seçeneğinde herhangi bir özelliğe erişmek için, oluşturduğunuz 4-haneli güvenlik kodunu girmelisiniz.

Henüz bir parola girmediyseniz, girmeniz istenecektir. 4 rakamlı şifrenizi iki kez girin ve ENTER  $(③)$ basarak yeni şifrenizi belirleyin.

### **Parola**

Şifrenizi girebilir veya değiştirebilirsiniz.

### **[Hiçbiri]**

4 rakamlı şifrenizi iki kez girin ve  $ENTER$  ( $\odot$ ) basarak veni sifrenizi belirleyin.

# **[Değiştir]**

Mevcut şifrenizi girin ve ENTER (<sup>O</sup>) basın. 4 rakamlı şifrenizi iki kez girin ve ENTER  $(\odot)$  basarak yeni şifrenizi belirleyin.

### **Şifrenizi unutmanız durumunda**

Şifrenizi unutmanız halinde aşağıdaki adımları takip ederek şifreyi kaldırabilirsiniz.

- 1. Oynatıcı içerisinde disk bulunuyorsa çıkartın.
- 2. [Ayarlar] menüsünde [Parola] seçeneğini belirleyin.
- 3. "210499" sayısını girmek için Numara tuşlarını kullanın. Parola temizlendi.

, **Not**

ENTER (<sup>O</sup>) basmadan önce bir hata oluşursa CLEAR düğmesine basın. Sonra doğru rakamları girin.

# **DVD İzlenme Oranı**

Blok halinde DVD'leri değerlendirme içeriklerine göre yapılır. (Tüm disklerin değerlendirmesi yapılmamıştır.)

# **[İzlenme Oranı 1-8]**

Değerleme bir (1) en fazla kısıtlamaya sahipken değerleme sekiz (8) en az kısıtlamaya sahiptir.

# **[Kilidi Aç]**

[Kilidi Aç], seçeneği tercih edildiğinde, ebeveyn kontrolü etkin değildir ve disk tamamı ile görüntülenir.

### **Blu-Ray Disk İzlenme Oranı**

BD-ROM oynatması için yaş sınırını belirleyin.

BD-ROM görüntülemesine yaş sınırlaması getirmek için sayı düğmelerini kullanın.

### **[255]**

Tüm BD-ROM oynatılır.

### **[0-254]**

BD-ROM üzerine kaydedilmiş değere göre gösterimi kısıtlar.

# , **Not**

[Blu-Ray Disk İzlenme Oranı] sadece İleri Değerlendirme Kontrolüne sahip Blu-ray disklerde uygulanır.

### **Alan Kodu**

DVD video disklerin orantılanması için sayfa 104'da verilen bölge kodları içerisinden bulunduğunu bölge kodunu girin.

# **[DİĞER] Menüsü**

### **Hızlı Başlat**

Bu oynatıcı düşük enerji tüketimi ile bekleme modunda kalabilir, böylece bu birimi açtığınızda oynatıcı hemen başlar. [Hızlı Başlat] işlevini etkinleştirmek için bu seçeneği [Açık] olarak ayarlayın.

, **Not**

y [Hızlı Başlat] seçeneği [Açık] olarak ayarlı ise ve elektrik kesintisi nedeniyle AC gücü oynatıcıya kazara yeniden bağlandıysa, oynatıcı bekleme durumuna geçmek için kendini otomatik olarak başlatır. Oynatıcıyı çalıştırmadan önce, oynatıcı bekleme moduna geçene kadar biraz bekleyin.

y [Hızlı Başlat] [Açık] seçeneğine ayarlandığında, güç tüketimi [Hızlı Başlat] [Kapalı] seçeneği ayarına göre daha yüksek olacaktır.

#### **Otomatik Güç Kapalı**

Ekran koruyucu üniteyi Durma modunda beş dakikadan daha fazla bıraktığınızda etkinleşir. Bu seçeneği etkin konuma getirseniz [Açık], ünite ekran koruyucu devreye girdikten 15 dakika sonra kendisini kapatacaktır. Bu seçeneğin [Kapalı] konumda olması durumunda ekran koruyucu kullanıcı tarafından ünite tekrar kullanılana kadar açık kalacaktır.

, **Not**

Ayar menüsü açıkken [Otomatik Güç Kapalı] işlevini ayarladığınızda, ana ünite harici bir aygıta bağlandığında ve 20 dakika kullanılmadığında bu ünite kendini kapatarak elektrikten tasarruf edecektir.

Dolayısıyla ana ünite analog giriş kullanarak diğer bir aygıta bağlandığından altı saat sonra bunu yapınız.

### **Kablosuz ağ bağlantısının ya da kablosuz cihazın bağlantısı nasıl kesilir**

Üniteyi kapatın.

# **TV Sesi Bağlanıyor**

TV açık iken, bu ünitenin hoparlörü aracılığıyla TV sesini otomatik olarak dinleyebilirsiniz.

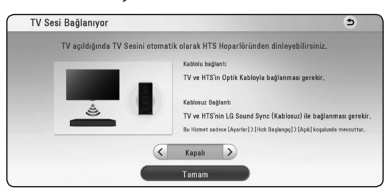

Hareket etmek için  $\Lambda$  tuşuna basın ve [Açık] veya [Kapalı] özelliğini seçmek için  $\lt/$  tuşuna basın. [Tamam] ve ardından ENTER  $(\odot)$ tuşuna basın.

[TV Sesi Bağlanıyor] ve [Hızlı Başlat] işlevleri açık durumda olduğunda ve bu ünite kapatıldığında, eğer daha önceden eşleşmiş bir **Bluetooth** cihazı bu ünite ile eşleşmeyi denerse, ünite otomatik olarak açılır. , **Not**

### **Başlat**

# **[Fabrika Ayarı]**

Oynatıcıyı ayarlarını fabrika ön ayarlarına ayarlayabilirsiniz.

# **[Veri Blu-ray belleğini sil]**

BD-Live içeriğini bağlanan USB depolama aygıtını kullanarak başlangıç durumuna getirir.

, **Not**

[Fabrika Ayarı] seçeneğini kullanarak orijinal fabrika ayarlarını seçerseniz, tüm online hizmetler ve ağ kurulumlarını yeniden yapılandırmanız gerekir.

### **Yazılım**

### **[Bilgi]**

Mevcut yazılım sürümünü görüntüler.

### **[OSS Notice]**

LGE Open Source Software Notice görüntülenir.

# **[Güncelle]**

Yazılımı güncellemek için cihazı doğrudan yazılım güncelleme sunucusuna bağlayabilirsiniz (bakınız sayfa 93).

### **SIMPLINK / ARC**

- SIMPLINK özelliği üniteyi LG TV uzaktan kumanda cihazı ile kontrol etmenize olanak sağlar.
- ARC özelliği, HDMI özellikli TV'nin ünitenin HDMI OUT portuna ses yayını göndermesine olanak tanır.

[SIMPLINK / ARC] özelliğini etkinleştirmek için, bu özelliği [Açık] durumuna getirin. (23. sayfa)

**Hizmet Koşulları**

Privacy Policy for Blu-ray Disc™ Player görüntülenir. Premium Service ve SW Güncellemelerini kullanmak için [Kabul] seçeneğini seçin.

### 52**İşletim**

# **Ses Efekti**

Uygun ses konumunu seçebilirsiniz. SOUND EFFECT düğmesine televizyon ekranı üzerinde veya ön panelde istenilen konum gelene kadar arka arkaya basın. Ses kaynağı ve efektlere bağlı olarak ekolayzır için görüntülenen şekiller farklı olabilir.

**[Standard]:** En iyi hale getirilmiş sesin keyfini yaşayabilirsiniz.

**[Music]:** Rahat ve doğal sesin keyfini çıkarabilirsiniz.

**[Cinema]:** Üç boyutlu ve sinematik çevresel sesin keyfini yaşayabilirsiniz.

**[Flat]:** Dengeli bir ses sağlar.

**[Boost]:** Ses takviyesi için orta alanı arttırır.

**[Treble / Bass]:** Tizi ve bası güçlendirir.

**[Football]:** Bir futbol maçı seyrederken kendinizi stadyumda gibi hissetmenin keyfini çıkarabilirsiniz.

**[Bas Kuvvet]:** Ön sol ve sağ ile subwoofedan gelen bas sesini kuvvetlendirir.

**[Güç Önü] :** Melodi dinlemenin keyfini çıkarın. Bu mod seri bağlı hoparlörler için uygundur.

### **[Kull. EQ] Ayarlanması**

Belirli bir frekansı yükseltip azaltarak ses ayarını yapabilirsiniz. USER EQ düğmesine basın.

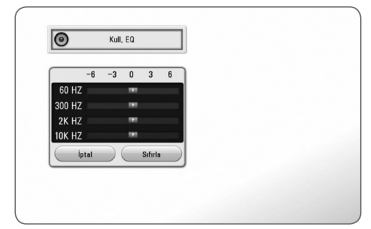

- 1.  $\Lambda$  / V kullanarak istenen frekansı seçin.
- 2.  $\lt/$  > kullanarak istenen seviyeyi seçin.

[İptal] seçeneğini seçtikten sonra  $ENTER$  ( $\odot$ ) tuşuna basarak ayarları iptal edebilirsiniz.

[Sıfırla] opsiyonunu seçtikten sonra ENTER (<sup>o</sup>) tuşuna basarak tüm ayarları sıfırlayın.

# **Home Menüsü Ekranı**

# **[Ev] kullanımı**

HOME ( $\triangle$ ) tuşuna basıldığında ana menü açılır. Kategori seçmek için W/S/A/D tuşlarını kullanın ENTER (<sup>o</sup>) tuşuna basın.

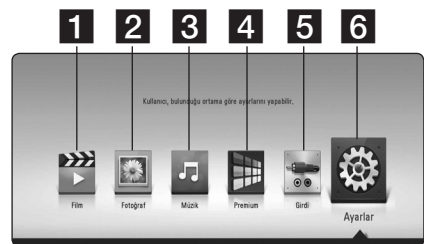

- **1 [Film] -** Video icerikleri oynatır.
- **2 [Fotoğraf] Fotoğraf** içeriklerini görüntüler.
- **3 [Müzik] -** Ses iceriklerini görüntüler.
- **4. [Premium] Premium ana** ekranını görüntüler. (Sayfa 80)
- **5 [Girdi] -** Giriş konumunu değiştirir.
- **6 [Ayarlar] Sistem ayarlarını** ayarlar.

# **Bağlı Cihazları Oynatma**

# **Disk Oynatma**

### **BD DVD AVCHD ACD**

- 1.  $\triangle$  (OPEN/CLOSE) ve bir diski disk tepsisi üzerine yerleştirin.
- 2. (OPEN/CLOSE) düğmesine basarak disk sürücüsünü kapayın.

Pek çok Audio CD, BD-ROM ve DVD-ROM diskleri için oynatma otomatik olarak başlar.

- 3. HOME (△) tuşuna basın.
- 4. [Film] veya [Müzik] seçimi yapın ve disk simgesini seçin.

İşletim **4**

### 54**İşletim**

- Bu kılavuz içerisinde tanımlanan oynatım fonksiyonları, tüm dosya ve medya tipleri için geçerli olmayabilir. Bazı fonksiyonlar pek çok faktöre bağlı olarak kısıtlanabilir.
- y BD-ROM başlıklarına bağlı olarak, düzgün oynatım için bir USB aygıtının bağlı olması gerekebilir.
- Bu oynatıcıda tamamlanmamış DVD-VR formatlı diskler oynatılmayabilir.
- Bazı DVD-VR diskler CPRM verileri kullanılarak DVD KAYIT CİHAZI ile oluşturulur. Bu cihaz bu tip diskleri desteklememektedir.

# **D** Not **Blu-ray 3D diskin oynatılması**

# **BD**

Bu oynatıcı sağ ve sol göz için ayrı görüntülemeye sahip Blu-ray 3D disklerini oynatabilir.

### **Hazırlık**

Bir Blu-ray 3D diskini stereoskopik 3D modunda oynatabilmek için aşağıdaki işlevlerin yerine getirilmesi gerekmektedir:

- Televizyon setinizin 3D yeteneğine ve HDMI giriş(ler) e sahip olup olmadığını kontrol edin.
- Gerektiğinde, 3D gözlüklerinizi takarak 3D tecrübesinin zevkini çıkarın.
- BD-ROM'un Blu-ray 3D disk olup olmadığını kontrol edin.
- HDMI kablosunu (Tip A, Yüksek Hızlı HDMI™ Kablosu) oynatıcının HDMI çıkış ve televizyon HDMI girişi arasındaki bağlantı için kullanın.
- 1. HOME  $\left( \bigodot \right)$  tuşuna basın ve [Ayarlar] menüsünde [3D Modu] seçeneğini [Açık] durumuna ayarlayın (sayfa 44).
- 2.  $\triangle$  (OPEN/CLOSE) ve bir diski disk tepsisi üzerine yerleştirin.
- 3. <sup>▲</sup> (OPEN/CLOSE) düğmesine basarak disk sürücüsünü kapayın.

Oynatma işlemi otomatik olarak başlar.

4. 3D-hazır TV'nin kullanıcı kitapçığına başvurarak daha fazla bilgi edinin.

Televizyon ayarlarınızda gerekli düzenlemeleri yaparak görüntü ayarlarını ve odaklama değerini 3D efekti için daha etkili konuma getirebilirsiniz.

### $\left\langle \cdot \right\rangle$  İkaz

- 3D içeriklerinin uzun süre seyredilmesi baş dönmesine ve yorgunluğa neden olabilir.
- Hasta, çocuk ve hamile bayanların 3D modunda film seyretmeleri önerilmemektedir.
- 3D içerikleri seyrederken, baş ağrısı, yorgunluk veya baş dönmesi hissederseniz, kendinizi tekrar normal hissedinceye kadar televizyonunuzu kapatarak dinlenmeniz önerilir.

# **Disk/USB aygıtı üzerinde dosya oynatma**

# | MOVIE | MUSIC | PHOTO |

Bu cihaz disk veya USB üzerinde bulunan video, müzik ve fotoğraf dosyalarını oynatabilir.

1. USB aygıtını USB bağlantı noktasına tam olarak oturtun.

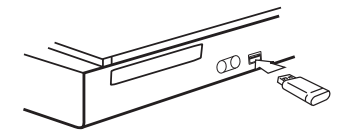

USB aygıtını HOME menüsünde iken bağladığınızda, oynatıcı USB depolama aygıtında kayıtlı müzik dosyasını otomatik olarak oynatmaya başlar. USB depolama aygıtının çeşitli tiplerde dosya içermesi durumunda, dosya tipinin seçimi için bir menü açılır.

Dosya yükleme USB bellek içerisinde barındırılan içerik sayısına bağlı olarak birkaç dakika alabilir. Yüklemeyi durdurmak için [İptal] seçili durumda iken ENTER ( $\odot$ ) tuşuna basın.

- 2. HOME  $\left( \bigodot \right)$  tuşuna basın.
- 3. [Film], [Fotoğraf] veya [Müzik] seçimini </>  $\leq$ />, tuşlarını kullanarak yapın ve  $\bm{\mathsf{V}}$ düğmesine basın.
- 4. Disc veya USB seçimi yapın ve ENTER (<sup>o</sup>) düğmesine basın.

### 56**İşletim**

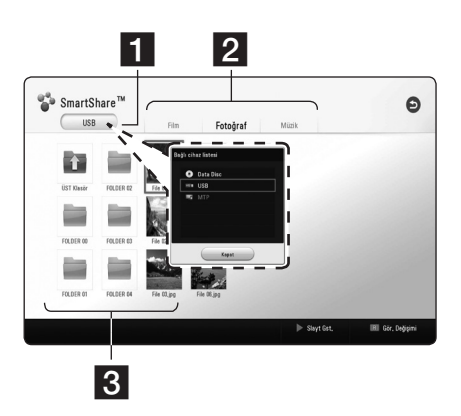

- 1 Bağlı tüm cihazları görüntüler.
- **2** Video, fotoğraf veya ses içeriğini görüntüler.
- **3** Bağlı cihazda kayıtlı dosya veya klasörü görüntüler.
- 5.  $\Lambda/V$ / $\lt$ / $>$ tuşlarını kullanarak bir dosya seçin ve dosyayı oynatmak için  $\blacktriangleright$  (PLAY) veya ENTER (<sup>o</sup>) tuşuna basın.

#### **USB aygıtı ile ilgili notlar**

- Bu oynatıcı, dosyalara (müzik, fotoğraf, film) erişim sağlanırken FAT32 ve NTFS formatlı USB flaş bellek/harici HDD'yi destekler. Ancak, BD-Live ve Ses CD'si kaydında, FAT32 formatlı USB flaş bellek / harici HDD kullanın.
- Bu oynatıcı USB aygıt üzerinde en fazla 4 bölünmüş segmenti kabul eder.
- İsletim esnasında (oynatma vb) USB aygıtı çekip çıkarmayınız.
- y Bilgisayara bağlandığında, ek program kurulumu gerektirenUSB aygıtları desteklemez.
- USB aygıtı: USB1.1 ve USB2.0 desteği sunan USB aygıtı.
- Film, ses ve fotoğraf dosyaları oynatılabilir. Dosya tipine göre çalıştırma detayları için ilgili sayfalara başvurunuz.
- Veri kaybını önlemek için düzgün aralıklarla yedekleme yapılması önerilir.
- Bir USB uzatma kablosu, USB GÖBEK veya USB Çoklu okuyucu kullanılması durumunda, USB aygıtı tanınmayabilir.
- Bazı USB aygıtları bu ünite ile çalışmayabilir.
- Bazı dijital kameralar ve mobil telefonlar desteklenmez.
- Ünitenin USB bağlantı noktası PC'ye bağlanamaz. Ünite bir depolama aygıtı olarak kullanılamaz.

**4**

# **Android cihazda dosya yürütme**

### MOVIE | MUSIC | PHOTO

Bu ünite Android cihazda bulunan video, ses ve fotoğraf dosyalarını yürütebilir.

1. Android cihazı USB kablosu ile üniteye bağlayın. Android cihazda MTP özelliğinin etkin olduğundan emin olun.

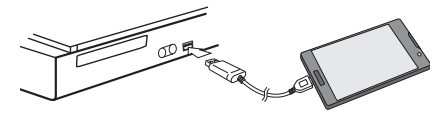

- 2. HOME  $(\hat{\omega})$  tuşuna basın.
- 3. [Film], [Fotoğraf] veya [Müzik] seçimini </>  $\leq$ />, tuşlarını kullanarak yapın ve  $\bm{\mathsf{V}}$ düğmesine basın.
- $4. <$ / $>$  tuslarını kullanarak [MTP] öğesini seçin ve ENTER (·) düğmesine basın.

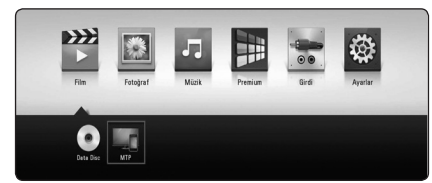

Dosya yükleme Android cihazda kayıtlı içerik sayısına bağlı olarak birkaç dakika sürebilir.

5.  $\Lambda/V$ / $\lt$ / $>$ tuşlarını kullanarak bir dosya seçin ve dosyayı oynatmak için  $\blacktriangleright$  (PLAY) veya ENTER (·) tuşuna basın.

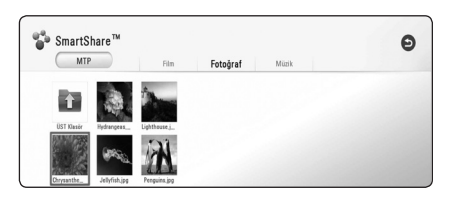

#### **Android cihaz Bağlantısına ilişkin notlar**

- · Bu ünite sadece MTP (Medya Transfer Protokolü) Android (4.0 veya daha üzeri tavsiye edilmektedir) aygıtları destekler.
- Kullanım sırasında (yürütme vb.) Android cihazı çıkarmayın.
- Film, ses ve fotoğraf dosyaları oynatılabilir. Dosya tipine göre çalıştırma detayları için ilgili sayfalara başvurunuz.
- Veri kaybını önlemek için düzgün aralıklarla yedekleme yapılması önerilir.
- Bir USB uzatma kablosu, USB HAB (GÖBEK) veya USB Çoklu okuyucu kullanılması durumunda, Android cihazı tanınmayabilir.
- Bazı Android cihazlar bu ünitede çalışmayabilir.
- MTP özelliği kullanılırken, Android cihaza bağlı olarak bazı müzik, fotoğraf, film veya altyazı dosyalarının yürütülmesi mümkün olmayabilir.

# **Ağ sunucusu üzerinden dosya oynatma** | MOVIE | MUSIC | PHOTO |

Bu oynatıcı, ev ağınız aracılığıyla DLNA-uyumlu dijital medya sunucusunda yer alan video, ses ve fotoğraf dosyalarını oynatabilir.

- 1. Ağ bağlantısı ve ayarlarını kontrol edin (sayfa 28).
- 2. HOME  $\left( \bigodot \right)$  tusuna basın.
- 3. [Film], [Fotoğraf] veya [Müzik] secimini  $\lt/$ ), tuslarını kullanarak yapın ve  $\bm{\mathsf{V}}$ düğmesine basın.

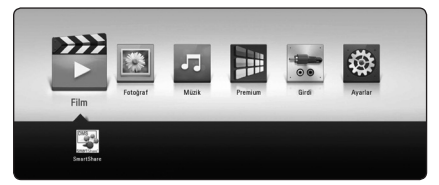

4.  $\lt/$  kullanarak kategorideki DLNA medya sunucusunu seçin ve ENTER (<sup>o</sup>) düğmesine basın.

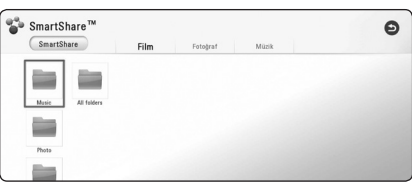

5.  $\Lambda$ /V/</>tuşlarını kullanarak bir dosya seçin ve dosyayı oynatmak için  $\blacktriangleright$ (PLAY) veya ENTER (O) tuşuna basın.

- Dosya gereksinimleri sayfa 96'te tanımlanmıştır.
- Oynatılamayan dosyaların simgesi görüntülenebilir, ancak bu oynatıcıda görüntülenemez.
- Altyazı dosyası adı ve video dosyası adı aynı olmalı ve aynı klasörde yer almalıdır.
- Oynatım ve isletim kalitesi ev ağınızın durumundan etkilenebilir.
- Sunucunuzun ortamına bağlı olarak bağlantı sorunları yaşayabilirsiniz.
- y Kişisel bilgisayarınızı DLNAuyumlu dijital medya sunucusu olarak ayarlamak için, kişisel bilgisayarınıza SmartShare PC Software yükleyin. (sayfa 59)

# **PC Ev Ağı Sunucusunu kullanma**

Bir dosyayı yürütmek için bilgisayara bağlanmadan önce, bilgisayarda SmartShare PC Software yüklü olmalıdır.

# **SmartShare PC Software Hakkında**

Smartshare PC Software, bilgisayarınızda depolanmış video, ses ve fotoğraf dosyalarını bir dijital medya sunucusu olarak bu ünite ile paylaşmanızı sağlar.

# **SmartShare PC Software İndirme**

, **Not**

Eğer SmartShare PC Software diski verilmişse, SmartShare PC Software'i bilgisayarınıza bu disk ile kurabilirsiniz.

- 1. Bilgisayarınızı başlatın, http:// www.lg.com sitesini ziyaret edin. Gerekiyorsa, bölgenizi girin.
- 2. Destek sekmesine tıklayın.
- 3. Kullanım kılavuzunun kapağındaki model adını arama çubuğuna yazın.
- 4. SmartShare PC Software dosyasını bularak indirin.

# **SmartShare PC Software Kurulumu**

- 1. Kurulumdan önce, güvenlik duvarı ve antivirüs programları dâhil, çalışan tüm programları kapatın.
- 2. Sıkıştırılmış klasörü açın ve "Setup.exe" üzerine çift tıklayarak SmartShare PC Software programını kurun. Kurulum hazırlığı başlar ve kurulum sihirbazı görüntülenir.
- 3. Ekranda görüntülenen kurulum sihirbazı talimatlarını takip edin.
- 4. Kurulumu tamamlamak için [Exit] düğmesine tıklayın.

- SmartShare PC Software Mac OS tarafından desteklenmez.
- SmartShare PC Software, sadece bu oynatıcı ile dosya ve klasör paylaşmak üzere özelleştirilmiş bir yazılım sürümüdür.
- Bu kılavuzda, SmartShare PC Software yazılımının İngilizce sürümünün kullanımı örnek olarak açıklanmıştır. Kendi dilinize ait sürümün kullanımı ile ilgili açıklamalara başvurun.

### 60**İşletim**

# **Dosya ve klasörlerin paylaşılması**

Bilgisayarınızda bulunan film, müzik, ve/veya fotoğraf içerikli klasörleri oynatmak için bu içeriklere sahip klasörleri paylaşmalısınız.

Bu bölüm bilgisayarınızda paylaşılan dosyaların seçim işlemini açıklamaktadır.

- 1. "SmartShare" simgesine çift tıklayın.
- 2. Ortadaki [Movie], [Photo] veya [Music] simgesine tıklayın, ardından SmartShare PC Software programının sağ üst köşesindeki [Settings] öğesine tıklayın. [Settings] menüsü ekrana gelir.
- 3. [My Shared Contents] sekmesine ve ardından simgeye tıklayın **...** [Add/Remove Shared Folders] menüsü ekrana gelir.
- 4. Paylaşmak istediğiniz dosyaların bulunduğu klasöre tıklayın ve ardından [OK] öğesine tıklayın. İşaretlenen klasör [My Shared Contents] öğesine eklenir ve ardından [Settings] menüsünün altındaki [OK] öğesine tıklayın.
- 5 [Service] sekmesinde SmartShare hizmetinin açık olduğundan emin olun.

- y Paylaşılan klasörler veya dosyalar oynatıcıda görüntülenmyorsa, [Settings] menüsündeki [My Shared Contents] öğesine ve ardından simgeye tıklayın  $\mathbf{\Sigma}$ .
- Daha fazla bilgi için, [Settings] menüsündeki [HELP] seçeneğine tıklayın.

# **Sistem Gereksinimleri**

#### **Minimum Sistem Gereksinimleri**

- CPU : Intel® 2.0 GHz veya AMD Sempron™ 2000+ işlemci
- y Bellek : 1 GB boş RAM
- y Grafik kartı : 64 MB video belleği, 1024 x 768 piksel minimum çözünürlük ve 16 bit renk ayarı
- y Boş Disk Alanı : 200 MB
- Windows® XP (Service Pack 2) veya daha üzeri), Windows Vista®, Windows® 7 veya daha üzeri
- Windows® Media Player® 11.0 veya üzeri
- Ağ ortamı : 100 Mb Ethernet, WI AN

#### **Önerilen Sistem Gereksinimleri**

- CPU : Intel® Core™ Duo veya AMD Athlon™ 64X2, 1.7 GHz veya üzeri
- y Bellek : 2 GB boş RAM
- y Grafik kartı : 128 MB video belleği, 1024 x 768 piksel minimum çözünürlük ve 16 bit renk ayarı
- y Boş Disk Alanı : 200 MB
- Windows® XP (Service Pack 2 veya daha üzeri), Windows Vista®, Windows® 7 veya daha üzeri
- Windows® Media Player® 11.0 veya üzeri
- y Ağ ortamı : 100 Mb Ethernet, WLAN

# **Genel Oynatma**

# **Video ve ses içeriği için temel işlemler**

#### **Oynatımı durdurmak**

Oynatım esnasında (STOP) tuşuna basın.

#### **Oynatıma ara vermek**

M (PAUSE) düğmesine oynatım esanasında basın.

d (PLAY) düğmesine basarak oynatım moduna geri dönebilirsiniz.

#### **Çerçeveleri tek tek oynatma (Video)**

Film oynatım esnasında II (PAUSE) düğmesine basın. Kare kare oynatmak için II (PAUSE) arka arkaya basın.

#### **İleri ve geri tarama**

Oynatma sırasında hızlı ileri veya hızlı geri almak için  $\blacktriangleleft$  veya  $\blacktriangleright$ düğmesine basın.

veya  $\blacktriangleright$  düğmesine art arda basarak çeşitli oynatma hızları arasında geçiş yapabilirsiniz.

#### **Oynatım hızının yavaşlatılması (Video)**

Oynatım durdurulduğunda  $\rightarrow$  düğmesine arka arkaya basarak yavaş çekim hızını ayarlayabilirsiniz.

#### **Bir önceki/sonraki bölüm/ parça/dosyaya atlama**

Oynatma esnasında  $\blacktriangleleft$  veya V basarak bir sonraki bölüm/ parça gidebilir veya çalan bölüm/ parçanın başına dönebilirsiniz.

**E düğmesine iki kez hafifçe** basarak bir önceki bölüm/parça/ dosyaya geri dönülür.

Sunucunun dosya lisesi menüsünde, bir klasörde pek çok içerik yer alabilir. Bu durumda, Ka veya DI tuşuna basarak

aynı tipteki bir önceki veya bir sonraki içeriğe geçebilirsiniz.

**4**

# **Fotoğraf içeriği ile ilgili temel işlemler**

### **Slayt gösterisi izlemek için**

d (PLAY) düğmesine basarak slayt gösterisine başlayabilirsiniz.

#### **Slayt gösterisini durdurmak için**

Slayt göserisi esnasında  $\Box$  (STOP) tuşuna basın.

#### **Slayt gösterisini bellemeye almak için**

Slayt gösterisi esnasında II (PAUSE) tuşuna basın. d (PLAY) d tuşuna basarak slayt

gösterisine tekrar başlayabilirsiniz.

#### **Bir önceki/sonraki fotoğrafa geçme**

Tam ekran üzerinde fotoğraf izlerken  $\lt$  veya  $>$  tuşuna basarak bir önceki veya bir sonraki fotoğrafa geçebilirsiniz.

# **Disk menüsünün kullanılması BD DVD AVCHD**

#### **Disk menüsünü görüntülemek için**

İçeriğinde menü bulunan bir diskin yüklenmesi ile menü ekranı görüntülenebilir. Oynatım esnasında disk menüsünü görüntülemek istiyorsanız DISC MENU tuşuna basın.

 $\Lambda/V/C/$  tuşlarını kullanarak menü içerisinde gezebilirsiniz.

#### **Açılır menünün görüntülenmesi**

Bazı BD-ROM diskleri oynatım sırasında görüntülenen açılır menülere sahiptir.

TITLE/POPUP tuşuna oynatım esnasında bastıktan sonra  $\Lambda/V/$  $\langle$ / $\rangle$  tuşlarını kullanarak menü içerisinde gezebilirsiniz.

### **Oynatımı devam ettirir BD DVD AVCHD MOVIE ACD** | MUSIC

Diske bağlı olarak, kayıt işlemi (STOP) düğmesine basıldığında gerçekleşir.

Ekran üzerinde "II■ (Resume Stop)" ibaresinin kısa bir süre için belirmesi durumunda,  $\blacktriangleright$  (PLAY) düğmesine basarak oynatmaya geri dönebilirsiniz (sahne noktasından).

■ (STOP) düğmesine iki kez basıldığında veya disk çıkarıldığında "Z (Complete Stop)" ekran üzerinde belirir. Ünite durdurulma noktasını temizleyecektir.

- **Q** Not -
- Devam noktası, bir düğmeye basarak temizlenebilir (örneğin;  $\bigcup$  (POWER),  $\triangle$ (OPEN/CLOSE), vb)).
- BD-J'ye sahip BD-ROM'larda oynatmaya devam fonksiyonu çalışmaz.
- BD-ROM etkileşimli oynatımda,  $\Box$  (STOP) düğmesine bir kez basıldığında, cihaz tamamı ile durma moduna girecektir.

# **Son Sahne Belleği BD DVD**

Bu ünite izlenen son diskin son sahnesini belleğinde saklar. Son sahne, diski yerinden çıkarmanız veya üniteyi kapatmanız durumunda dahi bellekte saklanacaktır. Belleğe alınan sahnenin içinde bulunduğu diski tekrar yüklediğinizde bu sahne otomatik olarak çağrılacaktır.

# **4** Not.

- y Farklı bir disk oynatılır, oynatılmaz, önceki disk için Son Sahne Bellek fonksiyonu silinir.
- Bu islev bazı disklerde veya başlıklarda çalışmayabilir.
- BD-J'ye sahip BD-ROM'larda son sahne bellek fonksiyonu çalışmaz.
- Bu ünite, oynatmaya başlamadan önce üniteyi kapatmanız durumunda disk ayarlarını belleğine almaz.

# **Ekran Üstü Kumanda**

İçerikle ilgili çeşitli bilgileri ve ayarları görüntüleyebilir ve ayarlarını değiştirebilirsiniz.

# **Video oynatımı kontrolü BD** DVD **AVCHD** MOVIE

Videoları izlerken oynatımı kontrol edebilir ve seçenekleri belirleyebilirsiniz.

Oynatım sırasında, INFO/MENU **(**m**)** tuşuna basın.

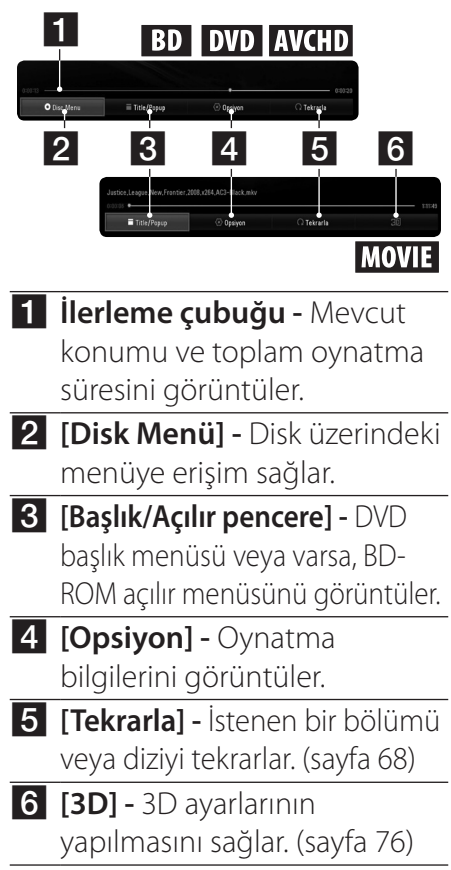

#### **İçerik bilgilerinin ekranda görüntülenmesi** | BD || DVD || AVCHD || MOVIE ||

- 1. Oynatım sırasında, INFO/MENU **(**m**)** tuşuna basın.
- 2.  $\lt/$ >tuşlarını kullanarak [Opsiyon] belirleyin ve, ENTER (<sup>O</sup>) tuşuna basın.

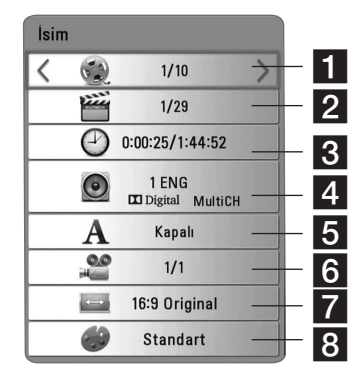

- **1 İsim** Geçerli parça numarası/toplam parça sayısı
- b **Bölüm** Geçerli bölüm numarası/toplam bölüm sayısı
- **3 Saat** Geçen oynatma süresi/ toplam oynatma süresi
- **4 Ses** Seçili ses dosyası dili veya kanalı
- **5 Alt yazı** Seçili altyazı
- f **Açı** Seçili açı/toplam açı sayısı
- g **TV İzleme Oranı** Seçili TV en boy oranı
- **8 Resim Modu** Secili resim modu

### 66**İşletim**

- Herhangi bir tuşa birkaç saniye içerisinde basılmadığı takdirde ekran üstü kumanda kaybolur.
- y Bazı disklerde başlık numarası seçilemez.
- y Kullanılabilir öğeler diske ve başlığa bağlı olarak değişiklik gösterebilir.
- Etkileşimli bir Blu-ray Disk oynatılması esnasında bazı ayar bilgileri ekran üzerinde gösterilir ancak bunlar değiştirilemez.

# , **Not Fotoğraf görüntüleme kontrolü PHOTO**

# Resimlerin tam ekranda görüntülenmesi sırasında oynatımı kontrolü ve seçeneklerin ayarlanmasını sağlar.

Resimleri tam ekranda görüntülerken oynatımı kontrol edebilir ve seçenekleri belirleyebilirsiniz.

Resimleri görüntülerken, INFO/ MENU **(**m**)** tuşuna basın.

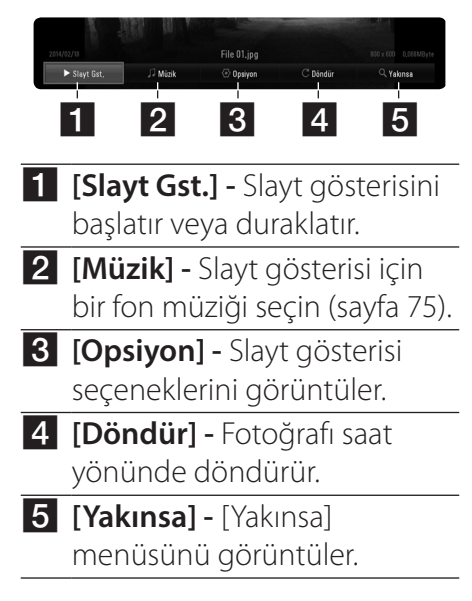

İşletim **4**

#### **Slayt gösterisi seçeneklerini ayarlama**

Bir fotoğrafı tam ekran üzerinde izlerken çeşitli seçenekleri kullanabilirsiniz.

- 1. Resimleri görüntülerken, INFO/ MENU **(**m**)**tuşuna basın.
- 2.  $\lt/$ >tuşlarını kullanarak [Opsiyon] belirleyin ve ENTER (<sup>O</sup>) tuşuna basın.

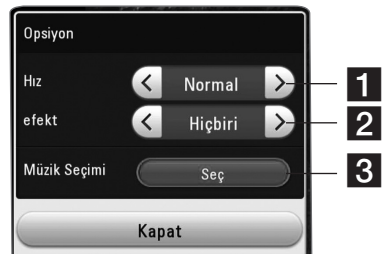

- **1 [Hız] -** Slayt gösterisi içerisindeki fotoğrafların gecikme hızını seçmek için  $\langle$ / $\rangle$  kullanın.
- **2 [efekt] -** Fotoğraflar ile slayt gösterisi arasında Geçiş için  $\langle$  > kullanılan efekt.
- c **[Müzik Seçimi] –** Slayt gösterisi için bir arka plan müziği seçin (sayfa 75).

İşletim **4**

# **Gelişmiş Oynatma**

#### **Tekrar oynatma**

#### **BD DVD AVCHD ACD MUSIC** | MOVIE

#### **Blu-ray Disk / DVD / Video dosyaları**

Oynatma sırasında, REPEAT  $($ tuşuna basarak istenen tekrar modunu seçin.

**A-B** – Seçili bölüm devamlı olarak oynatılır.

**Bölüm** – Geçerli bölüm tekrar tekrar oynatılır. (Sadece BD / DVD)

**İsim** – Geçerli parça tekrar tekrar oynatılır.

**Tümü** – Tüm parçalar veya dosyalar tekrar tekrar oynatılır. (Sadece film dosyası)

**Kapalı** – Normal oynatma moduna geri döner.

Normal oynatma moduna geri dönmek için, CLEAR tuşuna basın.

### **Ses CD/Ses dosyaları**

Oynatma sırasında, REPEAT  $(\mathbb{C}\mathbb{D})$ tuşuna basarak istenen tekrar modunu seçin.

 – Seçili bölüm devamlı olarak oynatılır. (Sadece Ses CD'si)

**Parça**– Geçerli parça veya dosya tekrar tekrar oynatılır.

**Tümü** – Tüm parçalar veya dosyalar tekrar tekrar oynatılır.

**Tümü** – Tüm parçalar veya dosyalar karışık sırayla tekrar tekrar oynatılır.

 $\mathbf{x}$  – Parçalar veya dosyalar karışık sırayla tekrar oynatılır.

Normal oynatma moduna geri dönmek için, CLEAR tuşuna basın.

Bu fonksiyon bazı disklerde veya parçalarda çalışmayabilir. , **Not**

# **Belli bir kısmın tekrar oynatılması**

# **BD** DVD AVCHD MOVIE

Bu cihaz seçmiş olduğunuz bir kısmı tekrar oynatabilir.

- 1. Oynatım sırasında, REPEAT  $(\vec{c})$  tuşuna basın.
- 2. [A-B] seçimini yapın ve ENTER  $(\mathbf{\Theta})$  tusuna basın.
- 3. Tekrarlamak istediğiniz bölümün başında ENTER $(\bigodot)$ tuşuna basın.
- 4. Bölümün sonunda ENTER (<sup>o</sup>) tuşuna basın. Seçmiş olduğunuz kısım devamlı olarak tekrarlanacaktır.
- 5. Normal oynatma moduna geri dönmek için, CLEAR tuşuna basın.

# , **Not**

- Seçeceğiniz bölüm en az 3 saniye uzunlukta olmalıdır.
- Bu fonksiyon bazı disklerde veya parçalarda çalışmayabilir.

# **Seçilen zamandan itibaren oynatma**

### **BD** DVD AVCHD MOVIE

- 1. Oynatım sırasında, INFO/MENU **(**m**)** tuşuna basın.
- 2.  $\lt/$ >tuşlarını kullanarak [Opsiyon] belirleyin ve ENTER ( $\odot$ ) tusuna basın.
- 3. [Saat] seçeneğini seçin ve İstenen başlama saatini saat, dakika ve saniye olarak soldan sağa doğru girin.

Örneğin, 2 saat 10 dakika ve 20 saniye için "21020" rakamlarını girin.

Oynatılan parçayı 60 saniye ileriye veya geriye almak için $\lt/$  $>$  tuslarına basın.

4. Seçilen zamandan itibaren oynatmaya başlamak için,  $ENTER$  ( $\odot$ ) tuşuna basın.

# , **Not**

- Bu fonksiyon bazı disk ya da başlıklar üzerinde çalışmayabilir.
- Bu işlev DLNA-uyumlu dijital medya sunucusunun kabiliyetine ve dosya türüne bağlı olarak çalışmayabilir.

# **Altyazı dilini seçme BD DVD AVCHD MOVIE**

- 1. Oynatım sırasında, INFO/MENU **(**m**)** tuşuna basın.
- $2. <$ / $>$  tuslarını kullanarak [Opsiyon] belirleyin ve ENTER  $(\mathbf{\odot})$  tuşuna basın.
- 3. [Alt yazı] öğesini seçmek için  $\Lambda$ / V tuşlarını kullanın.
- 4. İstenen altyazı dilini seçmek için A/D tuşlarını kullanın.

 $ENTER$  ( $\odot$ ) tuşuna basarak, çeşitli altyazı seçeneklerini ayarlayabilirsiniz.

5. Ekran üstü kumandadan çıkmak için BACK (<u>1</u>) tuşuna basın.

# 70 **İşletim**

- , **Not**
- Bazı diskler altyazı seçimini sadece disk menüsünü kullanarak yapmanıza izin vermektedir. Böyle bir durumda, TITLE/ POPUP veya DISC MENU düğmesine basın ve disk menüde görüntülenen uygun altyazı seçeneğini belirleyin.
- · Doğrudan SUBTITLE düğmesine basarak On-Screen ekranda [Alt yazı] seçeneği seçebilirsiniz.

# **Değişik sesleri dinleme BD** DVD **AVCHD** MOVIE

- 1. Oynatım sırasında, INFO/MENU **(**m**)** tuşuna basın.
- 2.  $\lt/$ >tuşlarını kullanarak [Opsiyon] belirleyin ve ENTER  $(\mathbf{\Theta})$  tusuna basın.
- 3. [Ses] öğesini seçmek için  $\Lambda/V$ tuşlarını kullanın.
- 4. İstenen ses dosyası dilini, ses parçasını veya ses kanalını seçmek için  $\lt/$  tuşlarını kullanın.
- 5. Ekran üstü kumandadan çıkmak için BACK (<u>1)</u> tuşuna basın.

- Bazı diskler ses seçimini sadece disk menüsünü kullanarak yapmanıza izin vermektedir. Bu durumda, TITLE/POPUP veya DISC MENU tuşuna basın ve disk menüsünde görüntülenen uygun ses seçeneğini işaretleyin.
- y Sesi açar açmaz, görüntü ile gerçek ses arasında ilk başta geçici bir fark oluşabilir.
- BD-ROM disklerinde, çoklu ses formatı (5.1 Kanal veya 7.1 Kanal) [MultiCH] ile ekran üzerinde görüntülenmektedir.
- Doğrudan AUDIO düğmesine basarak On-Screen ekranda [Ses] seçeneği seçebilirsiniz.

# **Farklı bir açıdan izleme BD** DVD

Disk içeriği, değişik açılarda yerleşik kameralardan çekilmiş görüntüye sahipse, oynatım esnasında değişik açılardan yapılan çekimleri izleyebilirsiniz.

- 1. Oynatım sırasında, INFO/MENU **(**m**)** tuşuna basın.
- $2. <$ / $>$  tuşlarını kullanarak [Opsiyon] belirleyin ve ENTER (<sup>o</sup>) tuşuna basın.
- 3. [Angle] öğesini seçmek için  $\Lambda/$  $V$  tuşlarını kullanın.
- 4. İstenen açıyı seçmek için  $\lt/$ tuşlarını kullanın.
- 5. Ekran üstü kumandadan çıkmak için BACK (<a>t</a>usuna basın.

# **TV En-Boy Oranını Değiştirme**

# | BD || AVCHD || MOVIE ||

Oynatma sırasındaTV en boy oranı ayarını değiştirebilirsiniz.

- 1. Oynatım sırasında, INFO/MENU **(**m**)** tuşuna basın.
- 2.  $\lt/$  tuşlarını kullanarak [Opsiyon] belirleyin ve ENTER  $(\mathbf{\Theta})$  tuşuna basın.
- 3. [TV İzleme Oranı] seçimi için A/V tuslarını kullanın.
- 4. İstenen seçeneği belirlemek için  $\langle \rangle$  tuşlarını kullanın.
- 5. Ekran üstü kumandadan çıkmak için BACK (**1**) tuşuna basın.

# , **Not**

[TV İzleme Oranı] değerini Ekran Üzeri kumanda üzerinde değiştirseniz bile, [Ayarlar] menüsünde yer alan [TV İzleme Oranı] seçeneği değişmeyecektir.

# **Altyazı Kod Sayfasını Değiştirme** | MOVIE

Altyazıların kırık harfler şeklinde görünüyorsa alt yazı kod sayfasını değiştirerek altyazıların düzgün olarak görüntülenmesini sağlayabilirsiniz.

- 1. Oynatım sırasında, INFO/MENU **(**m**)** tuşuna basın.
- 2.  $\lt/$ >tuşlarını kullanarak [Opsiyon] belirleyin ve ENTER ( $\odot$ ) tuşuna basın.
- 3. [Kod Sayfası] öğesini seçmek için,  $\Lambda/V$  tuşlarını kullanın.
- 4. İstenen kod seçeneğini belirlemek için  $\lt/$  tuşlarını kullanın.

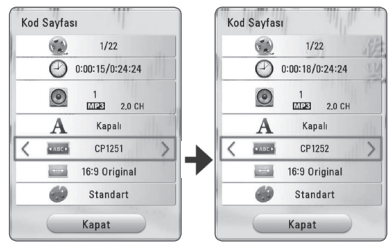

5. Ekran üstü kumandadan çıkmak için BACK  $\left( \sum \right)$  tuşuna basın.

# **Resim Modunu Değiştirme BD** DVD AVCHD MOVIE

Oynatım sırasında [Resim Modu] seçeneğini değiştirebilirsiniz.

- 1. Oynatım sırasında, INFO/MENU **(**m**)** tuşuna basın.
- 2.  $\lt/$  tuslarını kullanarak [Opsiyon] belirleyin ve ENTER  $(\odot)$  tuşuna basın.
- 3. [Resim Modu] seçeneğini belirlemek için  $\Lambda/V$  tuşlarını kullanın.
- 4. İstenen seçeneği belirlemek için A/D tuşlarını kullanın.
- 5. Ekran üstü kumandadan çıkmak için BACK (**1**) tuşuna basın.

#### **[Özel Ayarlar] seçeneğini ayarlama**

- 1. Oynatım sırasında, INFO/MENU **(**m**)** tuşuna basın.
- 2.  $\lt/$  tuşlarını kullanarak [Opsiyon] belirleyin ve ENTER  $\Theta$ ) tuşuna basın.
- 3. [Resim Modu] seçeneğini belirlemek için  $\Lambda/V$  tuşlarını kullanın.
- 4. [Özel Ayarlar] seçeneğini belirlemek için  $\lt/$  tuşlarını kullanın ve ENTER (**@**)tuşuna basın.

**4**
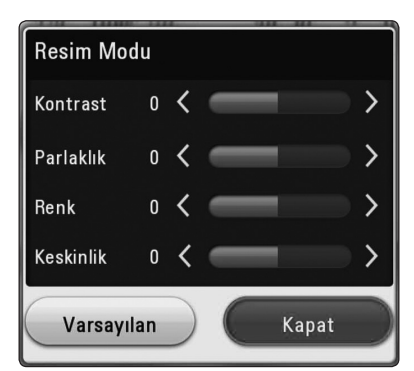

5. [Resim Modu] seçeneklerini ayarlamak için,  $\Lambda/V/\langle\!/$ tuşlarını kullanın.

Tüm video ayarlarını sıfırlamak için [Varsayılan] öğesini seçin ve  $ENTER$  ( $\odot$ ) tuşuna basın.

6. [Kapat] seçeneğini belirlemek için  $\Lambda/V/\leq/$  tuşlarını kullanın ve ayarı tamamlamak için ENTER (<sup>o</sup>) tuşuna basın.

#### **İçerik bilgilerini görüntüleme** | MOVIE

Oynatıcı içerik bilgilerini görüntüleyebilir.

- 1.  $\Lambda/V$ / $\lt$ / $>$ tuşlarını kullanarak bir dosya seçin.
- 2. INFO/MENU **(**m**)** basınız. Ekranda dosya bilgisi görünür.

Oynatım sırasında, TITLE/POPUP tuşuna basarak dosya bilgilerini görüntüleyebilirsiniz.

, **Not**

Ekranda görüntülenen bilgi gerçek içerik bilgisi ile karşılaştırıldığında doğru olmayabilir.

#### 74 **İşletim**

#### **İçerik listesi görüntüsünü değiştirme**

#### | MOVIE | MUSIC | PHOTO

[Film], [Fotoğraf] veya [Müzik] menüsünde, içerik listesi görünümünü değiştirebilirsiniz. Kırmızı (R) renkli düğmeye arka arkaya basın.

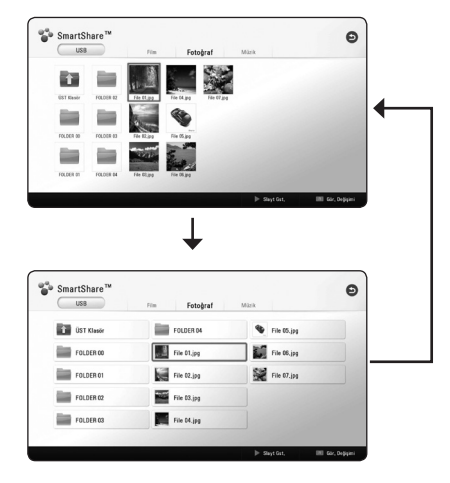

#### **Bir alt yazı dosyasının seçimi** | MOVIE

Altyazı dosyasının adının video dosyasından farklı olması durumunda, [Film] menüsü içerisinden altyazı dosyasını film dosyası başlatılmadan önce seçmeniz gerekir.

- 1. [Film] menüsünde oynatmak istediğiniz altyazı dosyasını seçmek için  $\Lambda/V/\langle\!/$ tuşlarını kullanın.
- 2. ENTER (O) tuşuna basın.

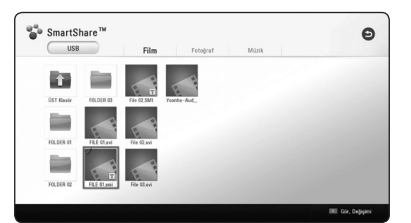

Altyazı dosyası seçimini kaldırmak için ENTER  $(\odot)$  tuşuna tekrar basın. Film dosyasını oynatmaya başlattığınızda seçili altyazı dosyası görüntülenir.

#### , **Not**

- $\bullet$  Oynatım sırasında  $\blacksquare$  (STOP) tuşuna basılması durumunda, altyazı seçimi iptal edilir.
- Bu fonksiyon ev ağı üzerindeki sunucu üzerinden dosya oynatımı için kullanılmamaktadır.

#### **Slayt gösterisi sırasında müzik dinleme**

#### **PHOTO**

Fotoğraf dosyalarının gösterimi esnasında müzik dosyalarını da dinleyebilirsiniz.

- 1. Tam ekranda fotoğraf görüntülerken, seçenek menüsünü görüntülemek için INFO/MENU **(**m**)** tuşuna basın.
- 2.  $\lt/$  tuşunu kullanarak [Opsiyon] secin ve ENTER  $(③)$ tuşuna basın
- 3. [Müzik Seçimi] öğesini seçmek için  $\Lambda/V$  tuşunu kullanın ve [Müzik Seçimi] menüsünü görüntülemek için ENTER  $\textcircled{\bullet}$ ) tuşuna basın.
- 4. Cihaz seçmek için  $\Lambda/V$ tuşunu kullanın ve ENTER  $\odot$ ) tuşuna basın.

Geçerli fotoğraf dosyasının konumuna bağlı olarak kullanılabilir aygıtta farklılık olabilir.

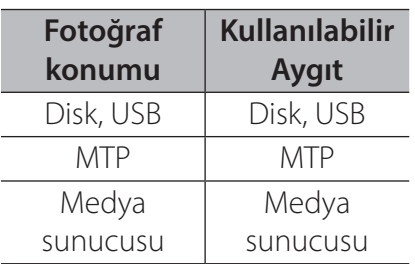

5. Oynatmak istediğiniz dosya veya klasörü seçmek için  $\Lambda/V$ tuşlarını kullanın.

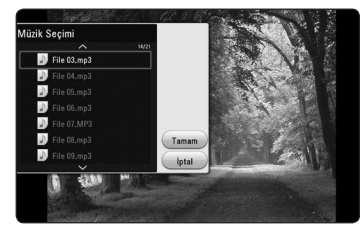

Üst dizini görüntülemek için  $\Xi$ seçeneğine tıklayın ve ENTER ( $\odot$ ) tusuna basın.

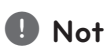

Sunucudan ses dosyası seçildiğinde, klasör seçimi mümkün değildir. Sadece dosya seçeneği mevcuttur.

6. [Tamam] öğesini seçmek için D tuşunu kullanınve müzik seçimini tamamlamak için  $ENTER$  ( $\odot$ ) tuşuna basın.

#### 76 **İşletim**

#### **3D olarak kodlanmış dosyayı yürütme** | MOVIE

Bu fonksiyon, dosyanın 3D kodlu olması durumunda, 3D içeriğini oynatmanıza olanak verir.

- 1. Kayıttan yürütme sırasında, INFO/MENU **(**m**)** düğmesine basın.
- 2. [3D] öğesini seçin ve ENTER  $\circledbullet$ ) düğmesine basın.
- 3.  $\Lambda$  /  $V$  /  $\lt$  /  $>$  aracılığıyla dosyanın 3D olarak kodlandığı uygun modu (yan yana, üst ve alt) seçin.

#### , **Not**

Altyazı düzgün görüntülenmiyorsa, TV'un 3D seçeneğini kapalı ve ünitenin 3D seçeneğini açık olarak ayarlayın.

## **Gelişmiş Özellikler**

#### **BD-Live™ Keyfi BD**

Ağ genişletme fonksiyonuna sahip BD-ROM desteği sunan BD-Live bu cihazla internete bağlanarak yeni film fragmanlarını indirme gibi birçok özellikten yararlanmanıza olanak tanır.

- 1. Ağ bağlantısı ve ayarlarını kontrol edin (sayfa 28).
- 2. Ön panel üzerinde bulunan USB portuna bir USB depolama aygıtını takın.

Hediye içerikleri indirmek için USB depolama aygıtı gerekmektedir.

3. HOME ( $\bigodot$ ) tusuna basın ve [Ayarlar] menüsündeki [BD-LIVE bağlantısı] seçeneğine tıklayın (sayfa 41).

Diske bağlı olarak, [BD-LIVE bağlantısı] seçeneği [Kısmen İzinli] olarak ayarlanmış ise, bu fonksiyon kullanılamayabilir.

4. BD-Live içeriğine sahip BD-ROM yerleştirin.

Diske bağlı olarak işlemlerde farklılık olabilir. Disk ile birlikte verilen kılavuza başvurun.

#### $\triangle$ ikaz

Bağlı bulunan USB aygıtını, içerik indirilirken veya bir Blu-ray disk, disk tepsisinde iken çıkarmayın. Aksi takdirde, bağlı USB aygıtı zarar görebilir ve BD-Live özellikleri, zarar gören USB ile düzgün olarak çalıştırılamaz. Bağlı UBS aygıtının böyle bir eylemden zarar görmesi durumunda, bağlı USB aygıtını PC'ye takarak biçimlendirip tekrar kullanabilirsiniz.

#### , **Not**

- Bazı BD-Live içeriklerine, içerik sağlayıcıların kendi kararları doğrultusunda sınırlı olarak erişilebilir.
- BD-Live içeriklerini yükleme ve başlatma işlemi birkaç dakika sürebilir.
- BD-Live için, yalnızca FAT32 formatlı USB flaş bellek / harici HDD kullanın.

#### **LG AV Remote**

Bu oynatıcıyı ev ağınız üzerinden iPhone veya Android telefonunuz ile kontrol edebilirsiniz. Bu oynatıcı ve telefonunuz, erişim noktası gibi bir kablosuz ağ aygıtına bağlı olmalıdır. "LG AV Remote" hakkında detaylı bilgi için "Apple iTunes" veya "Google Android Market (Google Play Store)" mağazasını ziyaret edin.

## **Özel Ses Modu**

"LG AV Remote" uygulamasını akıllı telefon veya tablet cihazınıza indirerek, kulaklığınızı takabilir ve akıllı cihazlarınızda oynatıcınız üzerinden müzik dinlemenin keyfini çıkarabilirsiniz.

Bu özellik, video sinyalini HDMI aracılığıyla TV'a ve Ses sinyalini Wi-Fi aracılığıyla akıllı telefona veya tablete iletir. Daha detaylı bilgi için, lütfen "LG AV Remote" uygulamasına başvurun.

#### **4** Not

- Üniteyi MUSIC flow ile kullandığınız zaman, private sound modu kullanılamaz.
- Tüm modeller sound privacy desteklememektedir ve çoklu aygıt eşleştirme yapılamaz.

#### **Ses CD'si kaydı**

Ses CD'sinde kayıtlı istediğiniz parçayı veya tüm parçaları bir USB depolama aygıtına kaydedebilirsiniz.

- 1. Ön panel üzerinde bulunan USB portuna bir USB depolama aygıtı takın.
- 2. Oynatıcıya bir Ses CD'si takın. Oynatma otomatik olarak başlayacaktır.
- 3. [CD Kayıt] işlemini başlatmak için (●) REC tuşuna basın.

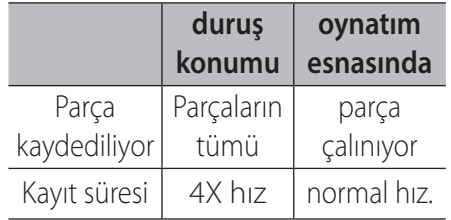

#### **AUX kaynağından kayıt**

AUX kaynağından bir USB bellek aygıtına kayıt yapabilirsiniz.

- 1. Ön panel üzerinde bulunan USB portuna bir USB depolama aygıtını takın.
- 2. AUX modunda iken, dış kaynaktan oynatmayı başlatın (Bkz. "AUX Bağlantısı", 26. sayfa).
- 3. Uzaktan kumanda üzerindeki (X) REC tuşuna basın.
	- Kayıt "EXT\_REC" klasörüne dosya olarak kaydedilir.

#### , **Not**

- Kayıt için, yalnızca FAT32 formatlı USB flaş bellek/ harici HDD kullanın.
- Müzik parçası 192 kbps ile bir ses dosyasına kaydedilir. AUX kaynağı 128 kbps ile ses dosyasına kaydedilir.
- Tabloda verilen ses CD'si kayıt süresi yaklaşık bir değerdir.
- USB depolama aygıtı tarafından gereksinim duyulan kayıt süreleri USB aygıtın özelliklerine göre değişiklik gösterebilir.
- USB bellek üzerine kayıt yapılırken en az 50 MB kullanılabilir alan olduğundan emin olun.
- Düzgün kayıt için, kayıt kaynağının uzunluğu 20 saniyeden fazla olmalıdır.
- y Kayıt sırasında oynatıcıyı kapatmayın veya bağlı USB depolama aygıtını yerinden çıkarmayın.
- Audio CD kaydı sırasında, MUSIC flow kullanılamaz.

 $\bigwedge$ İkaz

Bu oynatıcı üzerinde sunulan kayıt ve kopyalama özellikleri sizin kişisel ve ticari olmayan kullanımınız içindir. Bilgisayar programları, dosyalar, yayın ve ses kayıtları gibi kopyalamaya karşı korunmalı içeriklerin izinsiz olarak kopyalanması telif hakları yasasına aykırı bir durum oluşturulabilir ve suç teşkil edebilir. Bu cihaz böyle bir amaç için kullanılmamalıdır. LG açıkça, içeriklerin yasal olmayan şekilde dağıtılmasından veya içeriklerin yetkisiz olarak kullanılmasından dolayı hiçbir sorumluk almayacağını beyan etmektedir.

**Sağduyulu olun Telif haklarına saygı gösterin.** İşletim **4**

#### **Premium Kullanımı**

Premium özelliği ile internet aracılığıyla çeşitli içerik hizmetlerinden yararlanabilirsiniz.

- 1. Ağ bağlantısı ve ayarlarını kontrol edin (sayfa 28).
- 2. HOME  $(\bigodot)$  tusuna basın.
- 3.  $\lt/$  tuslarını kullanarak [Premium] özelliğini seçin ve  $ENTER$  ( $\odot$ )tuşuna basın.

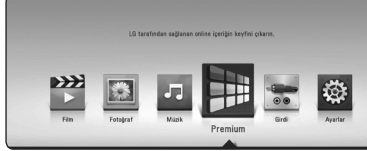

4.  $\Lambda$  /  $V$  /  $\leq$  /  $>$  tuslarını kullanarak çevrimiçi hizmet secin ve ENTER (@)tuşuna basın.

#### , **Not**

- Her hizmet hakkında detaylı bilgi için, içerik sağlayıcı ile irtibat kurun veya hizmete ait destek bağlantısını ziyaret edin.
- y Premium hizmet içeriği ve hizmetlerle ilgili bilgiler, kullanıcı arayüzü de dahil olmak üzere değişikliğe tabidir. Lütfen her hizmet için ilgili web sitesine giderek en son bilgileri alın.
- Premium özelliklerini kablosuz bir bağlantı ile kullanmanız durumunda radyo frekansı ile çalışan ev aletlerinin etkileşimi nedeni ile veri akış hızında değişkenlik yaşanabilir.
- y [Premium] 'a ilk defa erişim için, mevcut ülke ayarı görünür.
- Ülke ayarını değiştirmek istiyorsanız, [Ayarlar] > [AĞ] > [Akıllı Servis ayarı] > [Ülke ayarı.] menüsüne gidin. [Kılavuz] seçeneğini belirleyin ve [Ülke ayarı.] menüsünde  $ENTER$  ( $\odot$ ) tuşuna basın.
- Ses efektini değiştirirken, internet ortamınıza bağlı olarak ses çıkışı gecikebilir.

**4**

#### **LG Multi-room Ses keyfi (LG Music Flow)**  ACD MUSIC

LG smart Hi-Fi audio system MUSIC flow, birden fazla hoparlör ile müziğin keyfini kablosuz çıkarmanızı sağlar.

MUSIC flow kullanarak, bu ünite tarafından çalınmakta olan ses içeriklerinin keyfini yüksek kalitede yaşayabilirsiniz.

- 1. Ağ bağlantısı ve ayarları kontrol edin (sayfa 28). Oynatıcı ve hoparlörler aynı ağa bağlı olmalıdır.
- 2. Müzik oynatma sırasında, yeşil (G) renkli tuşa basın.  $\Lambda$ /  $V$  ve ENTER ( $\odot$ ) kullanarak hoparlörleri seçin. Dinlediğiniz çoklu MUSIC flow'ları kontrol edebilirsiniz. MUSIC flow kanalını değiştirmek için, seçilmiş hoparlör belirdiğinde  $>$  tuşuna basın ve  $\Lambda$  / V ve  $ENTER$  ( $\odot$ ) kullanarak çıkış ayarını seçin.

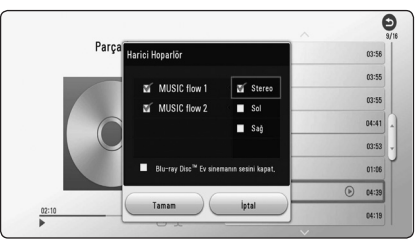

Eğer [Blu-ray Disc™ Ev sinemanın sesini kapat.] seçerseniz, sadece MUSIC flow kullanarak dinleyebilirsiniz.

3. [OK] seçeneğini seçin ve hoparlör seçimini tamamlamak için ENTER  $\odot$ ) tuşuna basın.

#### , **Not**

- Bu üniteyi MUSIC flow ile kullanırsanız, en az bir ünite LAN kablosu ile bağlı olmalıdır. MUSIC flow kullanımı ile ilgili daha fazla detay için, MUSIC flow'un kullanıcı kılavuzuna bakın.
- Sağlıklı oynatma için 4 hoparlöre kadar bağlanması tavsiye edilir.
- Sinyal paraziti oynatmanın durmasına neden olabilir.
- Eğer oynatma sağlıklı çalışmazsa, bağlantı otomatikman bozulabilir.
- Private sound modunu çalıştırdığınız zaman, bu işlev çalışmaz.
- Eğer MUSIC flow listede görüntülenmiyor ise, ayarlar menüsündeki ağ ayarlarını sıfırlayın.

#### 82**İşletim**

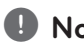

- Eğer MUSIC flow ile oynatma sırasında dosya tarayıcısına geri gitmek için BACK  $(1)$ tuşuna basarsanız, MUSIC flow oynatmayı durdurur.
- Bu ünitenin ses kontrol düğmeleri veya ses kontrol tuşları ile MUSIC flow hoparlörünün ses seviyesini kontrol edemezsiniz.

#### , **Not BLUETOOTH® kablosuz teknolojisini kullanma**

#### **BLUETOOTH hakkında**

**Bluetooth**, kısa menzilli bağlantı için kablosuz iletişim teknolojisidir.

(Bağlantı diğer elektronik dalga ile etkileşime girdiğinde ses kesintiye uğrayabilir veya **Bluetooth** diğer odalardan bağlayabilirsiniz.)

**Bluetooth** kablosuz teknolojisi kapsamında aygıtları tek tek bağlamak şarjı bitirmez. Eğer bağlantı **Bluetooth** kablosuz teknolojisi kullanılarak yapılmışsa, **Bluetooth** kablosuz teknolojisine sahip bir cep telefonu Cascade ile çalışabilir.

Kullanılabilir Aygıtlar:Cep telefonu, MP3, Dizüstü, PDA

#### **Bluetooth Profilleri**

**Bluetooth** kablosuz teknolojisini kullanmak için, aygıtlar belirli profilleri yorumlayabilmelidir. Bu ünite aşağıdaki profil ile uyumludur.

A2DP (gelişmiş Ses Dağıtım Profili)

#### **BLUETOOTH aygıtlarına depolanan müzik dinleme**

#### **Ünitenizi ve BLUETOOTH aygıtınızı eşleştirme**

Eşleştirme prosedürünü başlatmadan önce, **Bluetooth** özelliğinin **Bluetooth** aygıtınızda açıldığından emin olun.

**Bluetooth** aygıtınızın kullanım kılavuzuna bakın. Bir eşleştirme işlemi yerine getirildiğinde, tekrar yerine getirilmesi gerekmez.

- 1. FUNCTION 'i kullanarak **Bluetooth** seçeneğini belirleyin. Ekran penceresinde "BT READY" görünür.
- 2. **Bluetooth** aygıtını çalıştırın ve eşleştirme işlemini yerine getirin. **Bluetooth** aygıtı ile bu ünite için arama yaparken, **Bluetooth** aygıtınızın türüne bağlı olarak bulunan aygıtların listesi **Bluetooth** aygıtında görünebilir. Üniteniz "LG HTS(XX:XX)" olarak görünür.
- 3. Bu ünite **Bluetooth** aygıtınız ile başarılı bir şekilde eşleştirildiğinde, bu ünitenin **Bluetooth** LED'i yanar ve ekran penceresinde "PAIRED" görünür.

#### , **Not**

**Bluetooth** aygıtının türüne bağlı olarak, bazı aygıtlar farklı eşleştirme şekillerine sahip olabilir.

4. Müzik dinleyin.

**Bluetooth** aygıtınızda saklanan bir müziği dinlemek için, **Bluetooth** aygıtınızın kullanım kılavuzuna bakın.

, **Not**

Ünitenin işlevini değiştirirseniz, **Bluetooth** işlevinin bağlantısı kesilir, tekrar eşleştirme yapın.

#### , **Not**

- Bağlantı diğer elektronik dalgalar ile etkileşime girdiğinde ses kesintiye uğrayabilir.
- **Bu ünite ile Bluetooth** aygıtınızı kontrol edemezsiniz.
- Eslestirme, ünite başına bir **Bluetooth** aygıtı ile sınırlıdır ve çoklu eşleştirme desteklenmemektedir.
- y Eğer **Bluetooth** aygıtınız ve cihaz arasında engeller varsa, **Bluetooth** aygıtınız bağlanamaz.

**4**

#### 84**İşletim**

y Aygıtın türüne bağlı olarak, **Bluetooth** işlevini kullanamazsınız.

#### **• Bluetooth**

bağlamadığınızda, ekran penceresinde "BT READY" görünür.

- Tıbbi donanımlar, mikrodalga veya kablosuz LAN aygıtları gibi cihazların kullanılması ile oluşan elektriksel arızalanmalarda, bağlantı kesilecektir.
- y Bir kişi **Bluetooth** aygıtı ile oyuncu arasında durursa sveya iletişimi keserse, bağlantı kesilecektir.
- **Bluetooth** ile ünite arasındaki mesafeyi unutursanız, ses kalitesi düşer ve **Bluetooth** ile ünite arasındaki mesafe **Bluetooth**  un çalışma aralığının dışına çıktığında düşük bağlantı kesilir.
- y Eğer ana üniteyi kapatırsanız veya cihazı ana ünitenin uzağına koyarsanız, **Bluetooth** kablosuz teknolojisine sahip cihazın bağlantısı kesilir.

### **D** Not **LG Sound Sync**

# Sound Syn<sup>®</sup>

Bu ünitenin bazı işlevlerini LG Sound Sync (Ses Senkronizasyonu) ile birlikte TV'nizin uzaktan kumandasıyla kontrol edebilirsiniz. LG Sound Sync ile desteklenen LG TV ile uyumludur. TV'niz üzerinde LG Sound Sync logosu olması gerekir.

LG TV'nin uzaktan kumandasıyla kontrol edilebilen işlevler: Sesi yükseltme/alçaltma, sessiz

LG Sound Sync detayları için TV'nizin kullanma rehberine bakın.

#### • LG Sound Sync kullanırken de bu ünitenin uzaktan kumandasını kullanabilirsiniz. Tekrar TV'nin uzaktan kumandasını kullanırsanız ünite TV ile senkronize olur. , **Not**

y Bağlantılar başarılı olmadığı zaman TV'yi devreden çıkarın ve kapatın.

#### , **Not**

- LG Sound Sync kullanırken aşağıdaki durumlarda bu ünitenin durumundan ve bağlantılardan emin olun.
	- -Üniteyi kapatırken.
	- Başka işlevlere geçerken.
	- Telsiz karışması veya uzak mesafe nedeniyle telsiz bağlantısını çıkarırken.
- Bu ünite optik bir bağlantıyla LG Sound Sync'i (Optik) desteklemez.
- 1. Uzaktan kumandadaki  $\bigcup$  (Güç) düğmesine basarak üniteyi açın.
- 2. Uzaktan kumanda üzerindeki FUNCTION veya ünite üzerindeki F düğmesine fonksiyon seçilene kadar basarak LG TV fonksiyonunu seçin.
- 3. Sesi bu ünite aracılığıyla dinlemek için, TV'nin ses çıkışını kurun:

TV ayarı menüsü  $\rightarrow$  [Ses]  $\rightarrow$  $[TV$  Sesi çıkışı]  $\rightarrow$  [LG Sound Sync (Kalblosuz)]

Bu üniteyle TV'niz arasındaki bağlantı normal olarak yapıldıysa ekran penceresinde "PAIRED" yazısı 3 saniye kadar görünür ve daha sonra ekran penceresinde "LG TV" yazısı görünür.

#### , **Not**

- Cihazı (<sup>J</sup>) (Güç) düğmesine basarak doğrudan durdurduysanız, LG Sound Sync (Kablosuz) bağlantısı kesilecektir. Bu işlevi yeniden kullanmak için televizyonu ve cihazı yeniden bağlayın.
- TV ayarı menüsünün detayları, TV'nizin modeline göre farklılık gösterir.
- Sound Sync özelliği seçildiği takdirde, **Bluetooth** kablosuz teknolojisine sahip cihazın bağlantısı kesilir.

#### **Sorun bulma**

#### **Genel**

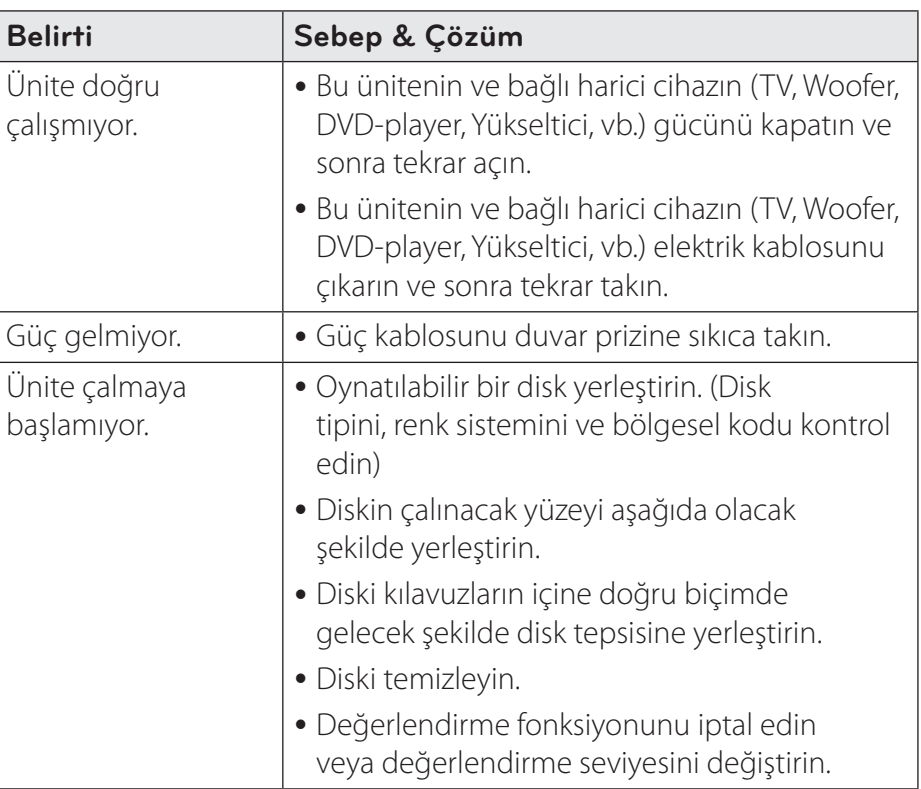

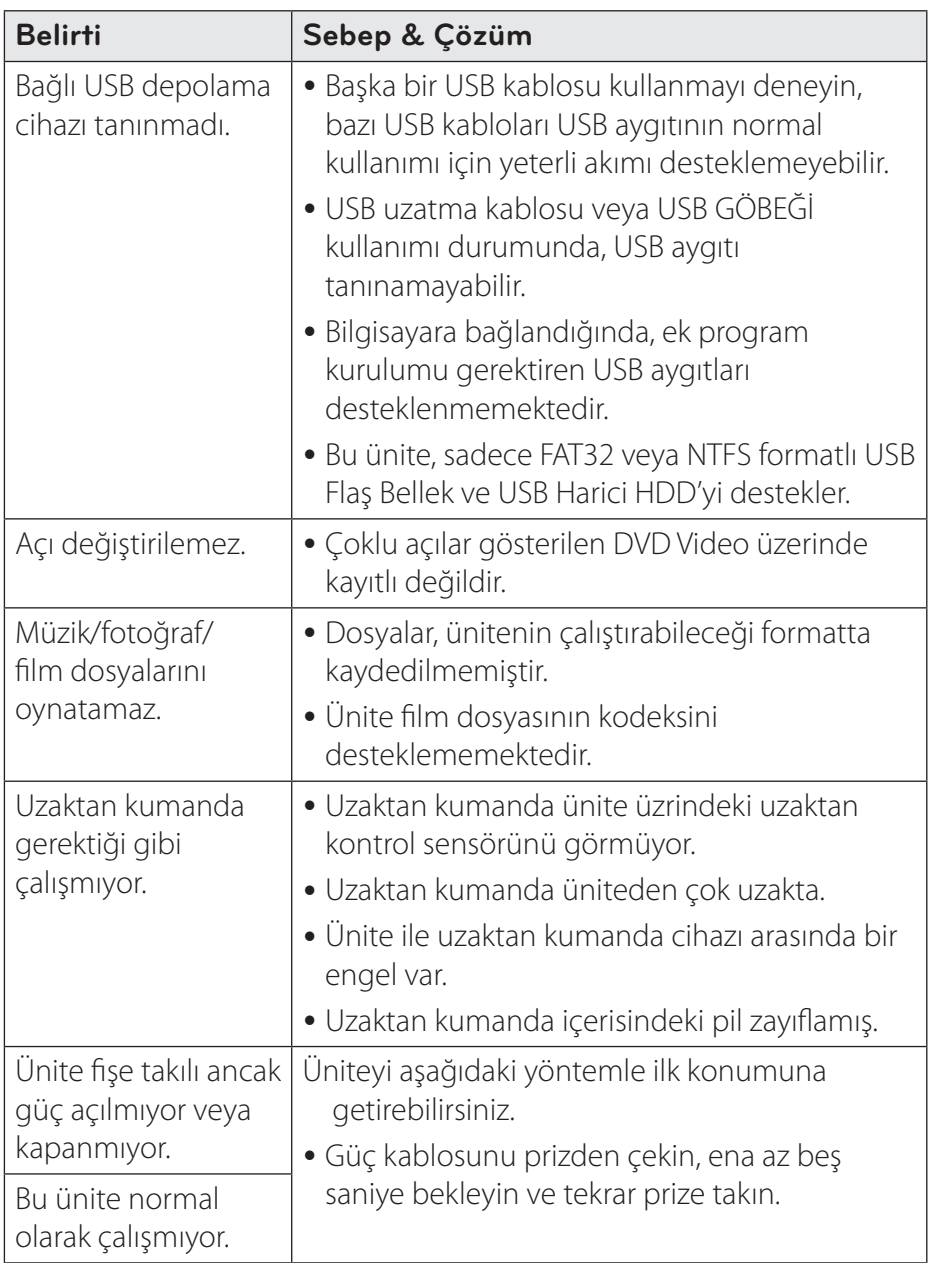

#### 88**Sorun bulma**

#### **Ağ**

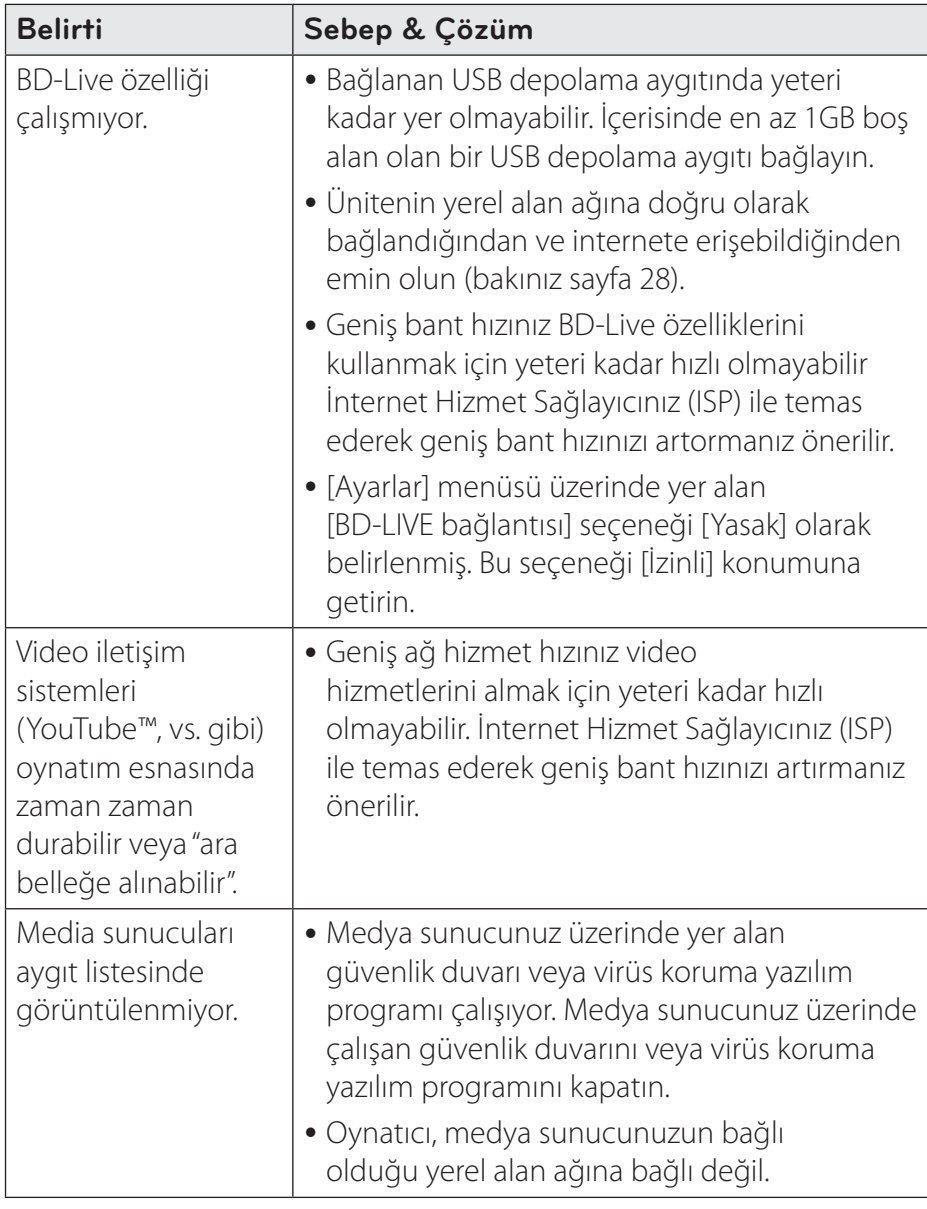

Sorun bulma **5** orund during

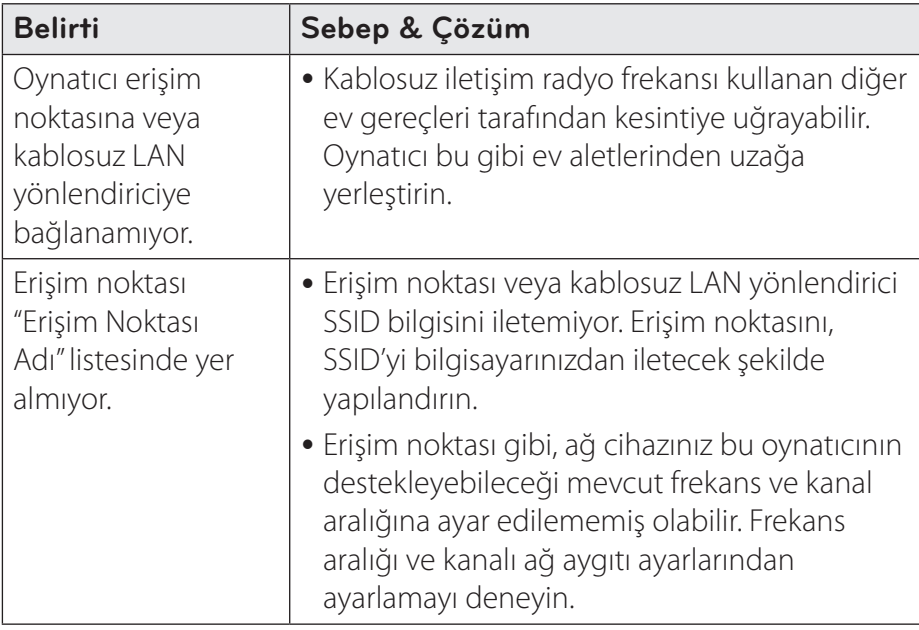

#### **Resim**

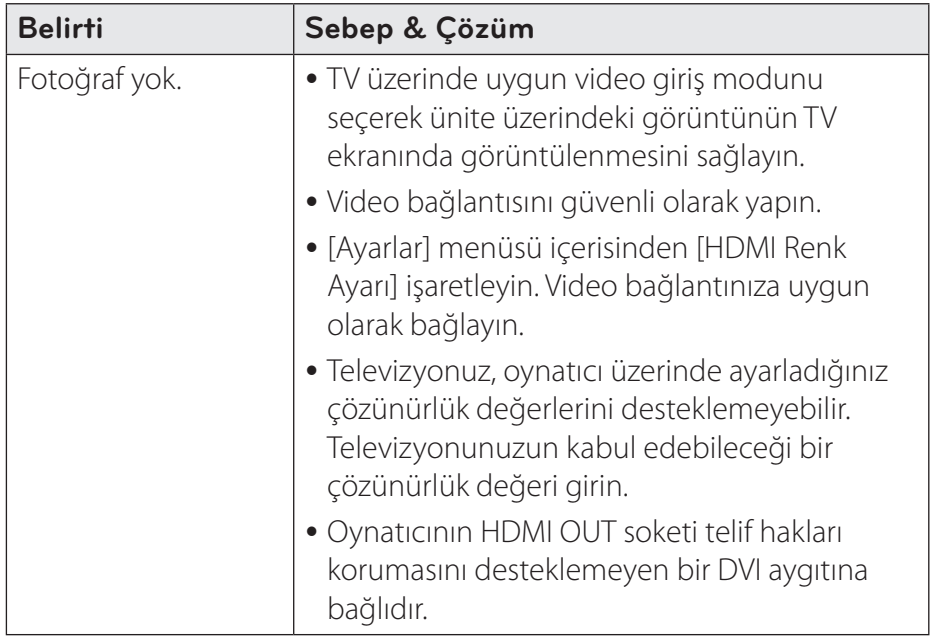

#### 90**Sorun bulma**

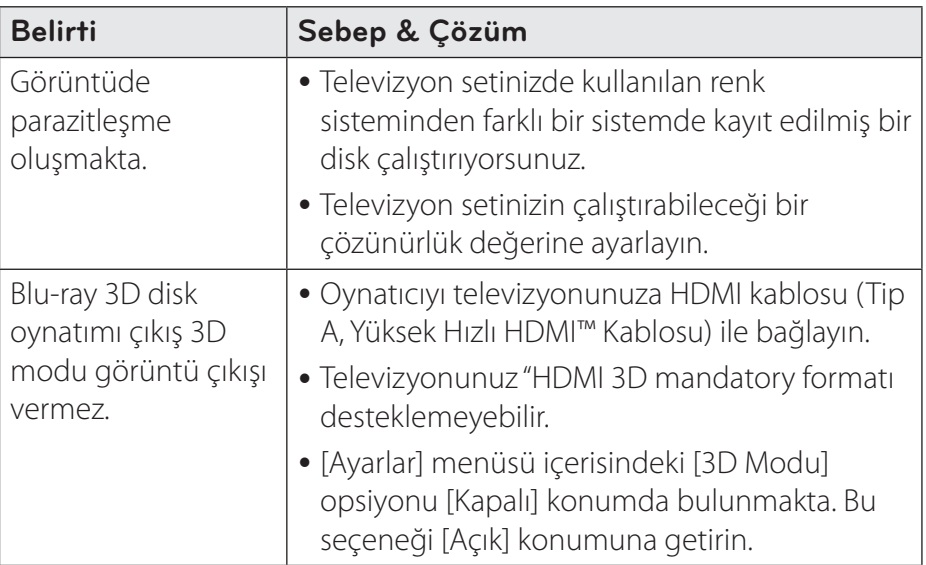

#### **Ses**

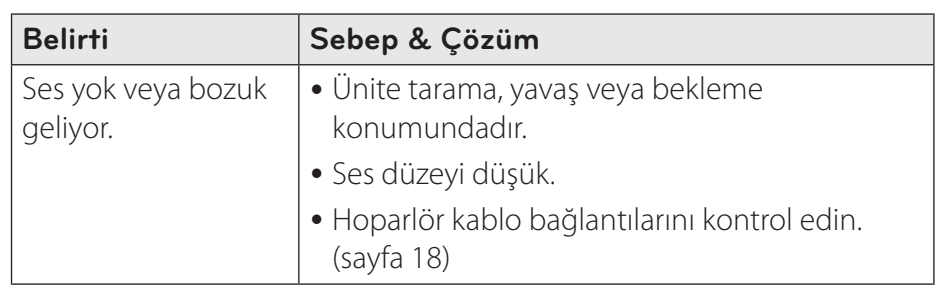

#### **Müşteri Desteği**

Oynatıcıyı, en son yazılımları kullanarak ürünün özelliklerini iyileştirebilir ve/veya yeni özellikler ekleyebilirsiniz. Bu oynatıcı için en son yazılımı elde etmek için (güncellemelerin yapıldığı durumda) lütfen http://www.lg.com sayfasını ziyaret edin veya LG Electronics Müşteri hizmetleri merkezine uğrayın.

#### **AÇIK KAYNAKLI YAZILIM BİLDİRİMİ**

GPL, LGPL, MPL ve bu ürünün içerdiği diğer açık kaynaklı lisanslar altında kaynak kodu elde etmek için lütfen http://opensource.lge.com adresini ziyaret edin.

Kaynak koduna ek olarak, adı geçen tüm lisans koşulları, garanti feragatnameleri ve telif hakkı bildirimleri indirilmek üzere mevcuttur.

LG Electronics, opensource@lge.com adresine e-posta atarak talep etmeniz durumunda dağıtım masrafları (medya, sevkiyat ve taşıma ücretleri gibi) size ait olmak üzere ürünün kaynak kodunu bir CD-ROM'a kayıtlı olarak da gönderecektir. Bu teklif, ürünü satın aldığınız tarihten itibaren üç (3) yıl süreyle geçerlidir.

#### **Sağlanan Uzaktan Kumandayla TV'yi Kontrol Etme**

Aşağıdaki düğmeleri kullanarak televizyonunuzu kontrol edebilirsiniz.

# O VOL+ PRICHA [AV/INPUT] VOL- PR/CH ~

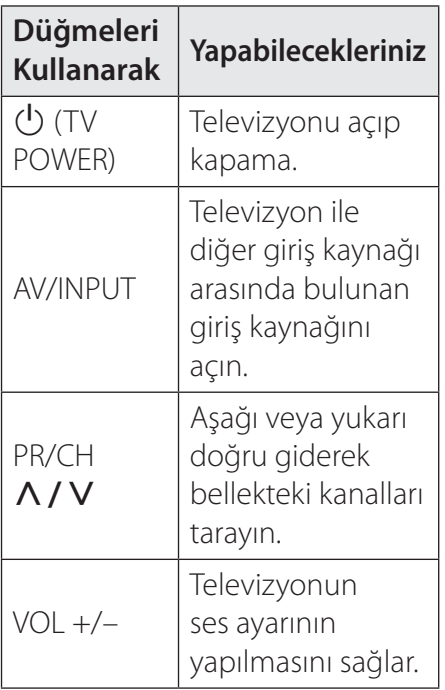

#### , **Not**

Bağlanan üniteye göre, televizyonun kontrolü için bazı düğmeleri kullanamayabilirsiniz.

#### **Kumandayı TV'nizi kontrol edecek şekilde ayarlama**

V'nizi ürünle verilen uzaktan kumandayla çalıştırabilirsiniz. TV'niz aşağıdaki tabloda listelenmişse, uygun üretici kodunu girin.

1.  $\bigcup$  (TV POWER) düğmesini basılı tutarken sayı düğmelerini kullanarak TV'nizin üretici kodunu girin (aşağıdaki tabloya bakın).

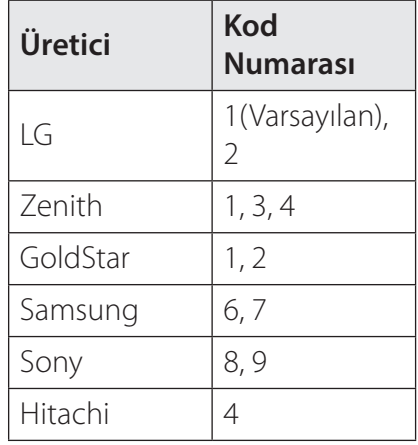

2. Ayarı tamamlamak için (<sup>I</sup>) (TV POWER) düğmesini serbest bırakın.

Televizyonunuza bağlı olarak, doğru kodu girmenize rağmen, düğmelerden bazısı veya tamamı televizyon üzerinde etkin olmayabilir Uzaktan kumanda aletinin pillerini yenilediğinizde, ayarladığınız kod silinerek ön değere atanmış olabilir. Geçerli olan kodu tekrardan girin.

#### **Ağ Yazılım Güncelleme**

#### **Ağ güncelleme bildirimi**

Geniş bant ev ağına bağlı cihazlar için performans artırıcı ve/veya ek özellikler veya hizmetler sunulabilir. Yeni bir yazılımın çıkması durumunda, ve cihazın geniş bant ev ağına bağlı olduğu durumlarda, oynatıcı yüklenebilir güncellemeler hakkında sizi aşağıdaki şekilde bilgilendirecektir.

#### **Opsiyon 1:**

- 1. Oynatıcıyı açtığınızda Güncelleme menüsü ekrana gelir.
- $2. < 1$  kullanarak istenen poziyonun belirleyin ve sonra  $ENTER$  ( $\odot$ ) tuşuna basın.

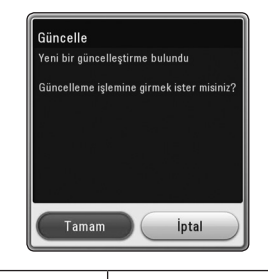

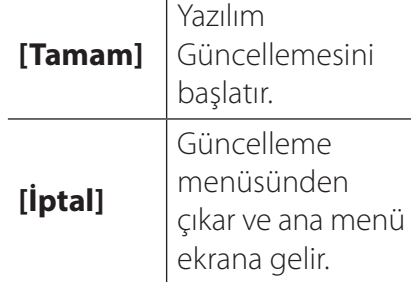

#### **Opsiyon 2:**

Bir yazılım güncellemeleri için yazılımın sunucuda hazır olması halinde "Güncelle" ikonu Ana sayfanın alt kısmında görünecektir. Güncellemeyi mavi (B) renkli butona basarak başlatabilirsiniz.

#### **Yazılım Güncellemesi**

Ürünlerin daha gelişmiş kullanımını sağlamak ve/veya yeni özellikler eklemek için en son yazılımı kullanarak Oynatıcınızı güncelleyebilirsiniz. Yazılımı güncellemek için cihazı doğrudan yazılım güncelleme sunucusuna bağlayabilirsiniz.

#### , **Not**

- Oynatıcını üzerindeki yazılımı güncellemeden önce, oynatıcı üzerinde bulunan disk veya USB aygıtını çıkarın.
- y Oynatıcınızdaki yazılımı güncellemeden önce, oynatıcıyı kapatın ve sonra tekrar açın.
- y **Yazılım güncelleme prosedürü sırasında, oynatıcıyı kapatmayın veya AC gücünü kesmeyin, veya herhangi bir tuşa basmayın.**
- Yüklemeyi iptal ederseniz, oynatıcınızın düzgün çalışması için gücü kapatın ve tekrar açın.
- Bu birim önceki yazılım sürümüne güncellenemez.
- Ekler
- 1. Ağ bağlantınızı ve ayarlarınızı kontrol edin (sayfa 28).
- 2. [Ayarlar] menüsünden [Yazılım] seçeneğini seçin ve daha sonra  $ENTER$  ( $\odot$ ) basın.
- 3. [Güncelle] seçeneğini seçin ve  $ENTER$  ( $\odot$ ) düğmesine basın.

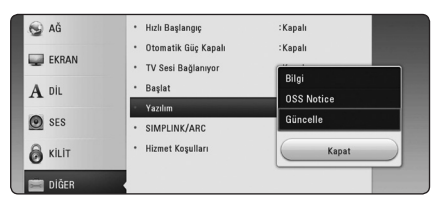

Oynatıcı en yeni güncellemeleri kontrol eder.

#### , **Not**

- Güncellemeler kontrol edilirken ENTER (@)'e basmak bu işlemi sonlandırır.
- Hazırda bir güncelleme yoksa, "Güncelleştirme bulunamadı. Geçerli set en son sürümdür." mesajı çıkar. [Ana Menü]'ne dönmek için  $ENTER$  ( $\odot$ )'e basın.
- 4. Daha yeni sürümler varsa, "Yeni bir güncelleştirme bulundu. Güncelleme birkaç dakika sürüyor. Güncellemek istiyor musunuz?" mesajı çıkar.
- 5. [Tamam] basarak güncellemeyi tamamlayın. ([İptal] seçilmesi durumunda güncelleme indirimini durduracaktır.)
- 6. Oynatıcı sunucudan en yeni güncellemeyi indirmeye başlar. (İndirme işlemi ev ağınızın durumuna göre birkaç dakika sürebilir.)
- 7. Yazılımı daha sonra tekrar güncellemek için, yazılım güncelleme prosedürünün yeniden başlatılması gerekir.

#### $\triangle$  İkaz

Yazılım güncellemesi sırasında gücü kapatmayın.

#### , **Not**

Yazılımda sürücü güncellemesi bulunuyorsa, işlem sırasında disk tepsisi açılabilir.

- 8. Güncelleme sona erdiğinde, birkaç saniye içerisinde güç otomatik olarak kapanacaktır.
- 9. Gücü yeniden açın. Sistem şimdi yeni sürümle çalışır.

#### , **Not**

Yazılım Güncelleme işlevi, internet ortamınızın durumuna göre düzgün olarak çalışmayabilir. Bu durumda, en son yazılımı yetkili LG Elektronik Hizmet Merkezi'nden alabilir, ve sonra oynatıcınızı güncelleyebilirsiniz. Sayfa 91'teki "Müşteri Desteği"ne bakın.

#### **Ek Bilgi**

#### **Dosya gereksinimi**

#### **Film dosyaları**

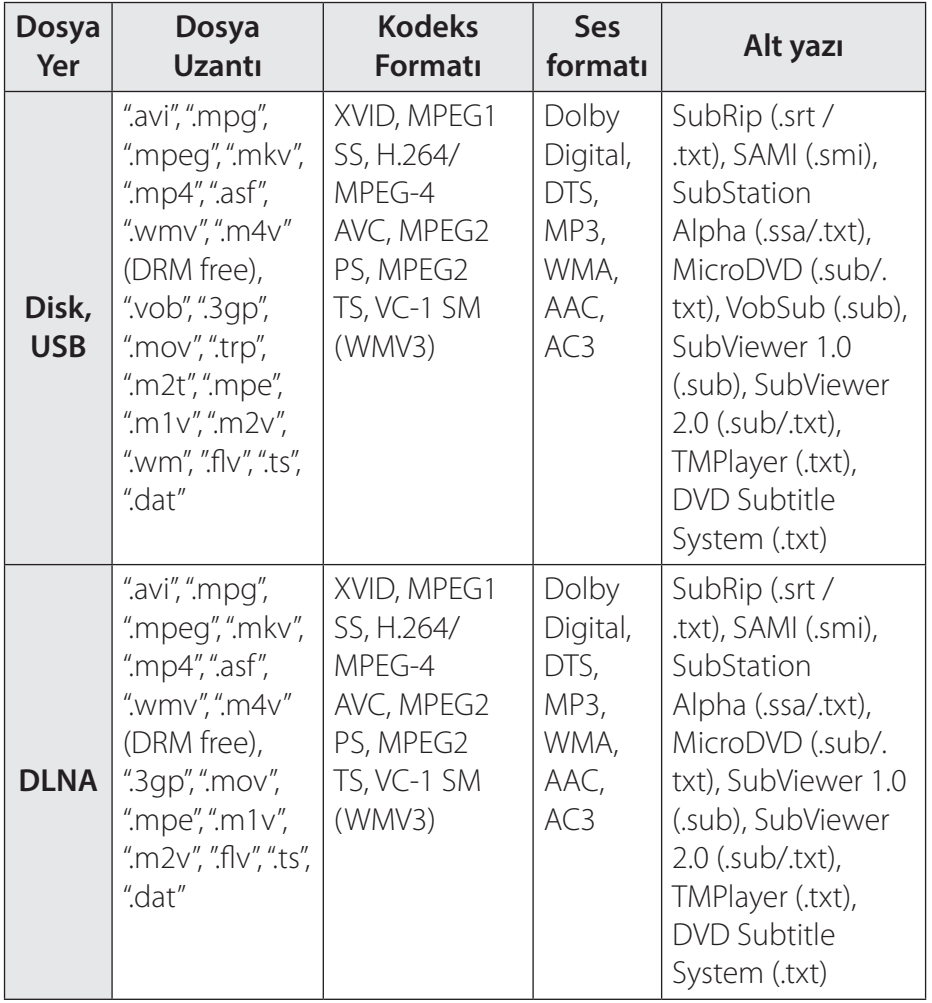

**6**

Ekler

#### **Müzik Dosyaları**

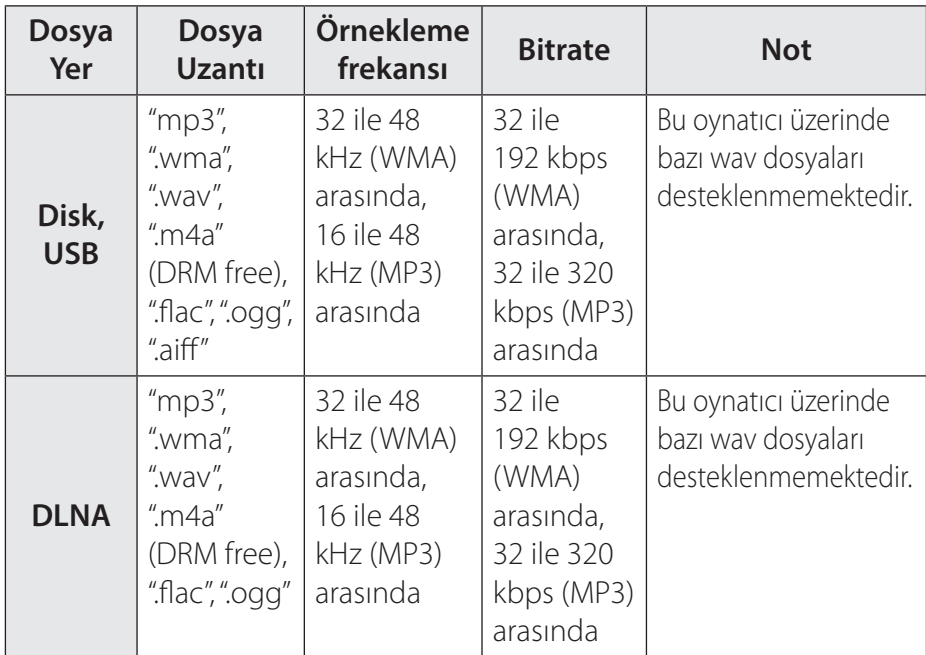

#### **Fotoğraf Dosyaları**

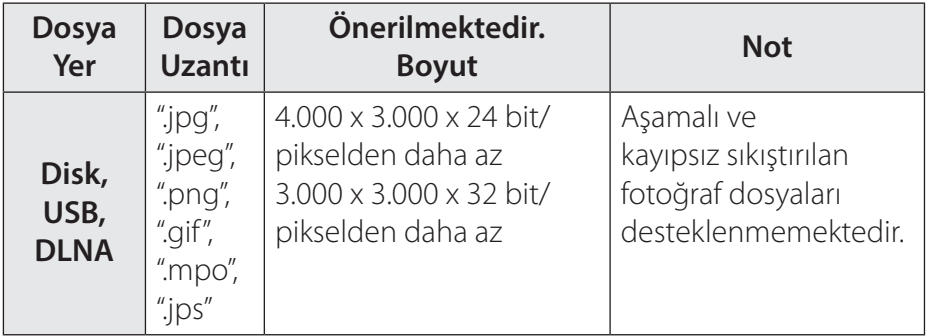

**6**

Ekler

#### **D** Not

- · Dosya adı 180 karakter ile sınırlıdır.
- Maksimum Dosya/Klasör sayısı: 2000'den az (toplam dosya ve klasör sayısı)
- Dosya sayısı ve boyutuna bağlı olarak, medya içeriğinin okunması bir kaç dakika sürebilir.
- Dosya uyumu sunucuya göre değişiklik gösterebilir.
- y DLNA sunucusundaki uyumluluk SmartShare ortamında test edildiğinden, dosya gereksinimleri ve oynatma işlevleri medya sunucularına bağlı olarak değişebilir.
- Sayfa 96'da verilen dosya gereksinimleri her zaman uyumlu olmayabilir. Dosya özellikleri ve medya sunucusunun yetenekleri ile ilgili bazı kısıtlamalar olabilir.
- y Video altyazı dosyalarının oynatılması sadece internet sitesinden indirilen SmartShare PC Software ile yaratılan bir medya sunucusunda mümkündür.

#### , **Not**

- · USB sürücü, DVD sürücü gibi taşınabilir medya üzerinde bulunan dosyalar medya sunucusu üzerinden düzgün olarak paylaşılamayabilir.
- Ekran üzerinde gösterilen toplam çalma süresi VBR uzantılı dosyalar için doğru olamayabilir.
- CD/DVD veya USB 1.0/1.1 üzerinde kayıtlı HD film dosyaları düzgün olarak görüntülenmeyebilir. HD film dosyalarının görüntülenmesi için Blu-Ray Disk veya USB 2.0 önerilmektedir.
- Bu oynatıcı H.264/MPEG-4 AVC Ana Profil, Yüksek Profil Seviye 4.1'I destekler. Yüksek seviyeli bir dosya desteklenmeyebilir.
- $\bullet$  Bu oynatıcı GMC $^*$ <sup>1</sup> veya Qpel $^*$ <sup>2</sup> ile kaydedilmiş dosyaları desteklememektedir.
	- \*1GMC Global Motion Compensation
	- \*2Qpel Quarter pixel

- y "WMV 9 codec" ile kodlanmış "avi" dosyası desteklenmiyor.
- Bu oynatıcı Unicode altyazı içeriğine sahip UTF-8 dosyalarını desteklemektedir. Bu oynatıcı salt Unicode altyazı dosyalarını desteklememektedir.
- Dosya türüne veya dosya kayıt yöntemine bağlı olarak görüntü sağlanamayabilir.
- Bilgisayar üzerinde çoklu oturumda kaydedilen disk bu oynatıcı üzerinde desteklenmemektedir.
- Bilgisayar üzerinde çoklu oturumda kaydedilen disk bu oynatıcı üzerinde desteklenmemektedir.
- $\bullet$  ".ts", ".m2ts", ".mts", ".tp", ".Trp" veya ".m2t" gibi bir uzantıya sahip bir video dosyasını oynatırken, oynatıcınız altyazı dosyasını desteklemeyebilir.
- Ekran üzerinde gösterilen toplam ses dosyası çalma süresi VBR uzantılı dosyalar için doğru olamayabilir.
- Video/ Ses kodek uyumu video dosyasına bağlı olarak değişebilir.

#### , **Not AVCHD (Gelişmiş Video Kodlayıcı/Kod Çözücü Yüksek Tanımlı)**

- Bu oynatıcı AVCHD format disklerini oynatabilir. Bu diskler kaydedici kameralara normal şekilde kaydedilir ve kullanılır.
- y AVCHD formatı yüksek tanımlı bir dijital video kamera formatıdır.
- MPEG-4 AVC/H.264 formatı geleneksel görüntü sıkıştırma formatınınkinden daha yüksek bir verimlilikte görüntüleri sıkıştırabilir.
- Bu oynatıcı "x.v.Color" formatını kullanan AVCHD diskleri oynatabilir.
- Kayıt özelliklerine göre bazı AVCHD formatındaki diskler çalışmayabilir.
- AVCHD formatı disklerinin sonlandırılması gerekmektedir.
- "x.v.Color" normal DVD kamera disklerinden daha geniş bir renk çeşitliği sunmaktadır.

#### **DLNA Hakkında**

Bı oynatıcı bir DLNA Sertifikalı dijital medya oynatıcısıdır ve DLNA uyumlu dijital medya sunucularından (PC ve tüketici elektronik aygıtlarından) film, fotoğraf ve müzik içeriklerini görüntüler ve oynatır. Digital Living Network Alliance (DLNA) tüketici elektronik cihazları, bilişim endüstrisi ve mobil aygıt şirketlerini yelpazesinde bulunduran bir endüstri organizasyonudur. Digital Living sayısal medya dosyalarınızı ev ağını kullanarak daha kolay paylaşım olanağı sunar.

DLNA sertifikalandırma logosu DLNA Birlikte Kullanılabilirlik Esasları ile uyumu ürünlerin daha kolay bulunması için kullanılmaktadır. Bu ürün DLNA Birlikte Kullanılabilirlik Esasları sürüm v.1.5 ile uyumludur.

DLNA sunucu yazılımı çalıştıran bir PC veya diğer DLNA uyumlu cihazların bu oynatıcıya bağlanması durumunda bazı yazılım ayarlarının veya diğer aygıtların ayarlarının yapılması gerekmektedir. Lütfen yazılım veya donanım ile ilgili çalıştırma talimatlarına bakınız.

#### **Belirli Sistem Gereksinimler**

Yüksek çözünürlük video oynatımı:

- y HDMI giriş soketi olan yüksek çözünürlüğe sahip görüntü
- y Yüksek tanımlı içeriğe sahip BD-ROM disk.
- Bazı içerikleri için görüntüleme cihazı üzerinde HDMI veya HDCP elverişli DVI giriş (disk üreticisi tarafından tanımlandığı üzere).

#### **Uyumluluk Hakkında Notlar**

- BD-ROM yeni bir format olduğundan dolayı, bazı diskler, dijital bağlantılar ve uyumluluk ile ilgili konular ortaya çıkabilir. Uyumluluk sorunları yaşarsanız, yetkili Müşteri Hizmetleri Merkeziyle irtibat kurun.
- Bu ünite, resim içerisinde resim, ikincil ses ve sanal paketler ve benzeri değişik fonksiyonların keyfini BD-ROM destekli BONUSVIEW (BD-ROM sürüm 2 Profil 1 sürüm 1.1) ile çıkarmanıza olanak sağlar. İkincil video ve ses, resim içerisinde resim fonksiyonu ile uyumlu diskler ile oynatılabilir. Oynatılma yöntemi için diskte verilen talimatları uygulayınız.
- y Yüksek tanımlamalı içeriğin görüntülenmesi ve standart DVD içeriğinin üst formata dönüştürülmesi görüntüleme cihazınızda HDMI kapasiteli bir giriş veya HDCP kapasiteli bir DVI girişi bulunmasını gerektirebilir.
- Bazı BD-ROM ve DVD diskleri bazı çalıştırma komutlarının ve özelliklerinin kullanımını sınırlandırabilir.
- y Üniteden ses çıkış için HDMI bağlantısının kullanılması durumunda Dolby TrueHD, Dolby Digital Plus ve DTSHD maksimum 5.1 kanalı desteklemektedir.
- USB aygıtını, çevirim içi içerik ile indirilen bilgiler dâhil olmak üzere, disk ile ilgili bazı bilgilerin depolanması için kullanabilirsiniz. Kullandığınız disk, bu bilgilerin hangi süre için saklanacağını kontrol edecektir.

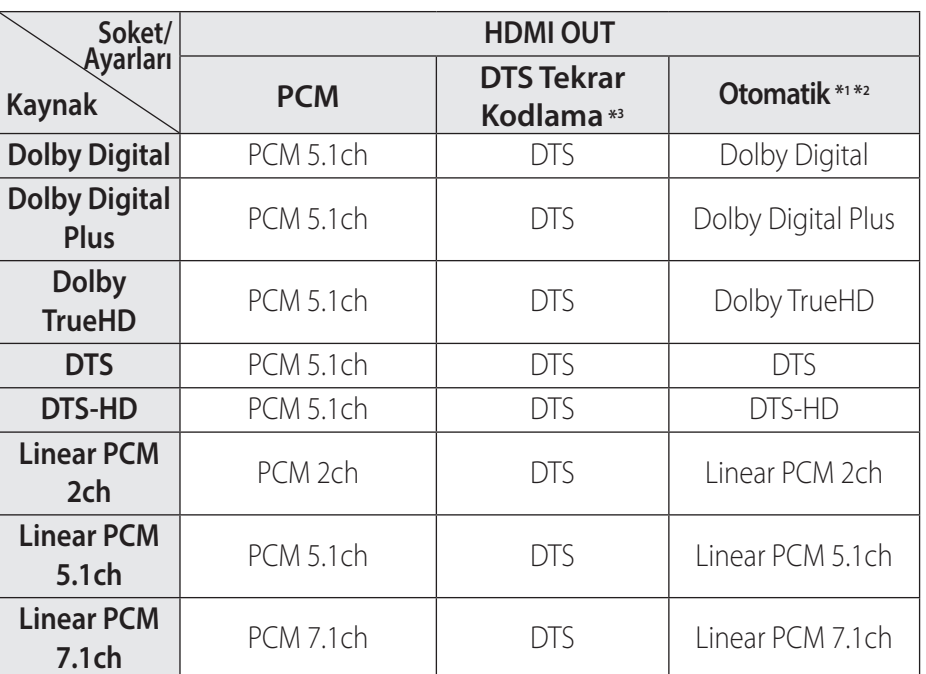

#### **Ses Çıkış Özellikleri**

- \*1İkincil ve etkileşimli audio, çıkış bit akışı içine [Dijital Çıkış] seçeneğinin [Otomatik] şeklinde ayarlanmış olması durumunda dahil edilemez. (LPCM Kodeksi hariç: Çıkış içerisinde her zaman etkileşimli ve ikincil ses bulunmaktadır.)
- \*2[Dijital Çıkış] seçeneği [Otomatik] olarak belirlenmişse bu oynatıcı HDMI sesini bağlanan HDMI cihazının kodlama özelliğine bağlı olarak otomatik olarak seçer.
- \*3[Dijital Çıkış] opsiyonunun [DTS Tekrar Kodlama]'a ayarlanması halinde, audio çıkışı 48 kHz ve 5.1 Ch. Ile sınırlıdır. [Dijital Çıkış] opsiyonunun [DTS Tekrar Kodlama]'a ayarlanması halinde, DTS Tekrar Kodlama ses çıkışı BD-ROM diskleri ikincil ses ve orijinal ses çıkışı diğer disklere yapılır ([Otomatik] gibi).
- Ses çıkışı MP3/WMA dosyası için PCM 48 kHz/16 bit ve kayıttan yürütme sırasında Ses CD'si için PCM 44,1 kHz/16 bit olarak belirlenmiştir.
- [Dijital Çıkış] opsiyonu, [Otomatik] ayarlı ise, dijital audio bağlantılı (HDMI OUT), BD-ROM'un Disk Menü buton sesi duyulmayabilir.
- y Dijital çıkışın ses formatı alıcınızın yetenekleri ile uyuşmuyorsa, alıcı yüksek bir ses çıkaracak veya hiç ses çıkaramayacaktır.
- y Dijital bağlantı ile çoklu kanal Dijital Surround Ses sadece alıcınızın Dijital çoklu kanal dekodere sahip olması durumunda sağlanabilir.
- Bu ayar, harici bir aygıttaki giriş sinyalinde bulunmamaktadır.

Ekler

**6**

#### **Alan Kodu Listesi**

Listeden bir alan kodu seçin.

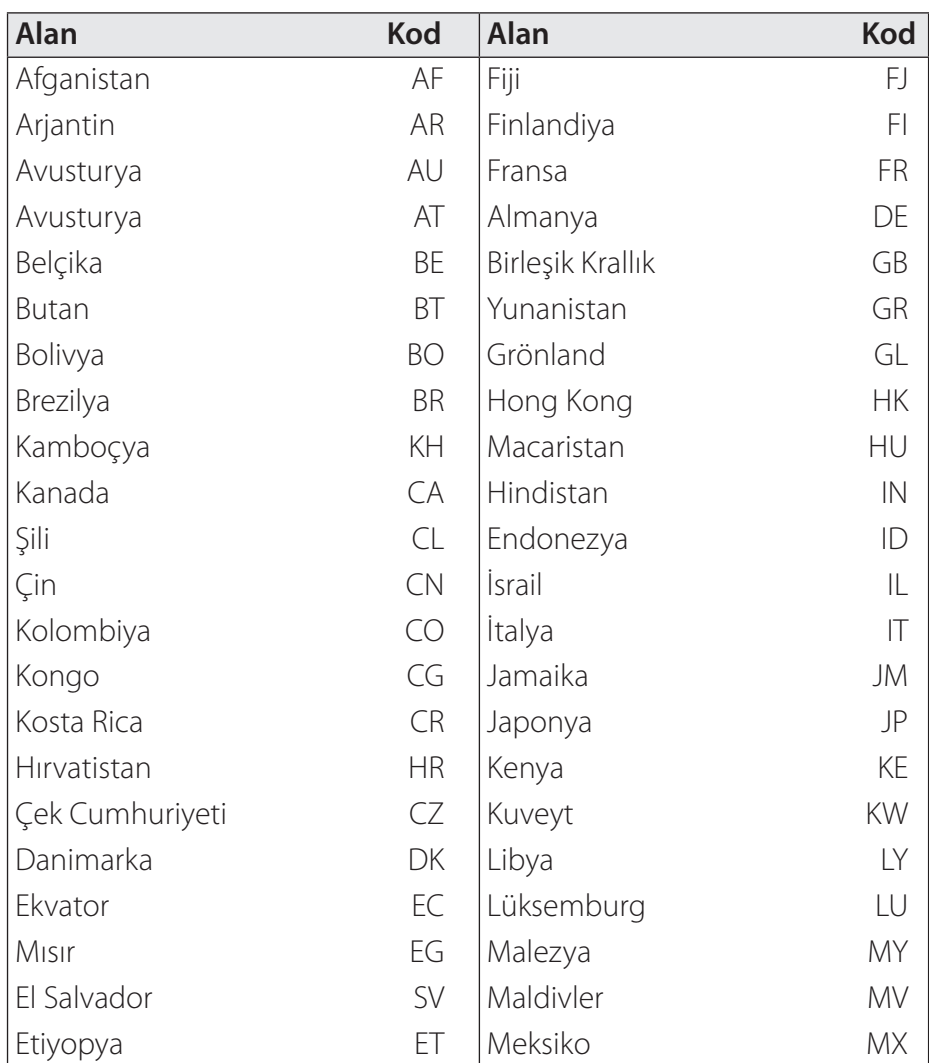

#### **Ekler**105

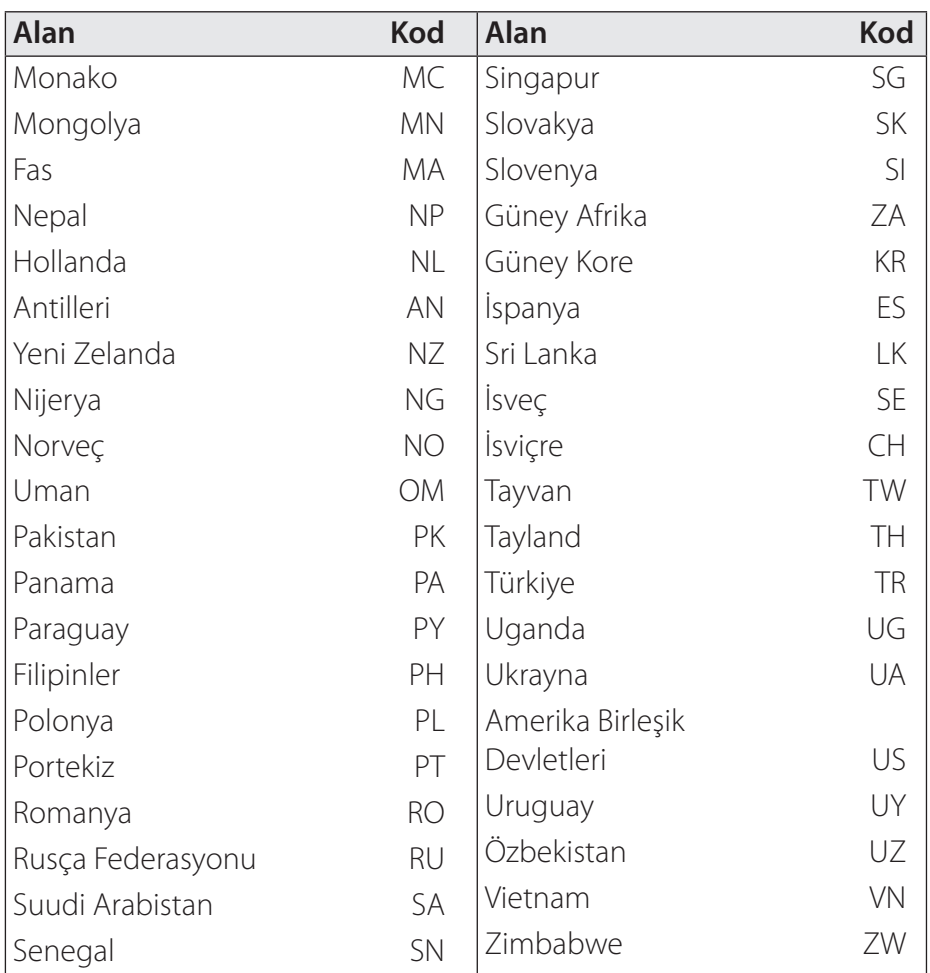

**6**

Ekler

#### **Dil Kodu Listesi**

Aşağıdaki başlangıç ayarları için istediğiniz dili girmek üzere bu listeyi kullanın: [Disk Sesi], [Disk Alt yazısı] ve [Disk Menü].

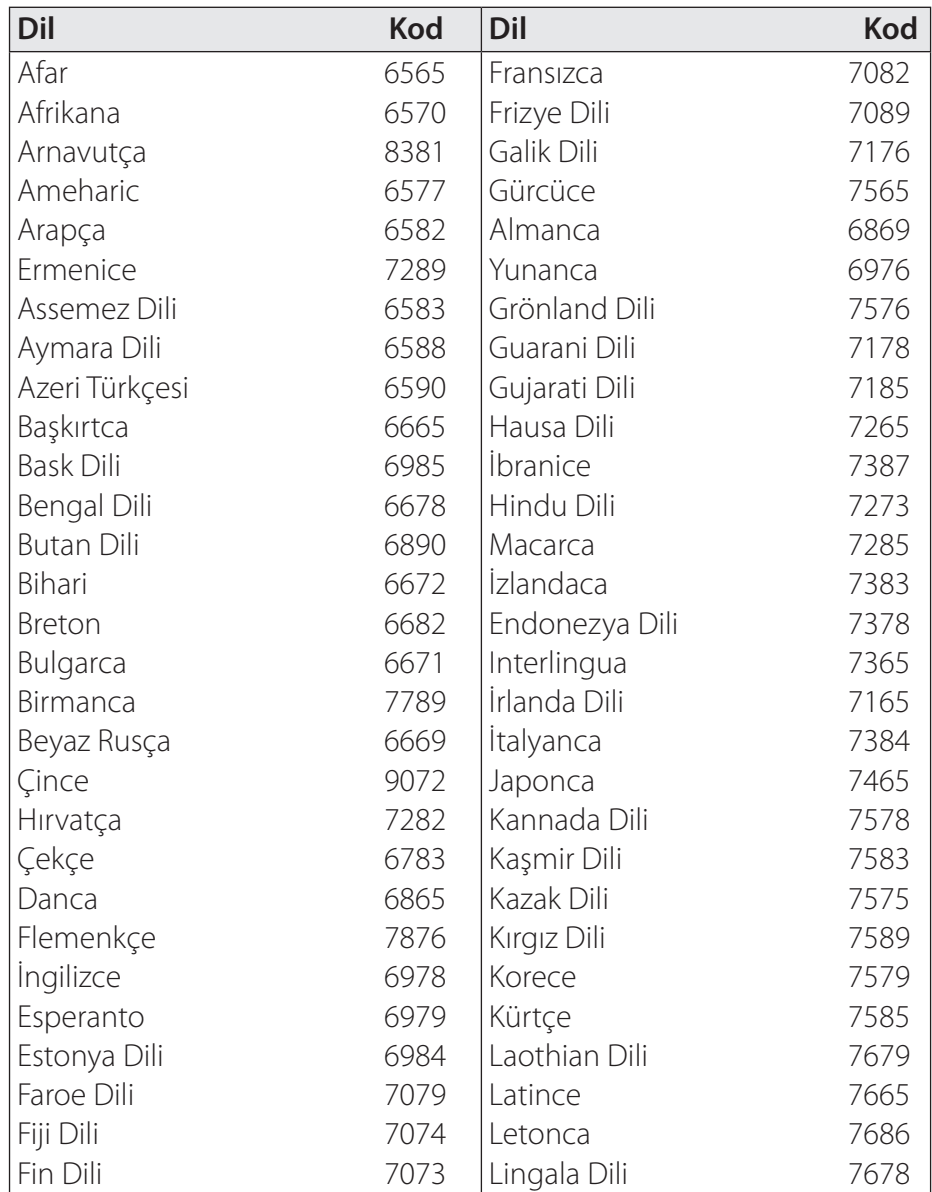

#### **Ekler**107

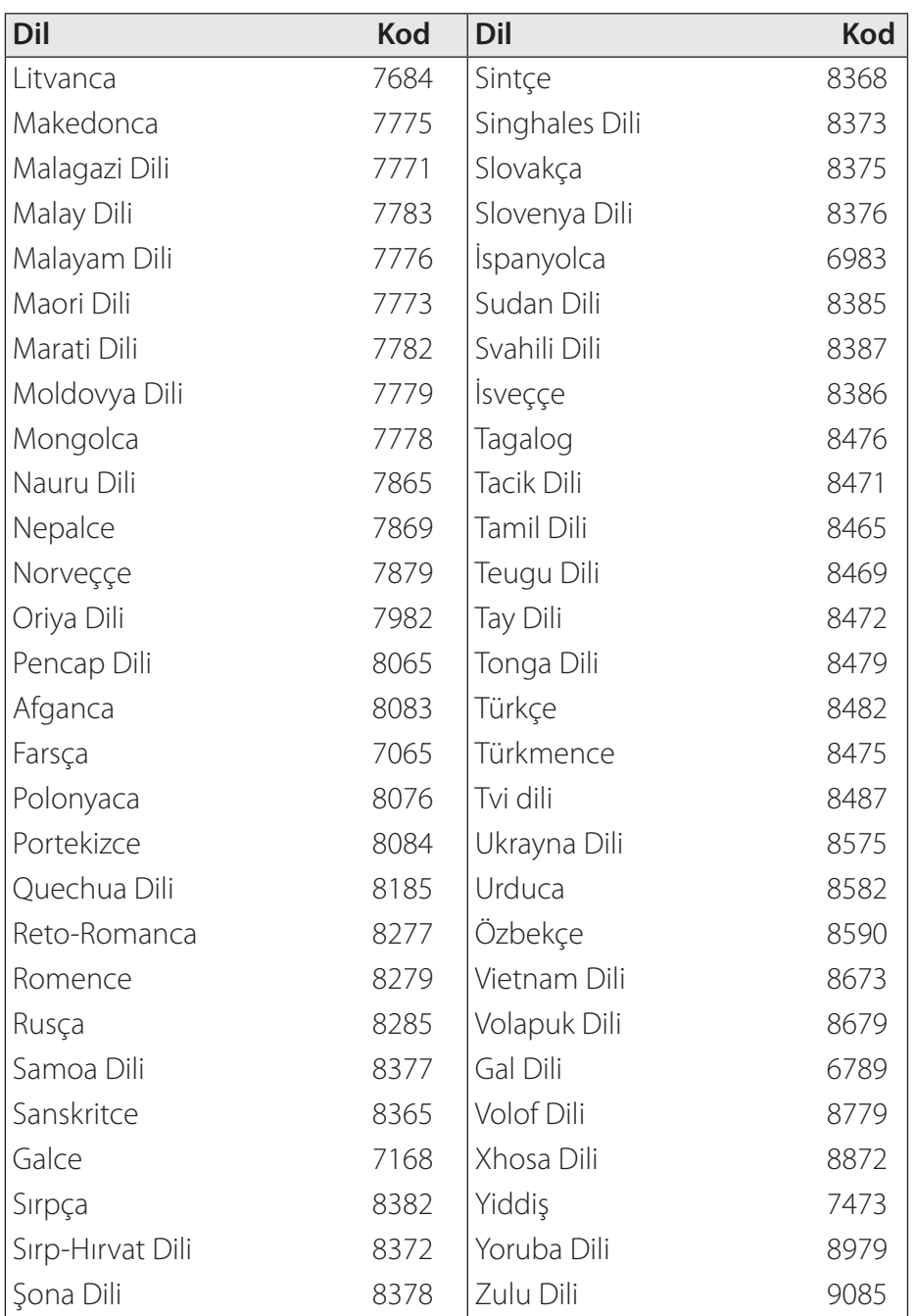

**6**

# Ekler

#### **Kayıtlı Markalar ve Lisanslar**

Diğer ticari markalar ve tescilli isimler, ilgili mülkiyet sahiplerine aittir.

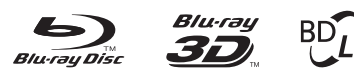

Blu-ray Disc™, Blu-ray™, Blu-ray 3D™, BD-Live™, BONUSVIEW™ ve logolar Blu-ray Disc kuruluşunun ticari markalarıdır.

IVE.⊾

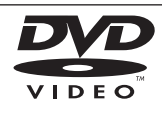

"DVD Logo" DVD Format/Logo Licensing Corporation'ın ticari markasırıdır.

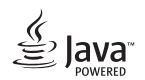

Java Oracle ve/veya bağlı kuruluşlarının ticari adıdır.

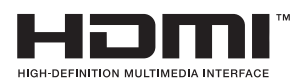

HDMI, HDMI logosu ve High-Definition Multimedia Interface (Yüksek Çözünürlük Multi Medya Arayüzü) HDMI Licensing LLC'ye ait marka veya kayıtlı markalardır. "x.v.Colour", Sony Corporation'a ait bir ticari markadır.

> **MDOLBY TRUETE** DIGITAL PLUS

Dolby Laboratories tarafından lisans altında üretilmiştir. Dolby, Pro Logic, ve çift D sembolü Dolby Laboratories'in tescilli markalarıdır.

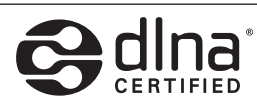

DLNA®, the DLNA Logo ve DLNA CERTIFIED® ticari marka, hizmet markası veya sertifika işaretleri .Digital Living Network Alliance'a aittir.

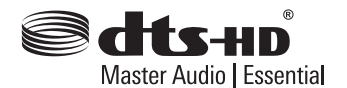

DTS patentleri için, bkz. http:// patents.dts.com. DTS Licensing Limited şirketinin lisansıyla üretilmiştir. DTS, DTS-HD, the Symbol, & DTS ve Symbol hep birlikte tescilli markalardır ve DTS-HD Master Audio | Essential, DTS, Inc'nin ticari markasıdır. © DTS, Inc. Tüm hakları saklıdır.
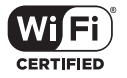

Wi-Fi CERTIFIED Logo, Wi-Fi Alliance'ait bir sertifikasyon işaretidir.

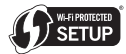

Wi-Fi Protected Setup işareti, Wi-Fi Alliance'a ait bir ticari markadır

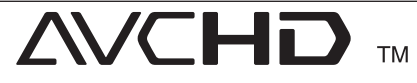

"AVCHD" ve "AVCHD" logoları Panasonic Corporation ve Sony Corporation'a ait ticari markalardır.

# **83 Bluetooth**

*Bluetooth®* kablosuz teknoloji elektronik cihazlar arasında radyo teması sağlayan bir sistemdir.

*Bluetooth®* kablosuz teknolojisi kapsamında aygıtları bağlamak şarjı bitirmez. Eğer bağlantı *Bluetooth®* kablosuz teknolojisi kullanılarak yapılmışsa, *Bluetooth®* kablosuz teknolojisine sahip bir cep telefonu Cascade ile çalışabilir.

*Bluetooth®* metni ve logolarının mülkiyeti Bluetooth SIG, Inc. şirketine aittir ve söz konusu marka işaretlerinin LG Electronics tarafından her türlü kullanımı lisansa tabidir.

Diğer ticari marka ve tescilli isimler ilgili mülkiyet sahiplerine aittir.

#### **Cinavia Bildirimi**

Bu ürün, ticari amaçla üretilmiş bazı film, video ve bunlara ait müziklerin izinsiz kopyalarının kullanımını sınırlamak için Cinavia teknolojisini kullanır. İzinsiz bir kopyanın yasaklı kullanımı tespit edildiğinde, bir mesaj belirecek ve oynatma veya kopyalama yarıda kesilecektir.

Cinavia teknolojisi hakkında daha fazla bilgi için http://www.cinavia. com adresinde Cinavia Online Tüketici Bilgi Merkezi'ni(Online Consumer Information Center) ziyaret edebilirsiniz. Cinavia hakkında posta yoluyla daha fazla bilgi almak için, Cinavia Tüketici Bilgi Merkezi(Consumer Information Center), P.O. Box 86851, San Diego, CA, 92138, ABD adresine posta adresinizle birlikte bir kart gönderebilirsiniz.

Bu ürün, Verance Corporation tarafından lisanslı ve 7.369.677 sayılı ABD patenti ve bu teknolojinin belirli yönleri için telif hakkı ve gizli korumanın yanı sıra bekleyen ve verilmiş diğer ABD ve dünya çapındaki patentler tarafından korunan teknolojiyi kapsar. Cinavia, Verance Corporation'ın ticari markasıdır. Telif Hakkı 2004-2013 Verance Corporation. Verance tarafından

tüm hakları saklıdır. Tersine mühendislik veya parçalarına ayırma yasaktır.

# **Özellikler**

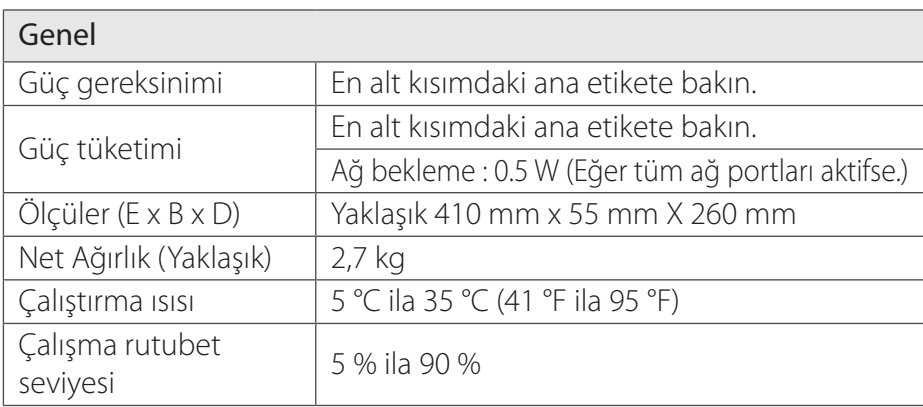

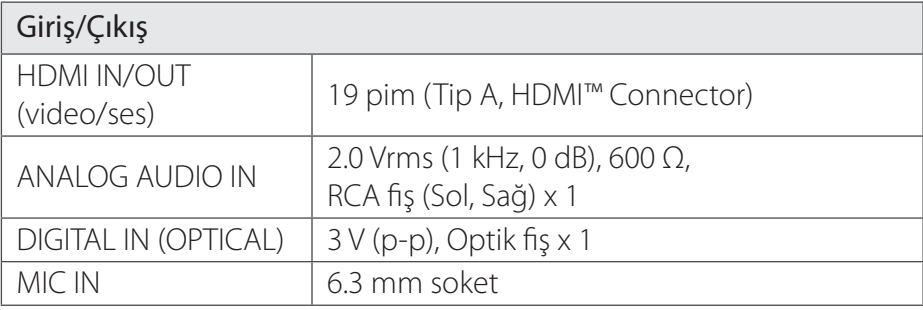

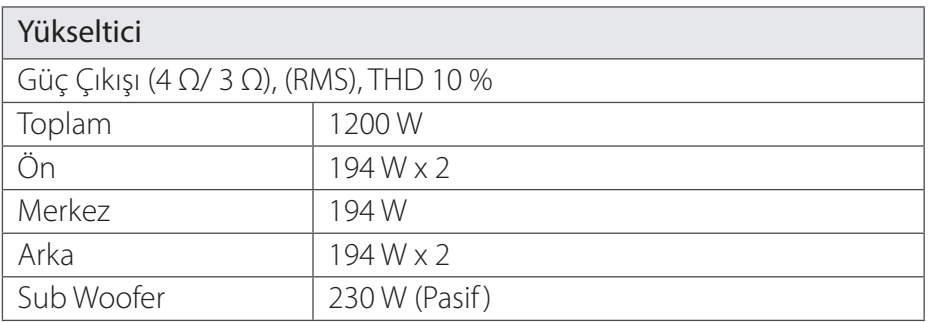

**6**

#### 112**Ekler**

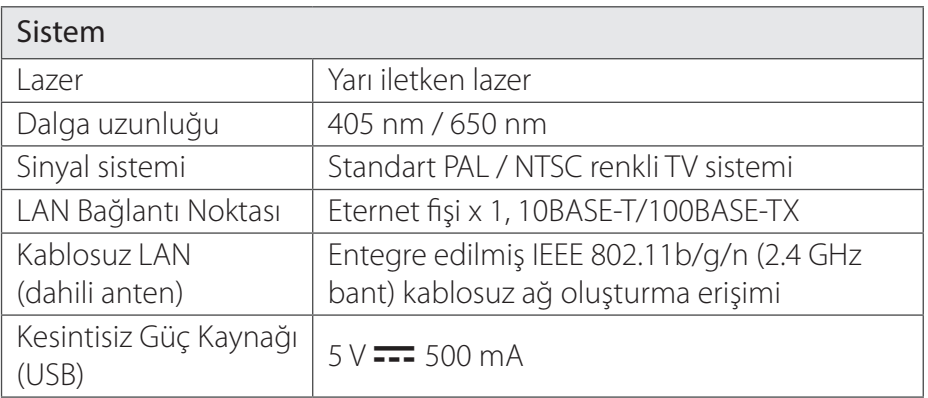

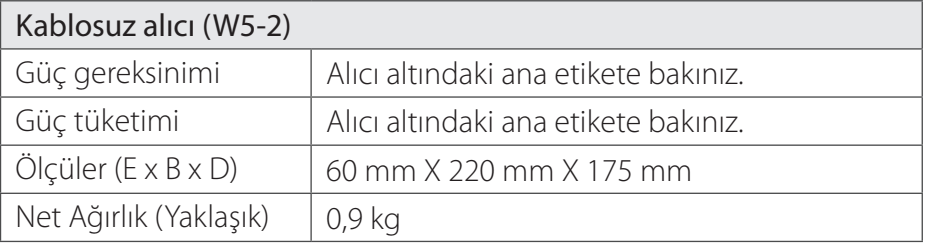

Ekler **6**

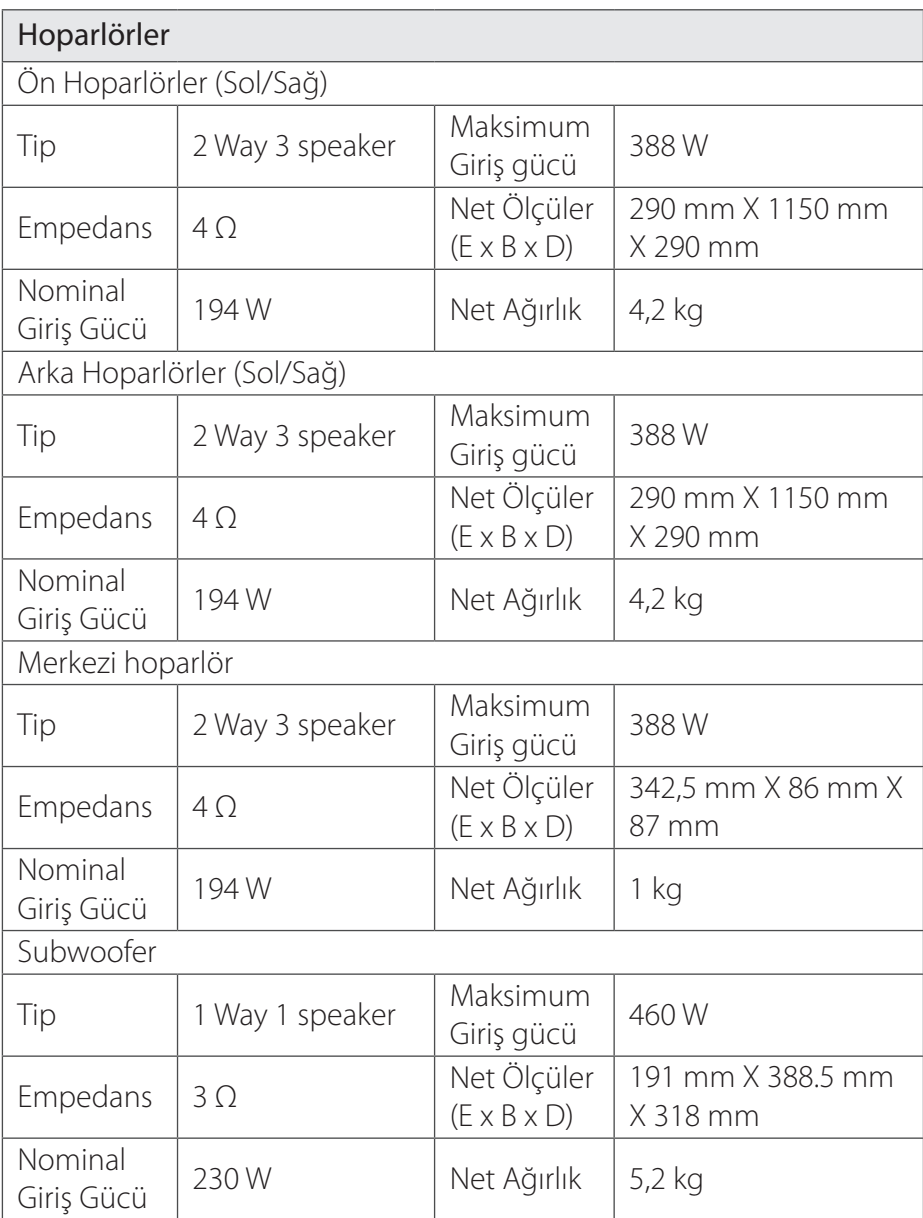

y Tasarım ve özellikler herhangi bir bilgi verilmeden değiştirilebilir.

#### 114**Ekler**

## **Bakım**

## **Ünite ile ilgili İşlemler**

#### **Taşınması esnasında**

Lütfen orijinal paketlemesinde kullanılan karton kutu ve paketleme malzemesini saklayın. Ünitenin bir başka yere taşınması söz konusu olduğunda en üst düzeyde koruma için üniteyi fabrika çıkışındaki orijinal ambalajı içerisinde paketleyin.

#### **Ünitenin temizlenmesi**

Ünitenin temizliği için kuru ve yumuşak bir bez kullanın. Yüzeyin kirli olması durumunda yumuşak bir bez üzerine az miktarda sıvı deterjan ekleyerek nemli bir bezle silin. Alkol, benzen, tiner gibi maddeler cihazın üst yüzeyine zarar vereceklerinden bu çeşit malzemeleri temizlik için kullanmayın.

Dış yüzeylerin temiz tutulması

- y Ünite yakınlarında böcek spreyleri gibi uçucu sıvıları kullanmayın.
- y Fazla bastırarak ünitenin silinmesi yüzeye zarar verebilir.
- Lastik veya plastik maddeleri uzun süreli ünite üzerinde bırakmayın.

### **Ünitenin Bakımı**

Ünite ileri teknoloji içeren hassas bir cihazdır. Optik algılama lensleri ve disk sürücü parçalarının kirli veya eskimiş olduğu durumlarda görüntü kalitesi azalacaktır. Daha fazla bilgi için en yakın servis merkezine başvurun.

## **Disk ile ilgili bilgiler**

#### **Diskler ile İlgili**

Disklerin üzerlerinde kayıt bulunan taraflarını ellemeyin. Disk üzerinde parmak izi oluşmaması için diski kenarlarından tutarak kaldırın. Disk üzerine asla kağıt veya bant yapıştırmayın.

#### **Disklerin Saklanması**

Disk ile işiniz bittiğinde kılıfına yerleştirin. Diskleri doğrudan güneş ışığına veya ısı kaynaklarına maruz bırakmayın, asla park edilmiş araç içerisinde güneşe maruz bırakmayın.

#### **Disklerin Temizlenmesi**

Disk üzerinde yer alan parmak izleri ve toz resim ve ses kalitesinin bozulmasına neden olur. Diski oynatmadan önce temiz bir bezle tozunu alın. Toz alırken merkezden dışarıya doğru silin.

Alkol, benzen, tiner gibi kuvvetli çözücüler ile piyasada bulunan temizlik malzemeleri ve eski vinil plaklar için kullanılan anti-statik spreyleri kullanmayın.

## **Ağ Hizmetleri ile İlgili Önemli Bilgiler**

Üçüncü taraflarca (her biri "Hizmet Sağlayıcı olarak anılacaktır) temin edilen veya sunulan tüm bilgiler, veriler, belgeler, iletişimler, indirilen içerikler, dosyalar, metinler, görüntüler, fotoğraflar, grafikler, videolar, web yayınları, yayınlar, araçlar, kaynaklar, yazılımlar, kodlar, programlar, küçük uygulamalar, uygulama parçaları, uygulamalar ve diğer içerik ("İçerikler) ile tüm hizmetler ve sunular ("Hizmet") tamamı ile İçerik ve Hizmeti sunan üçüncü tarafın sorumluluğu altındadır.

Hizmet Sağlayıcı tarafından LGE aygıtı kullanılarak sağlanan ve erişilen İçerik ve Hizmetlerin tamamı veya bir kısmı, daha önceden haber verilmeksizin askıya alınması kaldırılması veya ara verilmesi ile sınırlı kalmamak koşulu ile herhangi bir zamanda değiştirilebilir.

İçerik ve Hizmetlerle ilgili olarak oluşacak sorularınız veya problemleriniz ile ilgili olarak Hizmet Sağlayıcınızın web sitesini ziyaret ederek en güncel bilgilere erişebilirsiniz. LGE, İçerik ve Hizmetler ile ilgili olarak müşteri ilişkileri konusunda herhangi

bir sorumluluk ve yükümlülük taşımamaktadır. İçerik ve Hizmetler ile ilgili olarak oluşacak herhangi bir soru veya itsel doğrudan ilgili İçerik ve Hizmet Sağlayıcıya yapılmalıdır.

Lütfen LGE'nin Hizmet sağlayıcı tarafından sağlanan İçerik ve Hizmetler veya bu İçerik ve Hizmetlerin kaldırılması veya ara verilmesi ile ilgili olarak bir sorumluluğu olmadığını ve bu İçerik ve Hizmetlerin kullanılabilir veya erişilebilir olduğunu taahhüt ve garanti etmediğini not ediniz.

# **GARANTİ ŞARTLARI**

- 1. Garanti süresi,malın teslim tarihinden itibaren başlar ve 2 Yıldır.
- 2. Malın bütün parçaları dahil olmak üzere tamamı firmamızın garantisi kapsamındadır.
- 3. Malın garanti süresi içerisinde arızalanması durumunda, tamirde geçen süre garanti süresine eklenir. Malın tamir süresi en fazla 20 iş günüdür. Bu süre, mala ilişkin arızanın servis istasyonuna, servis istasyonunun olmaması durumunda, malın satıcısı, bayii, acentası, temsilciliği, ithalatcısı veya imalatçısından-üreticisinden birisine bildirim tarihinden itibaren başlar. Sanayi malının arızasının 10 iş günü içerisinde giderilmemesi halinde, imalatçı-üretici veya ithalatçı; malın tamiri tamamlanıncaya kadar, benzer özelliklere sahip başka bir malını tüketicinin kullanımına tahsis etmek zorundadır.
- 4. Malın garanti süresi içerisinde, gerek malzeme ve işçilik, gerekse montaj hatalarından dolayı arızalanması halinde, işçilik masrafı, değiştirilen parça bedeli ya da başka herhangi bir ad altında hiçbir ücret talep etmeksizin tamiri yapılacaktır.
- 5. Garanti belgesi ile ilgili olarak çıkabilecek sorunlar için T.C. Gümrük ve Ticaret Bakanlığı, Tüketicinin Korunması ve Piyasa Gözetim Genel Müdürlüğü'ne başvurulabilir.
- 6. Malın ayıplı olduğunun anlaşılması durumunda tüketici; Satılanı geri vermeye hazır olduğunu bildirerek sözleşmeden dönme,
	- Satılanı alıkoyup ayıp oranında satış bedelinden indirim isteme,
	- Aşırı bir masraf gerektirmediği takdirde, bütün masrafları satıcıya ait olmak üzere satılanın ücretsiz onarılmasını isteme,
	- İmkân varsa, satılanın ayıpsız bir misli ile değiştirilmesini isteme, seçimlik haklarından birini kullanabilir. Satıcı, tüketicinin tercih ettiği bu talebi yerine getirmekle yükümlüdür. Ücretsiz onarım veya malın ayıpsız misli ile değiştirilmesi hakları üretici veya ithalatçıya karşı da kullanılabilir.

Bu hakların yerine getirilmesi konusunda satıcı, üretici ve ithalatçı müteselsilen sorumludur.

Üretici veya ithalatçı, malın kendisi tarafından piyasaya sürülmesinden sonra ayıbın doğduğunu ispat ettiği takdirde sorumlu tutulmaz.

Ücretsiz onarım veya malın ayıpsız misli ile değiştirilmesinin satıcı için orantısız güçlükleri beraberinde getirecek olması hâlinde tüketici, sözleşmeden dönme veya ayıp oranında bedelden indirim haklarından birini kullanabilir. Orantısızlığın tayininde malın ayıpsız değeri, ayıbın önemi ve diğer seçimlik haklara başvurmanın tüketici açısından sorun teşkil edip etmeyeceği gibi hususlar dikkate alınır.

Ücretsiz onarım veya malın ayıpsız misli ile değiştirilmesi haklarından birinin seçilmesi durumunda bu talebin satıcıya, üreticiye veya ithalatçıya yöneltilmesinden itibaren azami yirmi iş günü. Ancak, bu Kanunun 58 inci maddesi uyarınca çıkarılan yönetmelik eki listede yer alan mallara ilişkin, tüketicinin ücretsiz onarım talebi, yönetmelikte belirlenen azami tamir süresi içinde yerine getirilir. Aksi hâlde tüketici diğer seçimlik haklarını kullanmakta serbestîr. Tüketicinin sözleşmeden dönme veya ayıp oranında bedelden indirim hakkını seçtiği durumlarda, ödemiş olduğu bedelin tümü veya bedelden yapılan indirim tutarı derhâl tüketiciye iade edilir. Seçimlik hakların kullanılması nedeniyle ortaya çıkan tüm masraflar, tüketicsinin seçtiği hakkı yerine getiren tarafça karşılanır. Tüketici bu seçimlik haklarından biri ile birlikte 11/1/2011 tarihli ve 6098 sayılı Türk Borçlar Kanunu hükümleri uyarınca tazminat da talep edebilir.

- 7. Kullanım hatalarına ilişkin bilgi.
	- Tüketicinın malı tanıtma ve kullanma kılavuzunda yer alan hususlara aykırı olarak kullanmasından kaynaklanan arızalar garanti kapsamı dışındadır. Arızalarda kullanım hatasının bulunup bulunmadığının, yetkili servis istasyonları, yetkili servis istasyonunun mevcut olmaması halinde sırasıyla; malın satıcısı, ithalatçısı veya üreticisinden birisi tarafından mala ilişkin azami tamir süresi ferisinde düzenlenen raporla belirlenmesi ve bu raporun bir nüshasının tüketiciye verilmesi zorunludur.
- 8 Arızalarda kullanım hatasının bulunup bulunmadığının, yetkili servis istasyonları, yetkili servis istasyonunun mevcut olmaması halinde sırasıyla; malın satıcısı, ithalatçısı veya üreticisinden birisi tarafından mala ilişkin azami tamir süresi içerisinde düzenlenen rapora ilişkin olarak bilirkişi tarafından tespit yapılması talebiyle uyuşmazlığın parasal değerini dikkate alarak tüketici hakem heyetine veya tüketici mahkemesine başvurabilir.

#### **Ürünün kurulumunun yetkili servis tarafından yapılması önerilir.**

#### **Enerji Tasarrufu Bilgileri**

- y Eger uzun bir süre ürünü kullanmazsanız fişini çekiniz.
- Eğer ürün çalışmazsa ya da belirli bir süre boyunca herhangi bir düğmeye girişi yoksa, otomatik olarak yedek moduna geçer (eger ürün oto güç kapama'yı desteklerse, 'on' olarak ayarla.
- y Ürünü kullanmadıgınız zamanlarda kapalı tutunuz.

#### **NAKLİYE VE TAŞIMA SIRASINDA DİKKAT EDİLMESİ GEREKENLER**

- 1. Cihazın fişini prizden çıkarınız.
- 2. Taşıma sırasında cihazın darbe görmesini önleyiniz.
- 3. Ürünü normal kullanma konumunda taşıyınız, yana ve arkaya yatırmayınız.
- 4. Taşıma sırasında cihazın üstüne ağır bir şey koymayınız.

Kullanım süresi 7 yıldır. (Ürünün fonksiyonlarını yerine getirebilmesi için gerekli yedek parça temin süresi.)

İTHALATÇI FİRMA LG ELECTRONICS TİCARET A.Ş. Kaptanpaşa Mah. Piyalepaşa Bulvarı No:73 Ortadoğu Plaza Kat:7 34384 Okmeydanı Şişli - İstanbul/Turkey Tel: (0212) 314 52 52 Fax: (0212) 222 61 44 ÜRETİCİ FİRMA LG Electronics Inc. LG Twin Towers 20, Yeoi-do-dong, Yeongdeungpo-gu, Seoul, Korea 150-721 Tel: 82-2-3777-1114 fabrika Factory Address Indonesia PT. LG Electronics Indonesia. Block G, MM2100 Industrial Town, Cikarang Barat, Bekasi Jawa Barat 17520, Indonesia. China LG Electronics(Huizhou) Inc. Huitai Factory No.13 Hui Feng Dong Yi Road, Huitai Industrial Park of ZhongKai Development Zone, Huizhou city, GuangDong, 516006 China Korea LG Electronics Inc. 222 LG-ro Jinwi-myeon, Pyeongtaek-si, Gyeonggi-do 451-713, Korea

## **LG Electronics Ticaret Anonim Sirketi**

#### **Değerli Müşterimiz**

LG Çağrı Yönetim Merkezi **444 6 543 (LGE)** no.lu telefon numarası ile, 7 gün / 24 saat hizmet vermektedir (Saat 20:00 ile 09:00 saatleri arasında otomatik kayıt sistemi ile). Bu saatler dışında aradığınızda adınızı, soyadınızı ve telefon numaranızı alan kodu ile bıraktığınızda ilk mesai saatinde sizinle irtibata geçilecektir. Doğrudan bu numarayı çevirerek size en yakın Yetkili Servis telefonunu alabilir veya arzu ettiğiniz hizmeti talep edebilirsiniz.

# Çağrı Merkezi

# 444 6 543 (LGE)

[[[G]G\[ZGOsnlP ÇAĞRI MERKEZİMİZİ SABİT TELEFONLARDAN ,<br>VEYA CEP TELEFONLARINDAN ALAN KODU ÇEVİRMEKSİZİN ARAYABİLİRSİNİZ.  $\overline{\mathcal{L}}$